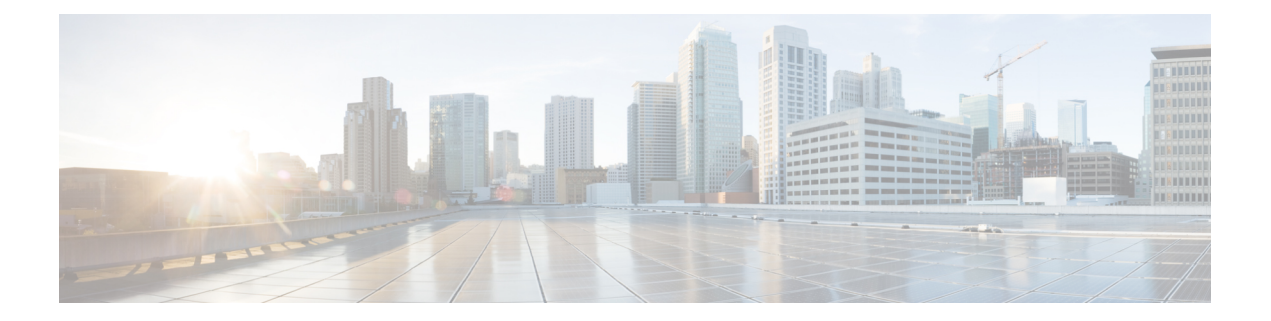

# **IGMP** の設定

- [トピック](#page-0-0) 1 (1 ページ)
- [トピック](#page-0-1) 2 (1 ページ)
- IGMP および IGMP [スヌーピングの前提条件](#page-0-2) (1 ページ)
- IGMP および IGMP [スヌーピングの制約事項](#page-1-0) (2 ページ)
- IGMP [に関する情報](#page-2-0) (3 ページ)
- IGMP [のデフォルト設定](#page-15-0) (16 ページ)
- IGMP [の設定方法](#page-17-0) (18 ページ)
- IGMP [スヌーピングを設定する方法](#page-36-0) (37 ページ)
- IGMP [のモニタリング](#page-55-0) (56 ページ)
- IGMP [の設定例](#page-59-0) (60ページ)
- IGMP [に関するその他の関連資料](#page-64-0) (65 ページ)
- IGMP [の機能履歴と情報](#page-64-1) (65 ページ)

# <span id="page-0-1"></span><span id="page-0-0"></span>トピック **1**

# トピック **2**

## <span id="page-0-2"></span>トピック **2.1**

# **IGMP** および **IGMP** スヌーピングの前提条件

### **IGMP** スヌーピングの前提条件

IGMP スヌーピング クエリアを設定するときには、次の注意事項を順守します。 • VLAN をグローバル コンフィギュレーション モードに設定してください。

- IP アドレスおよび VLAN インターフェイスを設定してください。IGMP スヌーピング ク エリアは、イネーブルの場合この IP アドレスをクエリーの送信元アドレスとして使用し ます。
- VLAN インターフェイス上で IP アドレスが設定されていない場合、IGMP スヌーピング クエリアはIGMPクエリア用に設定されたグローバルIPアドレスを使用しようとします。 グローバル IP アドレスが指定されていない場合、IGMP クエリアは VLAN デバイスの仮 想インターフェイス (SVI) IP アドレス (存在する場合) を使用しようとします。SVI IP アドレスが存在しない場合、デバイスはデバイス上で設定された利用可能な最初の IP ア ドレスを使用します。利用可能な最初の IP アドレスは、**show ip interface** 特権 EXEC コマ ンドの出力に表示されます。IGMPスヌーピングクエリアはデバイス上で利用可能なIPア ドレスを検出できない場合、IGMP 一般クエリを生成しません。
- IGMP スヌーピング クエリアは IGMP バージョン 1 および 2 をサポートします。
- 管理上イネーブルである場合、IGMPスヌーピングクエリアはネットワークにマルチキャ スト ルータの存在を検出すると、非クエリア ステートになります。
- 管理上イネーブルである場合、IGMP スヌーピング クエリアは操作上、次の状況でディ セーブル ステートになります。
	- IGMP スヌーピングが VLAN でディセーブルの場合
	- PIM が、VLAN に対応する SVI でイネーブルの場合

## <span id="page-1-0"></span>**IGMP** および **IGMP** スヌーピングの制約事項

### **IGMP** 設定の制約事項

次に、IGMP を設定する際の制約事項を示します。

• デバイスは IGMP バージョン 1 、2、3 をサポートしています。

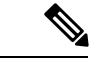

- IGMP バージョン 3 の場合、IGMP バージョン 3 BISS(基本的な IGMPv3 スヌーピング サポート)のみがサポートされます。 (注)
- IGMPバージョン3では新しいメンバーシップレポートメッセージを使用しますが、これ らは以前の IGMP スヌーピングデバイスで正しく認識されない可能性があります。
- IGMPv3 は、ISM および SSM と同時に動作可能です。ISM では、exclude と include の両方 のモードのレポートを適用できます。SSM では、ラストホップ ルータは include モードの レポートだけを受け入れます。exclude モードのレポートは無視されます。

• ACLにより、指定のポートをマルチキャストルータポートではなく、マルチキャストホス トポートとしてだけ指定できます。このポートで受信されたマルチキャストルータ制御パ ケットは、ドロップされます。

### **IGMP** スヌーピングの制約事項

次に、IGMP スヌーピングの制約事項を示します。

- このデバイスは、宛先マルチキャスト IP アドレスのみに基づいて IGMPv3 スヌーピング をサポートします。送信元 IP アドレスやプロキシ レポートに基づいてスヌーピングをサ ポートすることはありません。
- IGMP フィルタリングまたはマルチキャスト VLAN レジストレーション (MVR) が実行 されているデバイスは、IGMPv3 Join および Leave メッセージをサポートしません。
- IGMP レポート抑制は、マルチキャストクエリに IGMPv1 レポートと IGMPv2 レポートが ある場合にだけサポートされます。この機能は、クエリにIGMPv3レポートが含まれてい る場合はサポートされません。
- IGMP の脱退時間の設定は、IGMP バージョン 2 が稼働しているホストでのみサポートさ れます。IGMP バージョン 2 は、デバイスのデフォルトバージョンです。

ネットワークで実際の脱退にかかる待ち時間は、通常、設定した脱退時間どおりになりま す。ただし、脱退時間は、リアルタイムの CPU の負荷の状態、およびネットワークの遅 延状態、インターフェイスから送信されたトラフィック量によって、設定された時間を前 後することがあります。

• IGMP スロットリング アクションの制約事項は、レイヤ 2 ポートにだけ適用されます。**ip igmp max-groups action replace** インターフェイス コンフィギュレーション コマンドは論 理 EtherChannel インターフェイスで使用できますが、EtherChannel ポート グループに属す るポートでは使用できません。

グループの最大数に関する制限がデフォルト(制限なし)に設定されている場合、**ipigmp max-groups action**{**deny** | **replace**} コマンドを入力しても効果はありません。

インターフェイスによりマルチキャスト エントリが転送テーブルに追加されてから、ス ロットリングアクションを設定し、グループの最大数の制限を設定すると、転送テーブル のエントリは、スロットリング アクションに応じて期限切れになるか削除されます。

# <span id="page-2-0"></span>**IGMP** に関する情報

### **Internet Group Management Protocol** の役割

IGMP は、マルチキャスト グループの個々のホストを特定の LAN にダイナミックに登録する ために使用します。インターフェイスでPIMをイネーブルにすると、IGMPもイネーブルにな ります。IGMPは、特別なマルチキャストクエリアおよびホストを使用して、ネットワーク全 体でマルチキャストトラフィックのフローを自動的に制御および制限する手段を提供します。

- クエリアは、クエリー メッセージを送信して、特定のマルチキャスト グループのメンバ であるネットワーク デバイスを検出するネットワーク デバイス(ルータなど)です。
- •ホストは、クエリアにホスト メンバーシップを通知するためのレポート メッセージ(ク エリーメッセージに応答するメッセージ)を送信するレシーバで、ルータも含まれます。 ホストでは、IGMP メッセージを使用して、マルチキャスト グループに加入し、マルチ キャスト グループを脱退します。

ホストは、そのローカル マルチキャスト デバイスに IGMP メッセージを送信することで、グ ループ メンバーシップを識別します。IGMP では、デバイスは IGMP メッセージを受信し、定 期的にクエリーを送信して、特定のサブネットでアクティブなグループと非アクティブなグ ループを検出します。

### **IGMP** マルチキャスト アドレス

IP マルチキャスト トラフィックには、グループ アドレス (クラス D IP アドレス)が使用され ます。クラス D アドレスの上位 4 ビットは 1110 です。したがって、ホスト グループ アドレス の範囲は 224.0.0.0 ~ 239.255.255.255 であると考えられます。

224.0.0.0 ~ 224.0.0.255 のマルチキャスト アドレスは、ルーティング プロトコルおよびその他 のネットワーク制御トラフィックが使用するために予約されています。アドレス224.0.0.0は、 どのグループにも割り当てられません。

IGMP パケットは IP マルチキャスト グループ アドレスを使用して次のように送信されます。

- IGMP 汎用クエリーは、アドレス 224.0.0.1(サブネット上のすべてのシステム)を宛先と します。
- IGMPグループ固有のクエリーは、クエリー対象デバイスのグループIPアドレスを宛先と します。
- IGMP グループ メンバーシップ レポートは、レポート対象デバイスのグループ IP アドレ スを宛先とします。
- IGMPv2 グループ脱退メッセージは、アドレス 224.0.0.2(サブネット上のすべてのデバイ ス)を宛先とします。
- IGMPv3メンバーシップレポートはアドレス224.0.0.22を宛先とします。すべてのIGMPv3 対応マルチキャスト デバイスはこのアドレスをリッスンする必要があります。

### **IGMP** のバージョン

デバイスは、IGMP バージョン 1、IGMP バージョン 2、および IGMP バージョン 3 をサポート しています。これらのバージョンは、デバイス上でそれぞれ相互運用できます。たとえば、 IGMP スヌーピングがイネーブルになっていて、クエリアのバージョンが IGMPv2 で、デバイ スがホストから IGMPv3 レポートを受信している場合、デバイスは IGMPv3 レポートをマルチ キャストルータに転送できます。

IGMPv3 デバイスは、Source Specific Multicast (SSM; 送信元特定マルチキャスト)機能を実行 しているデバイスとの間で、メッセージを送受信できます。

#### **IGMP** バージョン **1**

IGMPバージョン1 (IGMPv1)にはクエリ応答モデルが使用されているため、マルチキャスト ルータおよびマルチレイヤデバイスは、ローカルサブネット上のどのマルチキャストグループ がアクティブであるか(マルチキャストグループに関係するホストが1台または複数存在する か)を判別できます。IGMPv1では別のプロセスを使用して、ホストをマルチキャストグルー プに加入および脱退させることができます。詳細については、RFC1112を参照してください。

#### **IGMP** バージョン **2**

IGMP バージョン 2 は IGMP 機能の拡張版です。IGMP 脱退処理などの機能を提供して、脱退 遅延を短縮し、グループ固有のクエリー数を削減し、明示的な最大クエリー応答時間を短縮し ます。また、この作業を実行するために、マルチキャストプロトコルに依存することなくIGMP クエリアを選択する機能もルータに追加されます。詳細については、RFC 2236 を参照してく ださい。

$$
\alpha
$$

(注) IGMP バージョン 2 は、デバイスのデフォルトバージョンです。

#### **IGMP** バージョン **3**

デバイスは IGMP バージョン 3 をサポートしています。

IGMPv3デバイスは、Basic IGMPv3SnoopingSupport(BISS)をサポートしています。BISSは、 IGMPv1 および IGMPv2 スイッチでのスヌーピング機能と、IGMPv3 メンバーシップ レポート メッセージをサポートしています。ネットワークに IGMPv3 ホストがある場合、BISS により マルチキャストトラフィックのフラッディングは抑制されます。トラフィックは、IGMPv2ま たは IGMPv1 ホストの IGMP スヌーピング機能の場合とほぼ同じポート セットに抑制されま す。

IGMPv3 デバイスは、Source Specific Multicast(SSM; 送信元特定マルチキャスト)機能を実行 しているデバイスとの間で、メッセージを送受信できます。

#### **IGMPv3** ホスト シグナリング

IGMPv3 は、ホストがマルチキャスト グループのラスト ホップ デバイスにメンバーシップを 伝える IETF 標準トラック プロトコルの第 3 バージョンです。IGMPv3 は、グループ メンバー シップを伝える能力をホストに与えます。これによってソースに関するフィルタリングが可能 になります。ホストは、特定のソースを除いて、グループに送信するすべてのソースからトラ フィックを受信したい(EXCLUDE と呼ばれるモード)、またはグループに送信する特定の

ソースからのみトラフィックを受信したい(INCLUDEと呼ばれるモード)と伝えることがで きます。

IGMPv3は、ISMおよびSSMと同時に動作可能です。ISMでは、EXCLUDEモードとINCLUDE モードの両方のレポートがラスト ホップ ルータによって受け入れられます。SSM では、 INCLUDE モード レポートのみがラスト ホップ ルータによって受け入れられます。

### **IGMP** のバージョンの違い

Internet Engineering Task Force (IETF) の Request for Comments (RFC) ドキュメントで定義さ れているように、IGMPには3種類のバージョンがあります。IGMPv2はIGMPv1の強化版で、 ホストがマルチキャスト グループからの脱退を通知する機能が追加されていいます。IGMPv3 は IGMPv2 の強化版で、あるソース IP アドレスのセットから送信されたマルチキャストだけ をリッスンする機能が追加されています。

表 **<sup>1</sup> : IGMP** のバージョン

| IGMP のバージョン        | 説明                                                                                                    |
|--------------------|----------------------------------------------------------------------------------------------------|
| IGMP <sub>v1</sub> | どのマルチキャストグループがアクティブであるかをマルチ<br>キャストデバイスが判断できる基本的なクエリー応答メカニ<br>ズムと、ホストがマルチキャストグループに加入および脱退<br>できるようにするためのその他のプロセスを提供します。<br>RFC 1112 で、IP マルチキャスト用の IGMPv1 ホスト拡張が<br>定義されています。                                                                                                    |
| IGMPv2             | IGMPの拡張で、IGMPの脱退処理、グループ固有のクエリー<br>および明示的な最大応答時間フィールドなどの機能が可能に<br>なっています。また、IGMPv2 ではこの作業を実行するため<br>に、マルチキャストプロトコルに依存することなくIGMPク<br>エリアを選択する機能もデバイスに追加されます。IGMPv2<br>は RFC 2236 で定義されています。                                                                                                    |
| IGMP <sub>v3</sub> | ソース フィルタリングを提供します。これにより、マルチ<br>キャスト レシーバ ホストは、どのグループからマルチキャ<br>ストトラフィックを受信するか、およびこのトラフィックが<br>どのソースからのものと想定されているかをデバイスに知ら<br>せることができます。さらに、IGMPv3 は IGMPv3 メンバー<br>シップ レポートの宛先 IP アドレスであるリンク ローカル ア<br>ドレス 224.0.0.22 をサポートしています。すべての IGMPv3<br>対応マルチキャストデバイスは、このアドレスをリッスンす<br>る必要があります。IGMPv3 は RFC 3376 で定義されていま<br>す。 |

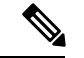

(注)

デフォルトでは、インターフェイスで PIM をイネーブルにすると、そのデバイスで IGMPv2 がイネーブルになります。IGMPv2 は、可能な限り IGMPv1 と下位互換性を保つよう設計され ました。この下位互換性を実現するために、RFC 2236 は特別な相互運用性ルールを定義して います。ネットワークにレガシーIGMPv1ホストが含まれている場合は、これらの運用性ルー ルをよく知っておく必要があります。IGMPv1とIGMPv2の相互運用性の詳細については、RFC 2236『Internet Group Management Protocol, Version 2』を参照してください。

#### **IGMPv1** を実行するデバイス

IGMPv1 デバイスは、「全ホスト」へのマルチキャスト アドレスである 224.0.0.1 に IGMP クエ リーを送信して、アクティブ マルチキャスト レシーバが存在するマルチキャスト グループを 求めます。マルチキャストレシーバも、デバイスにIGMPレポートを送信して、特定のマルチ キャストストリームの受信を待機していることを通知できます。ホストは非同期に、またはデ バイスによって送信されるIGMPクエリーに対応して、レポートを送信できます。同じマルチ キャスト グループに複数のマルチキャスト レシーバが存在する場合、これらのホストの 1 つ のみで、IGMPレポートメッセージが送信されます。他のホストでは、レポートメッセージが 抑制されます。

IGMPv1では、IGMPクエリア選択はありません。セグメント内に複数のデバイスがある場合、 すべてのデバイスが定期的に IGMP クエリーを送信します。IGMPv1 には、ホストがグループ から脱退できる特別なメカニズムはありません。ホストで、特定のグループに対するマルチ キャスト パケットを受信する必要がなくなった場合は、デバイスから送信される IGMP クエ リー パケットに対する応答を行わないだけです。デバイスはクエリー パケットを送信し続け ます。デバイスが 3 回 IGMP クエリーの応答を受信しないと、グループはタイムアウトし、デ バイスはグループのセグメントへのマルチキャストパケットの送信を停止します。ホストがタ イムアウト期間後にマルチキャスト パケットを受信する場合、そのホストは新しい IGMP join をデバイスに送信するだけです。これにより、デバイスはマルチキャストパケットの転送を再 開します。

LAN 上に複数のデバイスが存在する場合は、指定ルータ (DR)を選択して、接続されている ホストに対するマルチキャスト トラフィックの重複を回避する必要があります。PIM デバイ スは DR を選択する選定プロセスに従います。最も大きい IP アドレスを持つ PIM デバイスが DR になります。

DR は、次のタスクを担当します。

- PIM 登録メッセージ、PIM 加入メッセージ、および PIM プルーニング メッセージをラン デブー ポイント (RP) に送信し、ホスト グループ メンバーシップに関する情報を通知す る。
- IGMP ホスト クエリー メッセージを送信する。
- IGMP オーバーヘッドをホストおよびネットワークでできるだけ低く維持するために、ホ スト クエリー メッセージをデフォルトで 60 秒ごとに送信する。

#### **IGMPv2** を実行するデバイス

IGMPv2 では、IGMPv1 のクエリー メッセージング機能が改善されました。

IGMPv2 のクエリーおよびメンバーシップ レポート メッセージは、次の 2 つの例外を除き、 IGMPv1 メッセージと同じです。

- IGMPv2 クエリー メッセージは、一般クエリー (IGMPv1 クエリーと同じ) とグループ固 有クエリーの 2 つのカテゴリに分かれる。
- IGMPv1メンバーシップレポートとIGMPv2メンバーシップレポートのIGMPタイプコー ドが異なる。

IGMPv2 では、次の機能に対するサポートを追加することにより、IGMP の機能の強化も行わ れました。

- クエリア選択プロセス:IGMPv2 デバイスが、プロセスを実行するマルチキャスト ルー ティング プロトコルに依存せずに、IGMP クエリアを選択できる機能を提供します。
- [MaximumResponseTime]フィールド:IGMPクエリアを使用して最大クエリー応答時間を 指定できる、クエリーメッセージの新しいフィールド。このフィールドで、応答のバース ト性を制御し、脱退遅延を調整するクエリー応答プロセスの調整ができます。
- グループ固有クエリーメッセージ:すべてのグループではなく特定の1つのグループでク エリー操作を実行する目的で、IGMP クエリアを使用することができます。
- グループ脱退メッセージ:グループから脱退することをネットワーク上のデバイスに通知 する手段をホストに提供します。

DR と IGMP クエリアが通常同じデバイスである IGMPv1 とは異なり、IGMPv2 では 2 つの機 能は分離されます。DR と IGMP クエリアは異なる基準で選択され、同じサブネット上の異な るデバイスである場合があります。DRはサブネットでIPアドレスが最大のデバイスで、IGMP クエリアは最小の IP アドレスを持つデバイスです。

次のように、クエリー メッセージは IGMP クエリアの選択に使用されます。

- **1.** 各IGMPv2デバイスは起動時に、そのインターフェイスアドレスを一般クエリーメッセー ジのソース IP アドレス フィールドに使用して、当該メッセージを全システムのグループ アドレス 224.0.0.1 にマルチキャスト送信します。
- **2.** IGMPv2 デバイスが一般クエリー メッセージを受信すると、デバイスは自分のインター フェイス アドレスとメッセージのソース IP アドレスを比較します。サブネット上の最下 位 IP アドレスが使用されているデバイスにより、IGMP クエリアが選択されます。
- **3.** すべてのデバイス (クエリアは除く)でクエリー タイマーが開始されます。IGMP クエリ アから一般クエリー メッセージを受信するたびに、タイマーはリセットされます。クエ リー タイマーが切れると、IGMP クエリアがダウンしたと見なされ、新しい IGMP クエリ アを選択するために選択プロセスが再度実行されます。

デフォルトでは、タイマーはクエリー インターバルの 2 倍です。

#### **IGMPv3** を実行するデバイス

IGMPv3 では、ソース フィルタリングのサポートが追加されています。これにより、マルチ キャスト レシーバ ホストは、どのグループからマルチキャスト トラフィックを受信するか、 およびこのトラフィックがどのソースからのものと想定されているかをデバイスに知らせるこ とができます。このメンバーシップ情報によって、レシーバがトラフィックを要求したソース からのトラフィックだけを転送できます。

IGMPv3 では、トラフィックを受信するソースに明示的に信号を送信するアプリケーションが サポートされます。IGMPv3 では、次の 2 つのモードで、レシーバにより、マルチキャスト グ ループにメンバーシップの信号が送信されます。

- INCLUDE モード:このモードでは、レシーバはグループにメンバーシップをアナウンス し、トラフィックを受信する IP アドレスのリスト(INCLUDE リスト)を提供します。
- EXCLUDEモード:このモードでは、レシーバはグループにメンバーシップをアナウンス し、トラフィックを受信しないIPアドレスのリスト(EXCLUDEリスト)を提供します。 つまり、ホストは IP アドレスが EXCLUDE リストに記載されていないソースからのトラ フィックだけを受信します。インターネット標準マルチキャスト (ISM) サービスモデル の場合など、すべてのソースからトラフィックを受信するには、空のEXCLUDEリストを 使用して EXCLUDE モードのメンバーシップを通知します。

IGMPv3はSSMネットワーク環境でホストがチャネル加入者に信号を送信する業界指定の標準 プロトコルです。IGMPv3 に依存する SSM では、ラスト ホップ デバイスおよびホストで実行 されているオペレーティング システムのネットワーク スタック部分で IGMPv3 が使用でき、 そのホスト上で動作しているアプリケーションで使用されている必要があります。

IGMPv3 では、ホストは 224.0.0.22 にメンバーシップ レポートを送信します。そのため、すべ ての IGMPv3 デバイスでこのアドレスをリッスンする必要があります。ただし、ホストは 224.0.0.22 をリッスンせず、応答しません。ホストはこのアドレスにレポートを送信するだけ です。さらに、IGMPv3 では IGMPv3 ホストが他のホストによって送信されたレポートをリッ スンしないため、メンバーシップレポートの抑制はありません。したがって、一般クエリーが 送信されると、ネットワークのすべてのホストが応答します。

### **IGMP** の加入および脱退処理

#### **IGMP** の加入処理

ホストがマルチキャストグループに加入するとき、ホストは、加入するマルチキャストグルー プに 1 つ以上の送信要求されていないメンバーシップ レポートを送信します。IGMP 加入処理 は、IGMPv1 ホストと IGMPv2 ホストで同じです。

IGMPv3 では、ホストの加入処理は次のように処理されます。

- ホストがグループに加入する場合は、空の EXCLUDE リストを使用して、224.0.0.22 に IGMPv3 メンバーシップ レポートを送信します。
- ホストが特定のチャネルに加入する場合は、特定のソースアドレスを含むINCLUDEリス トを使用して、224.0.0.22 に IGMPv3 メンバーシップ レポートを送信します。

• ホストが特定のソースを除くグループに加入する場合は、これらのソースをEXCLUDEリ ストで除外して、224.0.0.22 に IGMPv3 メンバーシップ レポートを送信します。

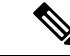

LAN 上にある一部の IGMPv3 ホストでソースが除外され、その他のホストで同じソースが含 まれている場合、デバイスは LAN 上でそのソースのトラフィックを送信します(つまり、こ の場合、包含が除外より優先されます)。 (注)

#### **IGMP** の脱退処理

ホストがグループから脱退するために使用する方法は、動作中のIGMPのバージョンによって 異なります。

#### **IGMPv1** の脱退処理

IGMPv1には、ホストがあるグループからのマルチキャストトラフィックを受信しないことを そのサブネットのデバイスに通知するグループ脱退メッセージはありません。ホストでは、マ ルチキャストグループに対するトラフィックの処理が停止するだけで、そのグループに対する IGMP メンバーシップ レポートを使用した IGMP クエリーへの応答が終了します。その結果、 IGMPv1デバイスがサブネットの特定のマルチキャストグループにアクティブなレシーバがな くなったことを認識する唯一の方法は、デバイスがメンバーシップレポートを受信しなくなっ たときになります。このプロセスを容易にするために、IGMPv1 デバイスは、サブネットの IGMPグループとカウントダウンタイマーを関連付けます。サブネットのグループがメンバー シップレポートを受信すると、タイマーがリセットされます。IGMPv1デバイスでは、このタ イムアウト間隔は通常クエリー間隔の3倍(3分)です。このタイムアウト間隔は、すべての ホストがマルチキャストグループから脱退した後最大3分間、デバイスがサブネットにマルチ キャスト トラフィックを転送し続ける可能性があることを意味します。

#### **IGMPv2** の脱退処理

IGMPv2には、特定のグループのマルチキャストトラフィックの受信を停止することをホスト が提示する手段を提供するグループ脱退メッセージが組み込まれています。IGMPv2 ホストが マルチキャスト グループから脱退するとき、そのホストがそのグループのメンバーシップ レ ポートでクエリーに応答する最後のホストである場合、デバイス全体のマルチキャストグルー プ(224.0.0.2)にグループ脱退メッセージを送信します。

#### **IGMPv3** の脱退処理

IGMPv3 は、IGMPv3 メンバーシップ レポートにソース、グループ、またはチャネルを含める か除外することによって、ホストが特定のグループ、ソース、またはチャネルからのトラフィッ クの受信を停止できる機能を導入することで、脱退処理を拡張しています。

### **IGMP** スヌーピング

レイヤ 2 は IGMP スヌーピングを使用して、レイヤ 2 インターフェイスを動的に設定し、マル チキャストトラフィックが IP マルチキャストデバイスと対応付けられたインターフェイスに のみ転送されるようにすることによって、マルチキャストトラフィックのフラッディングを制 限できます。名称が示すとおり、IGMPスヌーピングの場合は、LANデバイスでホストとルー タ間のIGMP伝送をスヌーピングし、マルチキャストグループとメンバポートを追跡する必要 があります。デバイスがホストから特定のマルチキャストグループについてのIGMPレポート を受信した場合、デバイスはホストのポート番号を転送テーブルエントリに追加します。ホス トから IGMP Leave Group メッセージを受信した場合は、テーブルエントリからホストポート を削除します。マルチキャスト クライアントから IGMP メンバーシップ レポートを受信しな かった場合にも、スイッチはエントリを定期的に削除します。

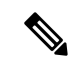

IP マルチキャストおよび IGMP の詳細については、RFC 1112 および RFC 2236 を参照してくだ さい。 (注)

アクティブデバイスに設定されたマルチキャストルータは、すべての VLAN に対して定期的 に一般クエリを送信します。このマルチキャスト トラフィックに関心のあるホストはすべて Join 要求を送信し、転送テーブルのエントリに追加されます。デバイスは、IGMP Join 要求の 送信元となる各グループの IGMP スヌーピング IP マルチキャスト転送テーブルで、VLAN ご とに 1 つずつエントリを作成します。

デバイスは、MAC アドレスに基づくグループではなく、IP マルチキャストグループに基づく ブリッジングをサポートしています。マルチキャスト MAC アドレスに基づくグループの場 合、設定されているIPアドレスを設定済みのMACアドレス (エイリアス)または予約済みの マルチキャスト MAC アドレス(224.0.0.xxx の範囲内)に変換すると、コマンドがエラーにな ります。デバイスでは IP マルチキャストグループを使用するので、アドレスエイリアスの問 題は発生しません。

IGMP スヌーピングによって、IP マルチキャスト グループは動的に学習されます。ただし、**ip igmp snooping vlan** *vlan-id* **static** *ip\_address* **interface** *interface-id* グローバル コンフィギュレー ション コマンドを使用すると、マルチキャストグループを静的に設定できます。グループ メ ンバーシップをマルチキャスト グループ アドレスに静的に指定すると、その設定値は IGMP スヌーピングによる自動操作より優先されます。マルチキャスト グループ メンバーシップの リストは、ユーザが定義した設定値およびIGMPスヌーピングによって学習された設定値の両 方で構成できます。

マルチキャストトラフィックはルーティングする必要がないのでマルチキャストインターフェ イスを使用せずに、サブネットの IGMP スヌーピングをサポートするよう IGMP スヌーピング クエリーを設定できます。

ポート スパニングツリー、ポート グループ、または VLAN ID が変更された場合、VLAN 上の このポートから IGMP スヌーピングで学習されたマルチキャスト グループは削除されます。

ここでは、IGMP スヌーピングの特性について説明します。

#### マルチキャスト グループへの加入

#### 図 **<sup>1</sup> :** 最初の **IGMP Join** メッセージ

デバイスに接続したホストが IP マルチキャストグループに加入し、なおかつそのホストが IGMP バージョン 2 クライアントの場合、ホストは加入する IP マルチキャストグループを指定 した非送信請求 IGMPJoin メッセージを送信します。別の方法として、ルータから一般クエリ を受信したデバイスは、そのクエリを VLAN 内のすべてのポートに転送します。IGMP バー ジョン 1 またはバージョン 2 のホストがマルチキャストグループに加入する場合、ホストはデ バイスにJoinメッセージを送信することによって応答します。デバイスのCPUは、そのグルー プのマルチキャスト転送テーブルエントリがまだ存在していないのであれば、エントリを作成 します。CPU はさらに、Join メッセージを受信したインターフェイスを転送テーブル エント リに追加します。そのインターフェイスと対応付けられたホストが、そのマルチキャスト グ ループ用のマルチキャスト トラフィックを受信します。

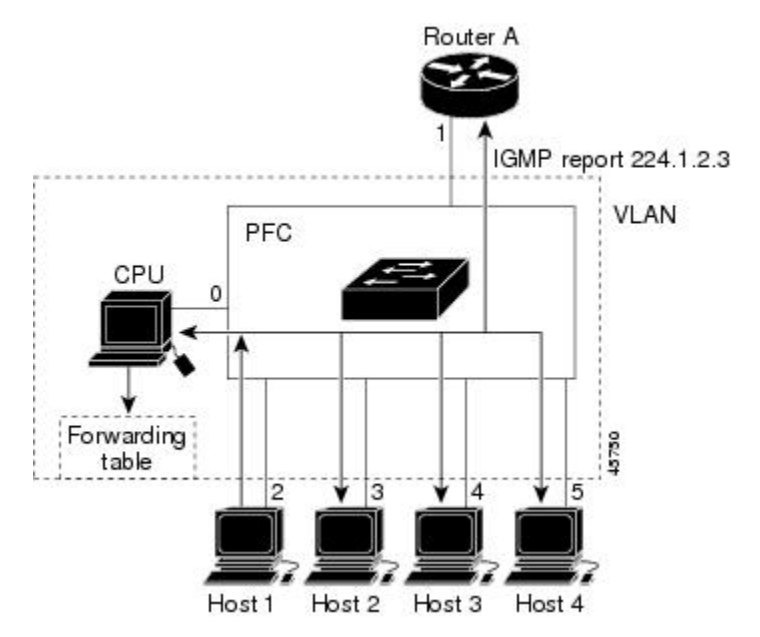

ルータ A がデバイスに一般クエリを送信し、そこでそのクエリは同じ VLAN のすべてのメン バであるポート 2 ~ 5 に転送されます。ホスト 1 はマルチキャスト グループ 224.1.2.3 に加入 するために、グループに IGMP メンバーシップ レポート (IGMP Join メッセージ)をマルチ キャストします。デバイスの CPU は IGMP レポートの情報を使用して、転送テーブルのエン トリを設定します。転送テーブルにはホスト1およびルータに接続しているポート番号が含ま れます。

#### 表 **2 : IGMP** スヌーピング転送テーブル

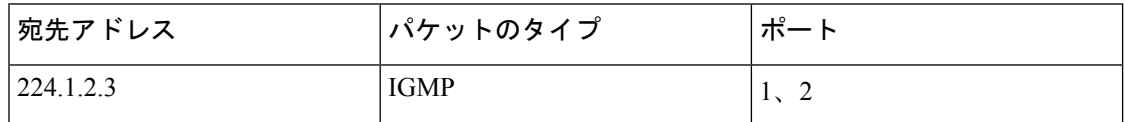

デバイスのハードウェアは、IGMP 情報パケットをマルチキャストグループの他のパケットと 区別できます。テーブルの情報は、224.1.2.3マルチキャストIPアドレス宛ての、IGMPパケッ

トではないフレームを、ルータおよびグループに加入したホストに対して送信するように、ス イッチング エンジンに指示します。

図 **2 : 2** 番目のホストのマルチキャスト グループへの加入

別のホスト(たとえば、ホスト 4)が、同じグループ用に非送信請求 IGMP Join メッセージを 送信する場合、CPUがそのメッセージを受け取り、ホスト4のポート番号を転送テーブルに追 加します。転送テーブルは CPU 宛てだけに IGMP メッセージを送るので、メッセージはデバ イスの他のポートにフラッディングされません。認識されているマルチキャストトラフィック は、CPU 宛てではなくグループ宛てに転送されます。

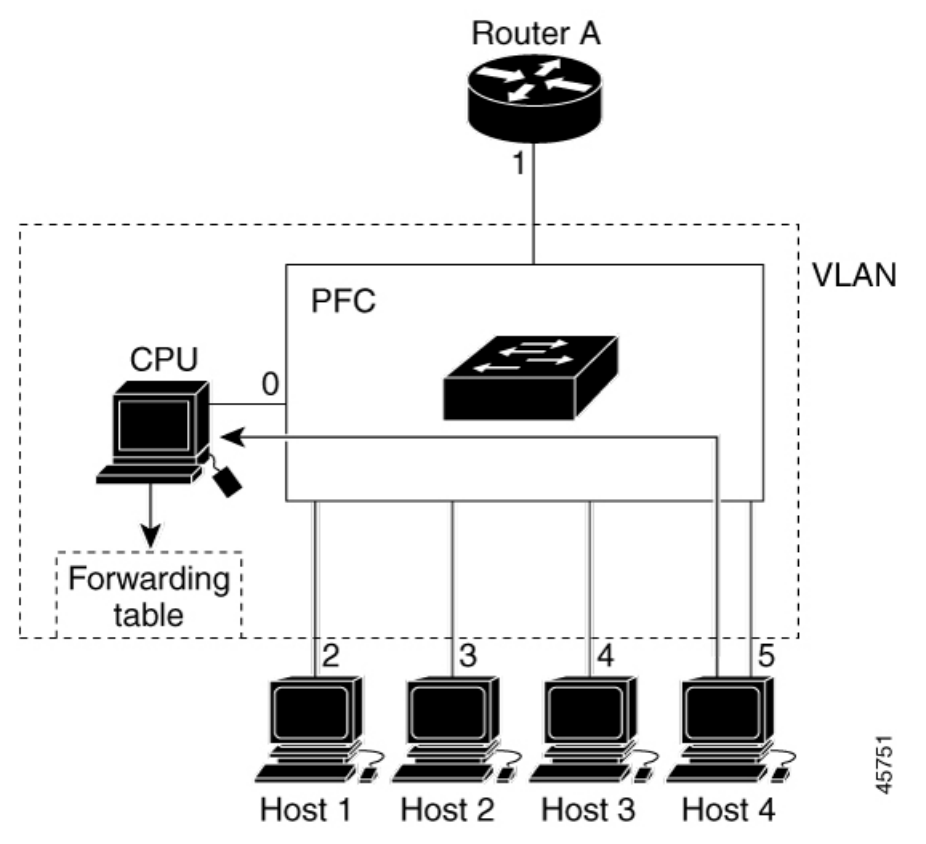

表 **3 :** 更新された **IGMP** スヌーピング転送テーブル

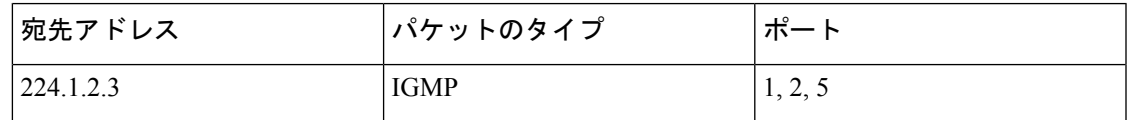

#### マルチキャスト グループからの脱退

ルータはマルチキャスト一般クエリを定期的に送信し、デバイスはそれらのクエリを VLAN のすべてのポートを通じて転送します。関心のあるホストがクエリーに応答します。VLAN内 の少なくとも1つのホストがマルチキャストトラフィックを受信するようなら、ルータは、そ の VLAN へのマルチキャスト トラフィックの転送を続行します。デバイスは、その IGMP ス

ヌーピングによって維持された IP マルチキャストグループの転送テーブルで指定されたホス トに対してだけ、マルチキャスト グループ トラフィックを転送します。

ホストがマルチキャスト グループから脱退する場合、何も通知せずに脱退することも、Leave メッセージを送信することもできます。ホストからLeaveメッセージを受信したデバイスは、 グループ固有のクエリを送信して、そのインターフェイスに接続された他のデバイスが所定の マルチキャストグループのトラフィックに関与しているかどうかを学習します。デバイスはさ らに、転送テーブルでその MAC グループの情報を更新し、そのグループのマルチキャストト ラフィックの受信に関心のあるホストだけが、転送テーブルに指定されるようにします。ルー タがVLANからレポートを受信しなかった場合、そのVLAN用のグループはIGMPキャッシュ から削除されます。

#### 即時脱退

デバイスはIGMPスヌーピングの即時脱退を使用して、先にデバイスからインターフェイスに グループ固有のクエリを送信しなくても、Leave メッセージを送信するインターフェイスを転 送テーブルから削除できるようにします。VLAN インターフェイスは、最初の Leave メッセー ジで指定されたマルチキャストグループのマルチキャストツリーからプルーニングされます。 即時脱退によって、複数のマルチキャストグループが同時に使用されている場合でも、スイッ チド ネットワークのすべてのホストに最適な帯域幅管理が保証されます。

即時脱退機能をサポートするのは、IGMPバージョン2が稼働しているホストだけです。IGMP バージョン 2 は、デバイスのデフォルトバージョンです。

即時脱退機能を使用するのは、各ポートに接続されているホストが 1 つだけの VLAN に限定 してください。ポートに複数のホストが接続されている VLAN 上で即時脱退をイネーブルに すると、一部のホストが誤ってドロップされる可能性があります。 (注)

#### **IGMP** 脱退タイマーの設定

まだ指定のマルチキャストグループに関心があるかどうかを確認するために、グループ固有の クエリを送信した後のデバイスの待機時間を設定できます。IGMP 脱退応答時間は、100 ~ 32767 ミリ秒の間で設定できます。

#### **IGMP** レポート抑制

IGMP レポート抑制は、マルチキャストクエリに IGMPv1 レポートと IGMPv2 レポートがある 場合にだけサポートされます。この機能は、クエリにIGMPv3レポートが含まれている場合は サポートされません。

デバイスは IGMP レポート抑制を使用して、マルチキャストルータクエリごとに 1 つの IGMP レポートのみをマルチキャストデバイスに転送します。IGMP レポート抑制がイネーブル(デ フォルト)である場合、デバイスは最初のIGMPレポートをグループのすべてのホストからす べてのマルチキャストルータに送信します。デバイスは、グループの残りのIGMPレポートを マルチキャストルータに送信しません。この機能により、マルチキャストデバイスにレポート が重複して送信されることを防ぎます。

マルチキャストルータクエリに IGMPv1 および IGMPv2 レポートに対する要求のみが含まれて いる場合、デバイスは最初の IGMPv1 レポートまたは IGMPv2 レポートのみを、グループのす べてのホストからすべてのマルチキャストルータに転送します。

マルチキャストルータクエリにIGMPv3レポートに対する要求も含まれる場合、デバイスはグ ループのすべてのIGMPv1、IGMPv2、およびIGMPv3レポートをマルチキャストデバイスに転 送します。

IGMP レポート抑制をディセーブルにすると、すべての IGMP レポートはマルチキャスト ルー タに転送されます。

#### **IGMP** スヌーピングとデバイススタック

IGMP スヌーピング機能はデバイススタック間で機能します。つまり、1 つのデバイスからの IGMP制御情報は、スタックにあるすべてのデバイスに配信されます。スタックメンバが、ど のIGMPマルチキャストデータ経由でスタックに入ったかに関係なく、データは、そのグルー プで登録されたホストに到達します。

スタック内のデバイスで障害が発生した場合、またはデバイスがスタックから削除された場 合、そのデバイス上にあるマルチキャストグループのメンバのみが、マルチキャストデータを 受信しません。スタック内にあるその他のデバイスでは、マルチキャストグループの他のすべ てのメンバが、マルチキャスト データ ストリームを継続して受信します。ただし、アクティ ブなデバイスが削除された場合、レイヤ 2 およびレイヤ 3(IP マルチキャストルーティング) の両方に共通のマルチキャストグループでは、コンバージェンスに時間がかかる場合がありま す。

#### **IGMP** フィルタリングおよびスロットリング

都市部や Multiple-Dwelling Unit(MDU)などの環境では、スイッチ ポート上のユーザが属す る一連のマルチキャスト グループを制御する必要があります。この機能を使用することによ り、IP/TVなどのマルチキャストサービスの配信を、特定タイプの契約またはサービス計画に 基づいて制御できます。また、マルチキャスト グループの数を、スイッチ ポート上でユーザ が所属できる数に制限することもできます。

IGMPフィルタリング機能を使用すると、IPマルチキャストプロファイルを設定し、それらを 各スイッチ ポートに関連付けて、ポート単位でマルチキャスト加入をフィルタリングできま す。IGMP プロファイルにはマルチキャスト グループを 1 つまたは複数格納して、グループへ のアクセスを許可するか拒否するかを指定できます。マルチキャストグループへのアクセスを 拒否するIGMPプロファイルがスイッチポートに適用されると、IPマルチキャストトラフィッ クのストリームを要求する IGMP Join レポートが廃棄され、ポートはそのグループからの IP マルチキャスト トラフィックを受信できなくなります。マルチキャスト グループへのアクセ スがフィルタリングアクションで許可されている場合は、ポートからのIGMPレポートが転送 されて、通常の処理が行われます。レイヤ 2 インターフェイスが加入できる IGMP グループの 最大数も設定できます。

IGMP フィルタリングで制御されるのは、グループ固有のクエリーおよびメンバーシップ レ ポート(Join および Leave レポートを含む)だけです。一般 IGMP クエリーは制御されませ ん。IGMPフィルタリングは、IPマルチキャストトラフィックの転送を指示する機能とは無関 係です。フィルタリング機能は、マルチキャスト トラフィックの転送に CGMP が使用されて いるか、または MVR が使用されているかに関係なく、同じように動作します。

IGMP フィルタリングが適用されるのは、IP マルチキャスト グループ アドレスを動的に学習 する場合だけです。静的な設定には適用されません。

IGMPスロットリング機能を使用すると、レイヤ2インターフェイスが加入できるIGMPグルー プの最大数を設定できます。IGMPグループの最大数が設定され、IGMPスヌーピング転送テー ブルに最大数のエントリが登録されていて、インターフェイスで IGMPJoin レポートを受信す る場合、インターフェイスを設定することにより、IGMP レポートを廃棄するか、あるいは受 信した IGMP レポートでランダムに選択されたマルチキャスト エントリを上書きします。

IGMP フィルタリングが実行されているデバイスは、IGMPv3 Join および Leave メッセージを サポートしていません。 (注)

# <span id="page-15-0"></span>**IGMP** のデフォルト設定

次の表に、デバイスの IGMP デフォルト設定を示します。

#### 表 **<sup>4</sup> : IGMP** のデフォルト設定

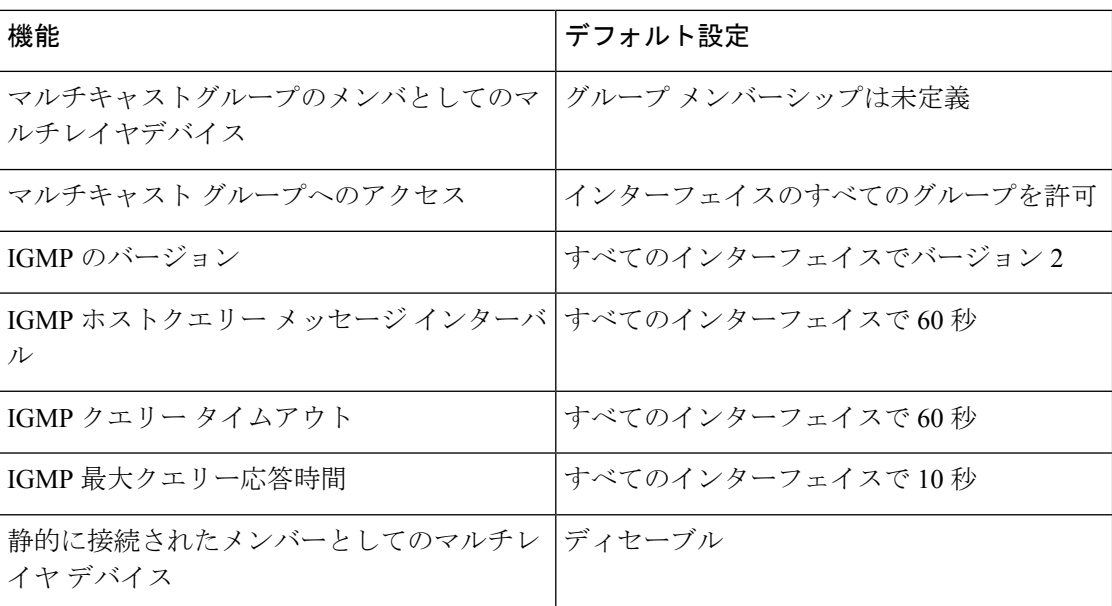

### **IGMP** スヌーピングのデフォルト設定

次の表に、デバイスの IGMP スヌーピングのデフォルト設定を示します。

表 **5 : IGMP** スヌーピングのデフォルト設定

| 機能                | デフォルト設定                |
|-------------------|------------------------|
| IGMP スヌーピング       | グローバルおよび VLAN 単位でイネーブル |
| マルチキャスト ルータ       | 未設定                    |
| IGMP スヌーピング即時脱退   | ディセーブル                 |
| スタティック グループ       | 未設定                    |
| TCN-フラッド クエリ カウント | $\overline{2}$         |
| TCN クエリー送信要求      | ディセーブル                 |
| IGMP スヌーピング クエリア  | ディセーブル                 |
| IGMP レポート抑制       | イネーブル                  |

<span id="page-16-0"></span>1 (1) TCN = トポロジ変更通知

### **IGMP** フィルタリングおよび **IGMP** スロットリングのデフォルト設定

次の表に、デバイスのIGMPフィルタリングおよびスロットリングのデフォルト設定を示しま す。

表 **6 : IGMP** フィルタリングのデフォルト設定

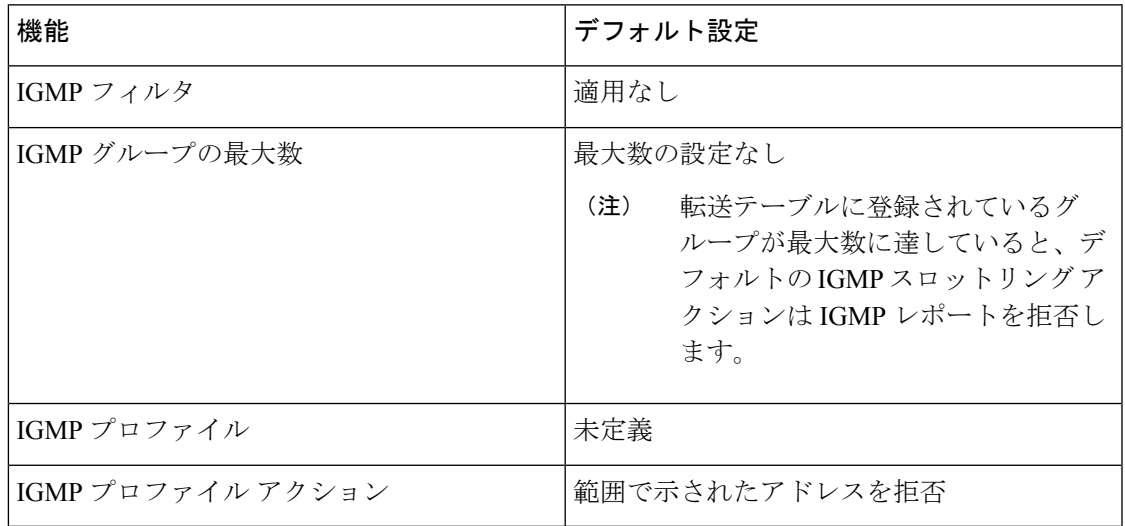

# <span id="page-17-0"></span>**IGMP** の設定方法

### グループのメンバとしてデバイスを設定

デバイスをマルチキャストグループのメンバとして設定し、マルチキャストがネットワークに 到達可能かどうかを検出できます。管理対象のすべてのマルチキャスト対応ルータおよびマル チレイヤデバイスがマルチキャストグループのメンバーである場合、グループに ping を送信 すると、これらのすべてのデバイスが応答します。デバイスは、所属グループにアドレス指定 された ICMP エコー要求パケットに応答します。もう 1 つの例は、ソフトウェア付属のマルチ キャスト トレースルート ツールです。

#### $\triangle$

この手順を実行すると、グループ アドレス用のデータ トラフィックがすべて CPU に送られる ため、CPU のパフォーマンスが低下する場合があります。 注意

この手順は任意です。

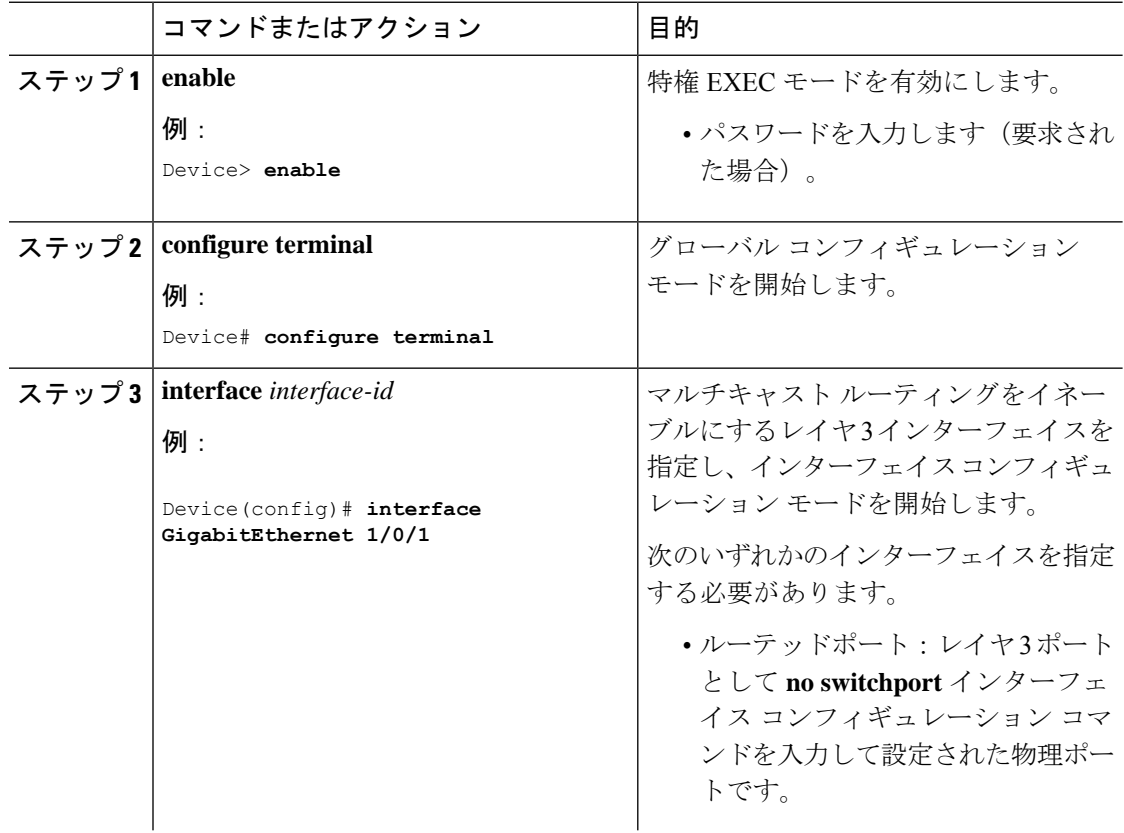

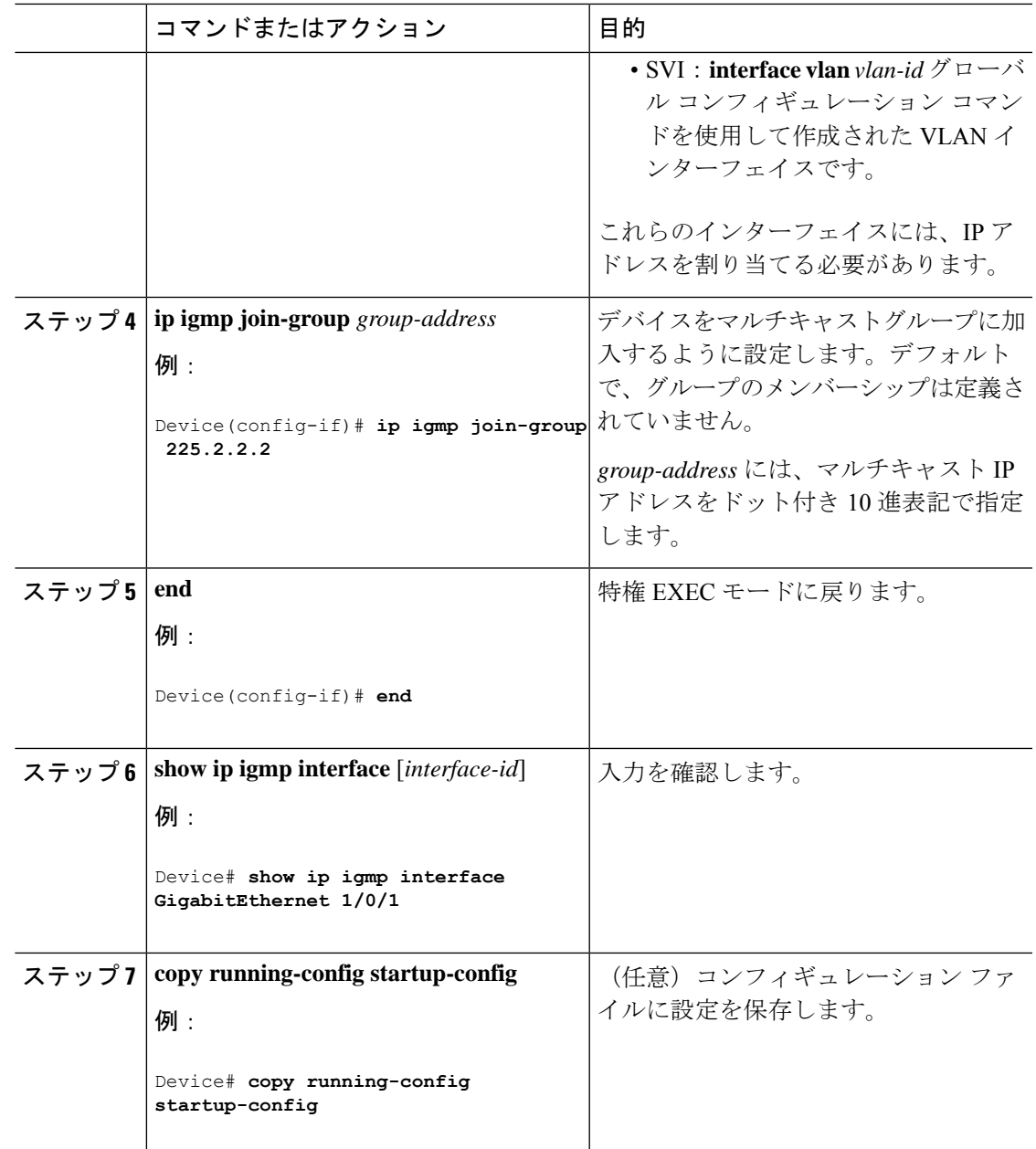

## **IGMP** バージョンの変更

スイッチでは、IGMPクエリータイムアウトや最大クエリー応答時間などの機能を使用できる IGMP バージョン 2 がデフォルトで使用されます。

サブネット上のすべてのシステムで、同じバージョンをサポートする必要があります。スイッ チは自動的にバージョン 1 のシステムを検出せず、バージョン 1 へのスイッチングも行いませ ん。バージョン 2 のルータまたはスイッチは、常に IGMPv1 ホストと正しく連動しているた め、バージョン 1 とバージョン 2 のホストはサブネット上で混在できます。

使用しているホストでバージョン 2 がサポートされていない場合は、スイッチをバージョン 1 に設定してください。

この手順は任意です。

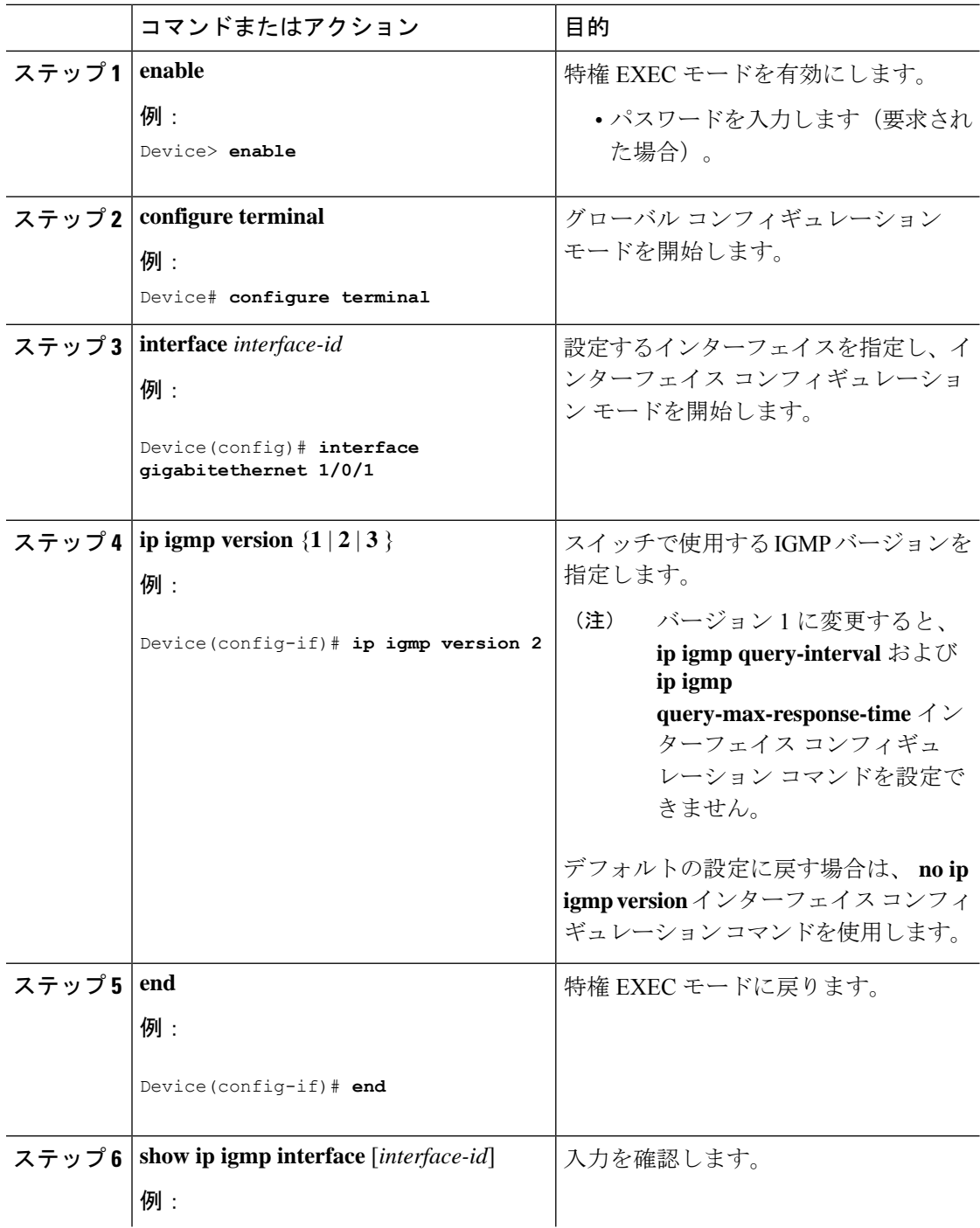

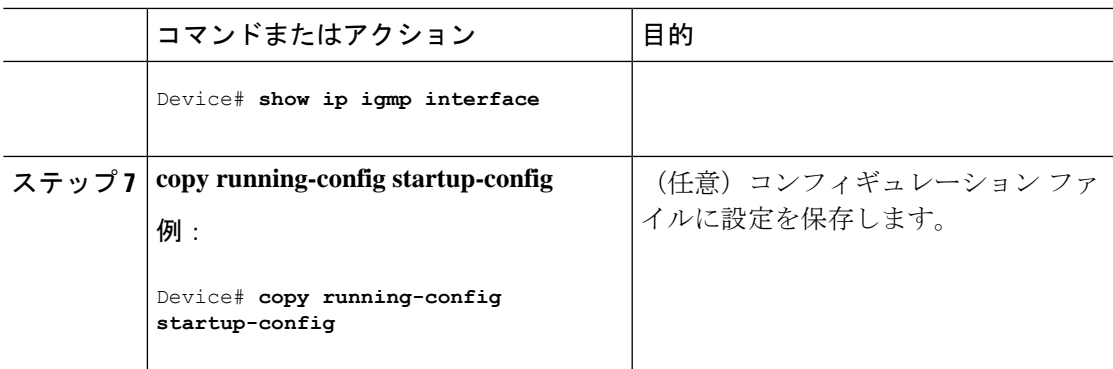

## **IGMP** ホストクエリー メッセージ インターバルの変更

デバイスは、IGMP ホストクエリメッセージを定期的に送信し、接続されたネットワーク上に あるマルチキャストグループを検出します。これらのメッセージは、TTL が 1 の全ホスト マ ルチキャストグループ(224.0.0.1)に送信されます。デバイスはホストクエリメッセージを送 信し、ネットワーク上に存在するメンバーシップに関する情報をリフレッシュします。クエ リーをいくつか実行したあとで、マルチキャストグループのメンバーであるローカルホストが 存在しないことをソフトウェアが検出した場合、そのグループのリモート送信元からローカル ネットワークへのマルチキャスト パケット転送が停止され、プルーニング メッセージが送信 元のアップストリーム方向へ送信されます。

デバイスは LAN(サブネット)用の PIM DR を選択します。DR は、LAN 上のすべてのホスト に IGMP ホストクエリー メッセージを送信します。SM の場合、DR は PIM 登録メッセージお よび PIM Join メッセージも RP ルータに向けて送信します。IGMPv2 では、DR は IP アドレス が最大である、ルータまたはマルチレイヤデバイスです。IGMPv1 では、DR は LAN 上で動作 するマルチキャスト ルーティング プロトコルに従って選択されます。

この手順は任意です。

手順

|       | コマンドまたはアクション               | 目的                              |
|-------|----------------------------|---------------------------------|
| ステップ1 | enable                     | 特権 EXEC モードを有効にします。             |
|       | 例:                         | • パスワードを入力します (要求され             |
|       | Device> enable             | た場合)。                           |
|       | ステップ2   configure terminal | グローバル コンフィギュレーション<br>モードを開始します。 |
|       | 例:                         |                                 |
|       | Device# configure terminal |                                 |

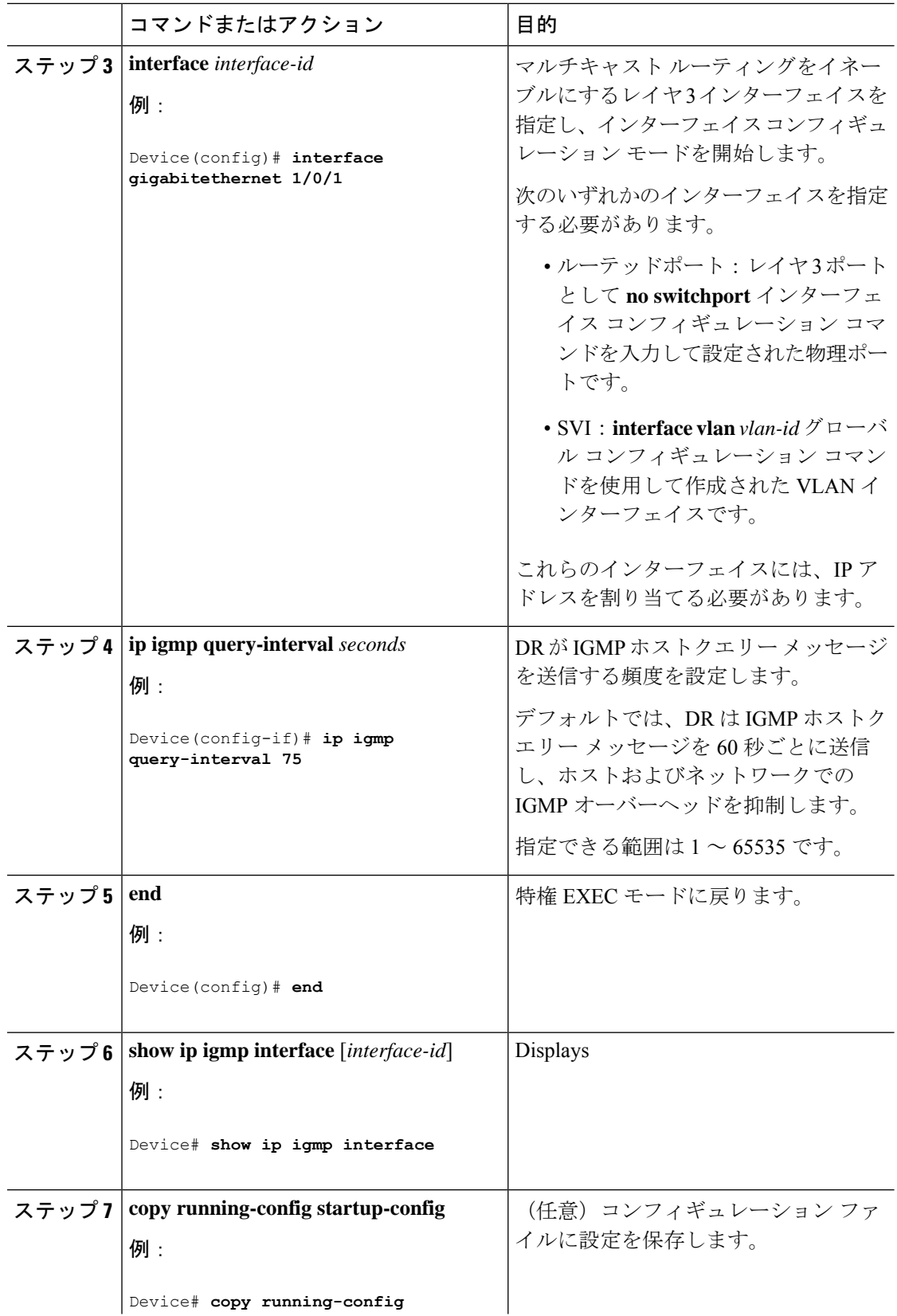

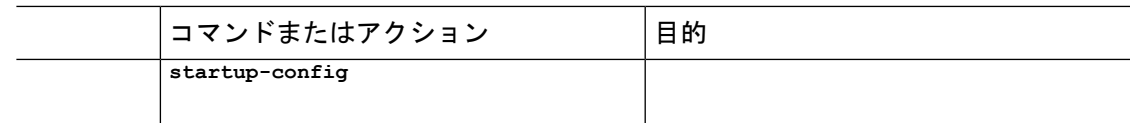

### **IGMPv2** の最大クエリー応答時間の変更

IGMPv2 を使用している場合は、IGMP クエリーでアドバタイズされる最大クエリー応答時間 を変更できます。デバイスは最大クエリ応答時間を使用し、LAN 上に直接接続されたグルー プメンバが存在しないことを短時間で検出します。値を小さくすると、デバイスによるグルー プのプルーニング速度が向上します。

この手順は任意です。

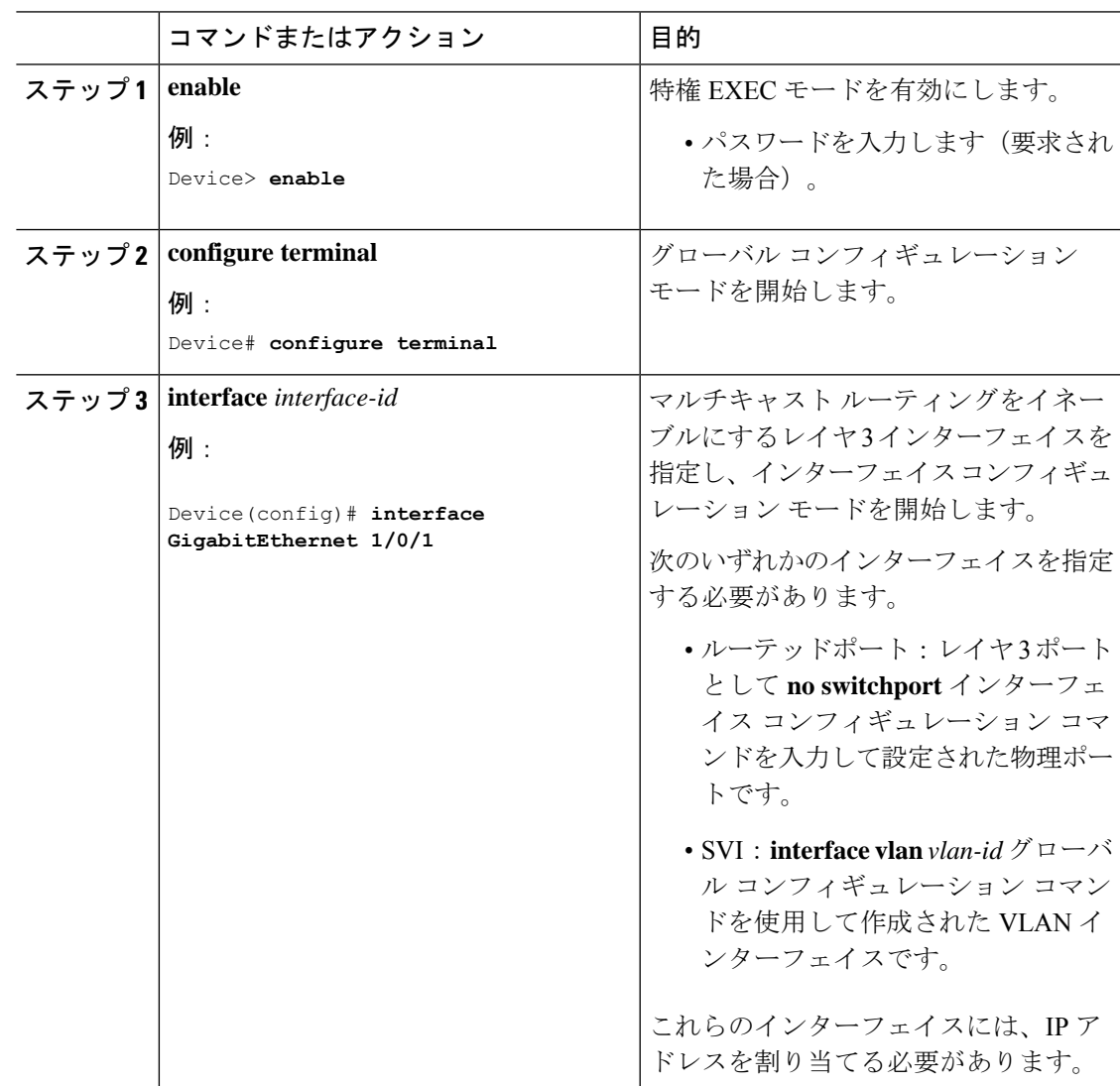

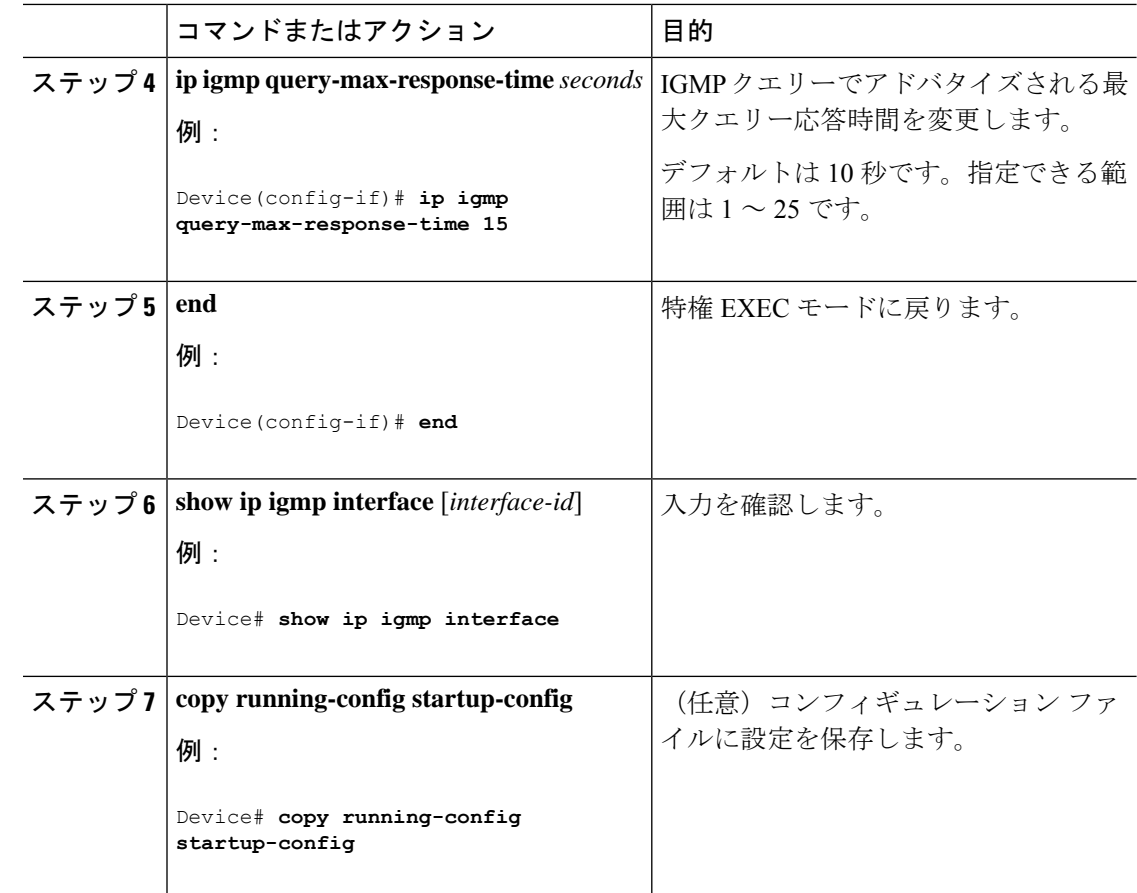

### 静的に接続されたメンバとしてデバイスを設定

ネットワーク セグメント上にグループ メンバが存在しなかったり、ホストで IGMP を使用し てグループ メンバーシップを報告できないことがあります。しかし、そのネットワーク セグ メントに対して、マルチキャストトラフィックの送信が必要な場合もあります。マルチキャス ト トラフィックをネットワーク セグメントに送り込むには、次のコマンドを使用します。

- **ipigmpjoin-group**:デバイスはマルチキャストパケットの転送だけでなく、マルチキャス トパケットを受け入れます。マルチキャストパケットを受信する場合は、高速スイッチン グを実行できません。
- **ip igmp static-group**: デバイスは、パケットを転送するだけで、パケット自体は受け入れ ません。この方法を使用すると、高速スイッチングが可能です。発信インターフェイスが IGMP キャッシュに格納されますが、マルチキャスト ルート エントリに「L」(ローカ ル)フラグが付かないことからも明らかなように、デバイス自体はメンバではありませ  $h_{\circ}$

この手順は任意です。

 $\mathbf{l}$ 

н

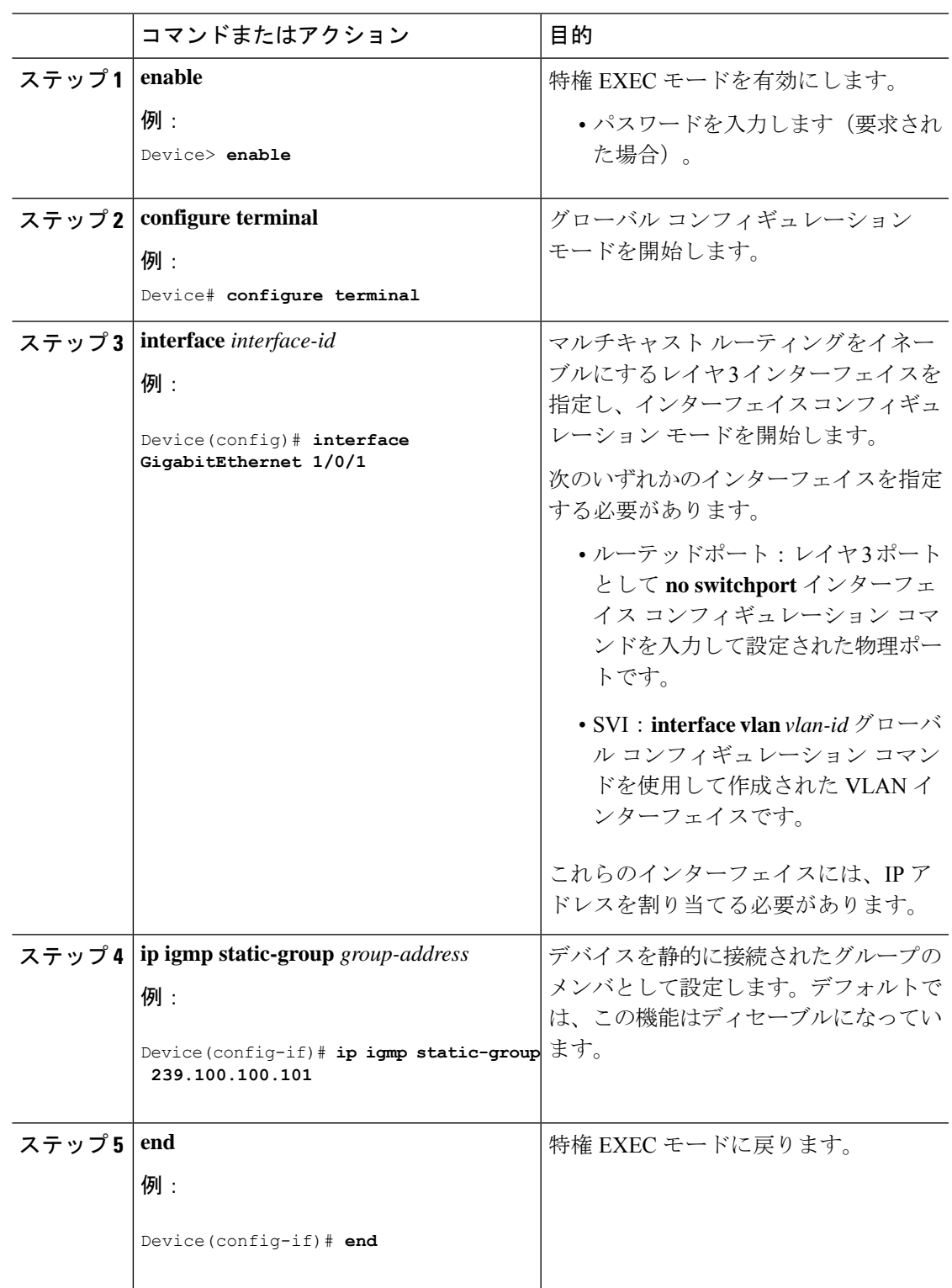

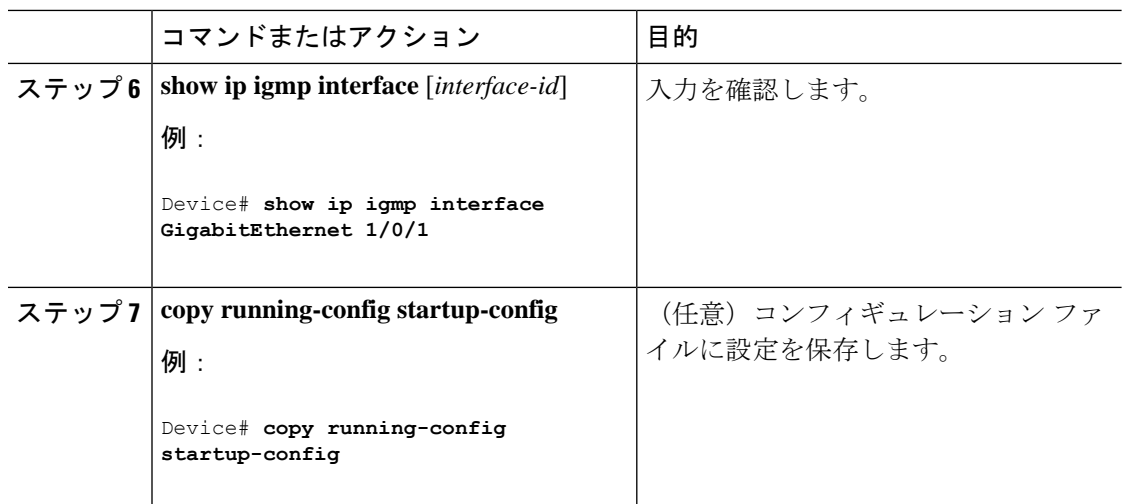

# **IGMP** プロファイルの設定

IGMP プロファイルを作成するには、次の手順を実行します。

このタスクはオプションです。

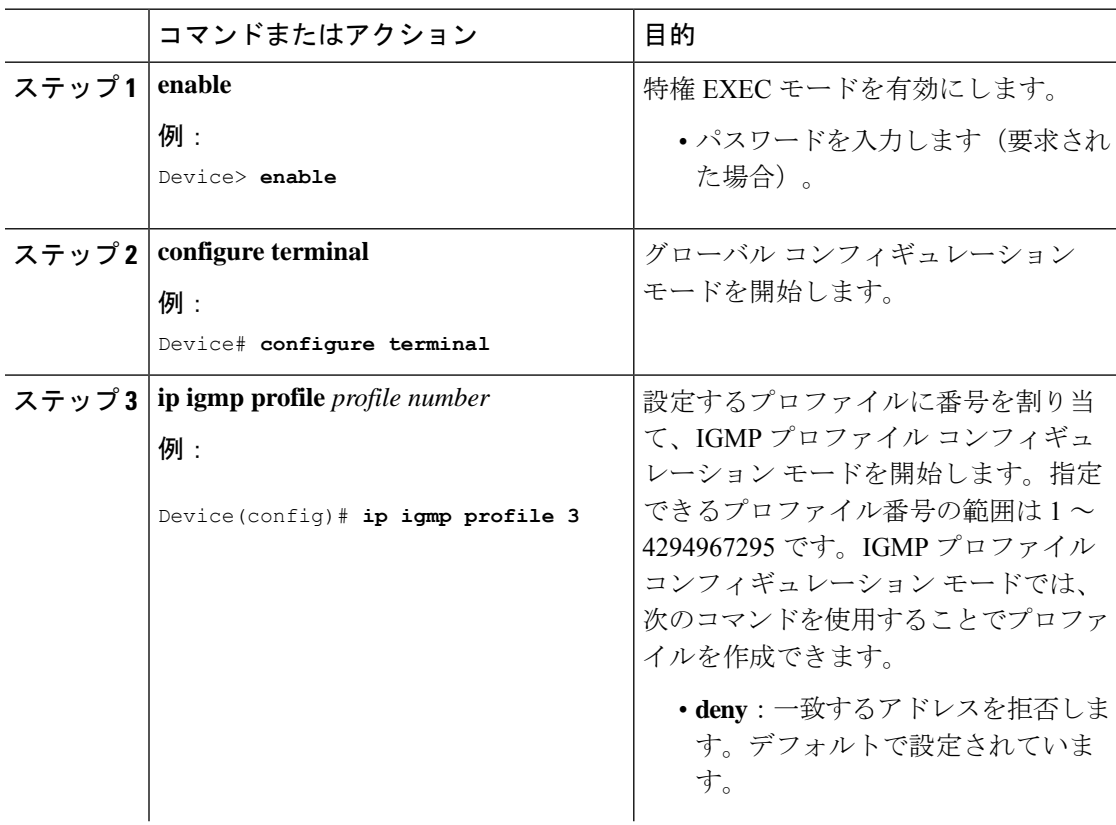

I

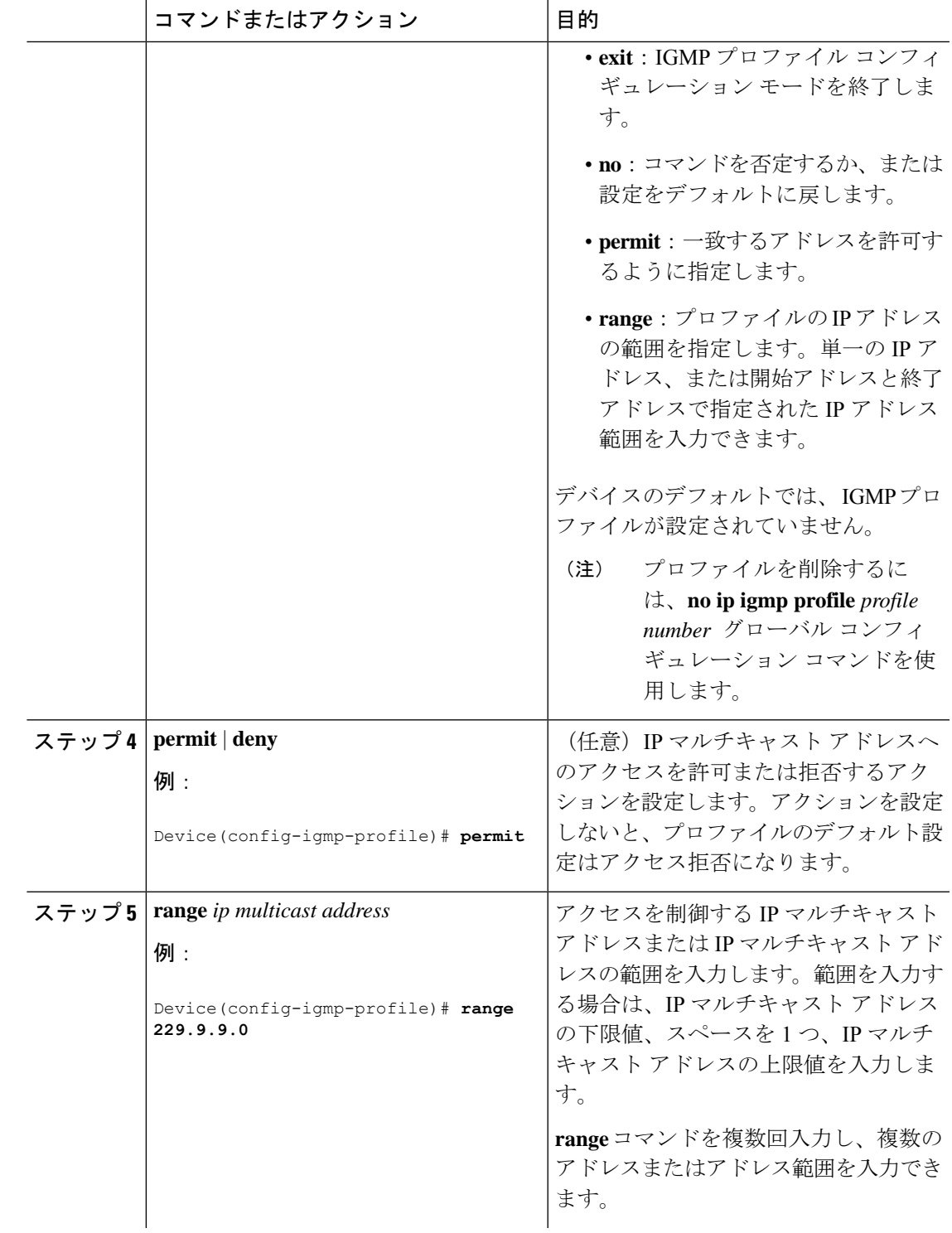

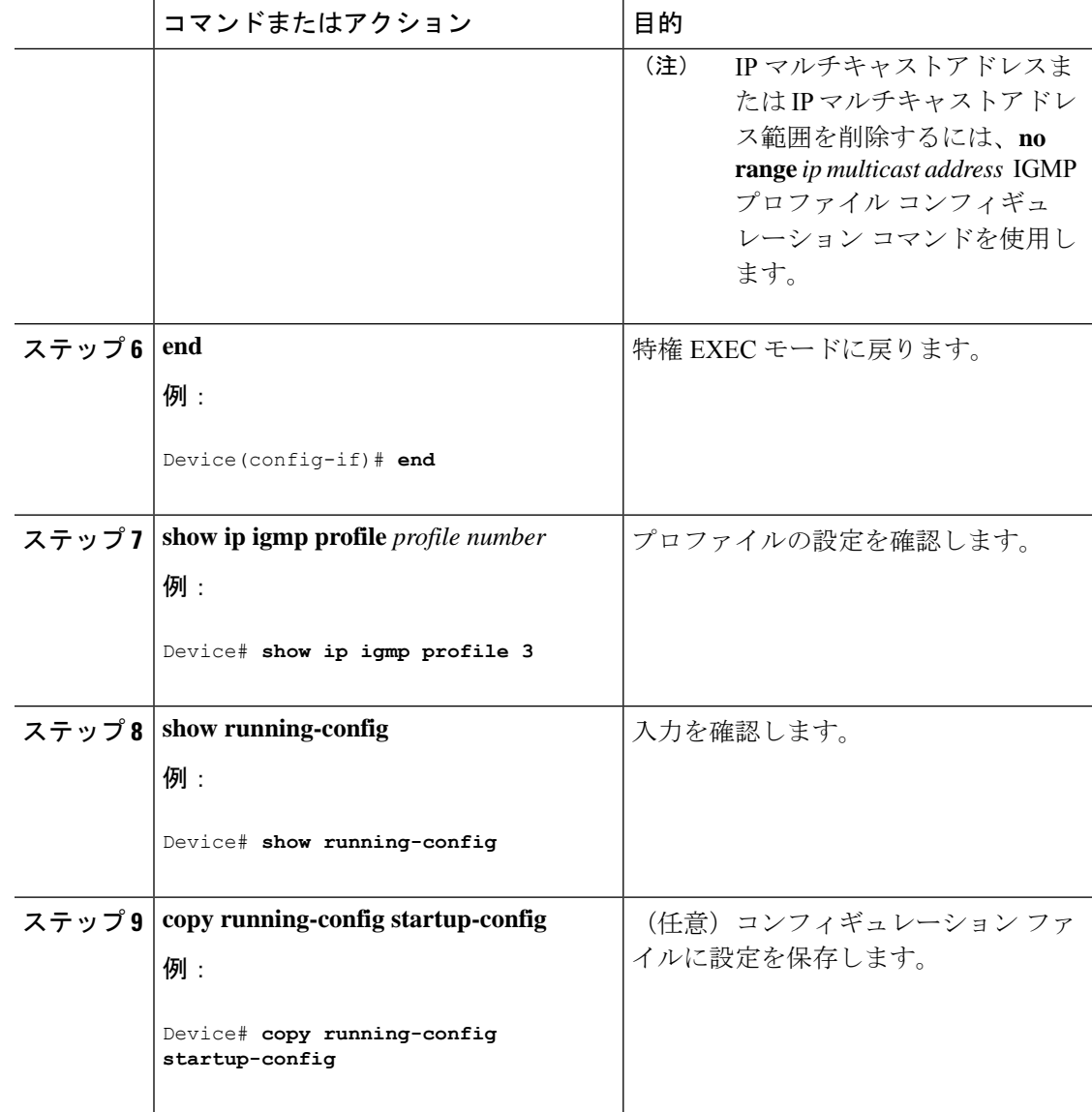

### **IGMP** プロファイルの適用

IGMP プロファイルで定義されているとおりにアクセスを制御するには、プロファイルを該当 するインターフェイスに適用する必要があります。IGMP プロファイルを適用できるのは、レ イヤ2アクセスポートだけです。ルーテッドポートやSVIには適用できません。EtherChannel ポートグループに所属するポートに、プロファイルを適用することはできません。1つのプロ ファイルを複数のインターフェイスに適用できますが、1 つのインターフェイスに適用できる プロファイルは 1 つだけです。

スイッチ ポートに IGMP プロファイルを適用するには、次の手順を実行します。

 $\mathbf{l}$ 

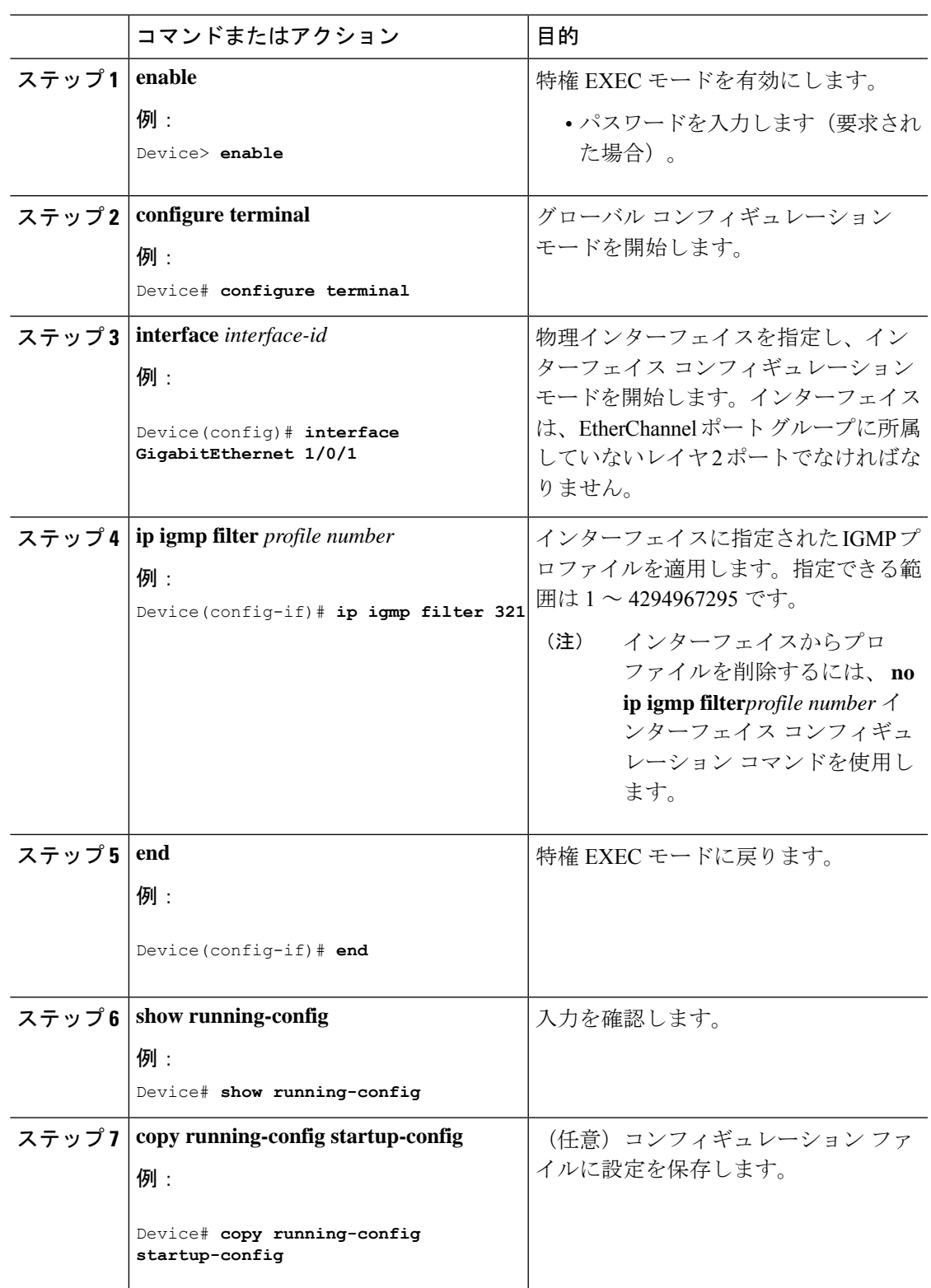

# **IGMP** グループの最大数の設定

レイヤ 2 インターフェイスが加入できる IGMP グループの最大数を設定するには、次の手順を 実行します。

#### 始める前に

この制限が適用されるのはレイヤ 2 ポートだけです。ルーテッド ポートや SVI には IGMP グ ループの最大数を設定できません。このコマンドは、論理EtherChannelインターフェイスでも 使用できますが、EtherChannel ポート グループに属するポートでは使用できません。

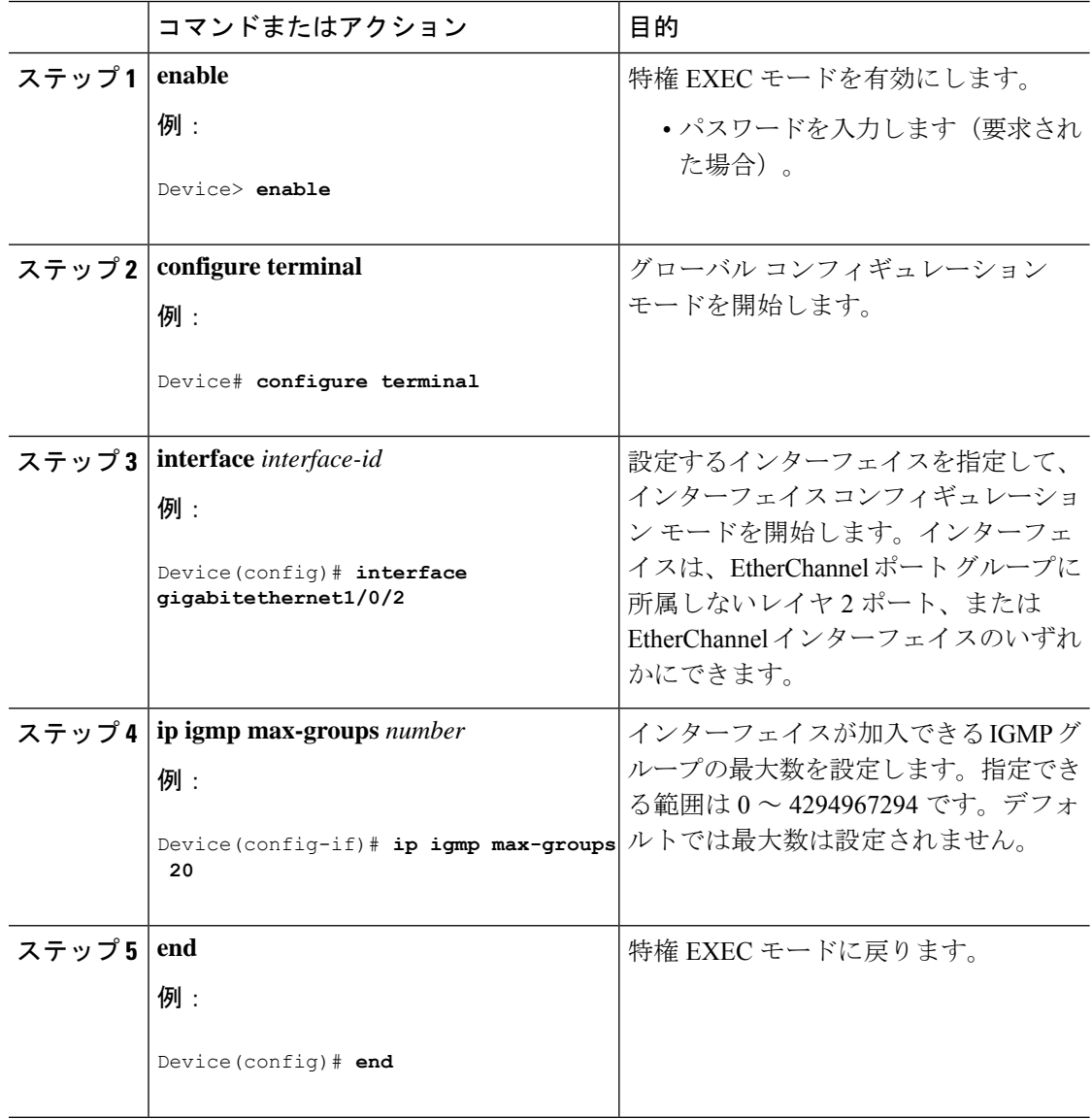

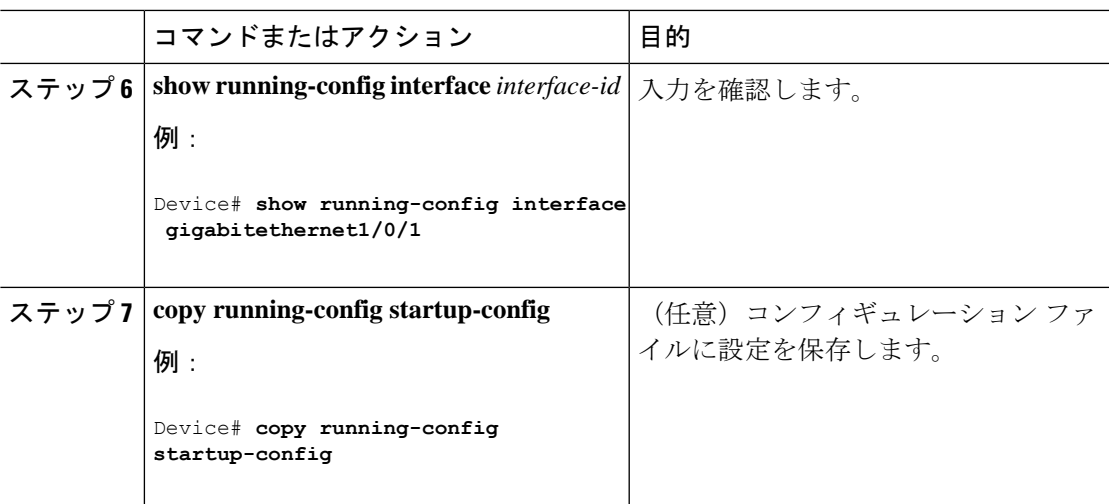

### **IGMP** スロットリング アクションの設定

レイヤ2インターフェイスが加入できるIGMPグループの最大数を設定した後、受信したIGMP レポートの新しいグループで、既存のグループを上書きするようにインターフェイスを設定で きます。

転送テーブルに最大数のエントリが登録されているときにスロットリングアクションを設定す るには、次の手順を実行します。

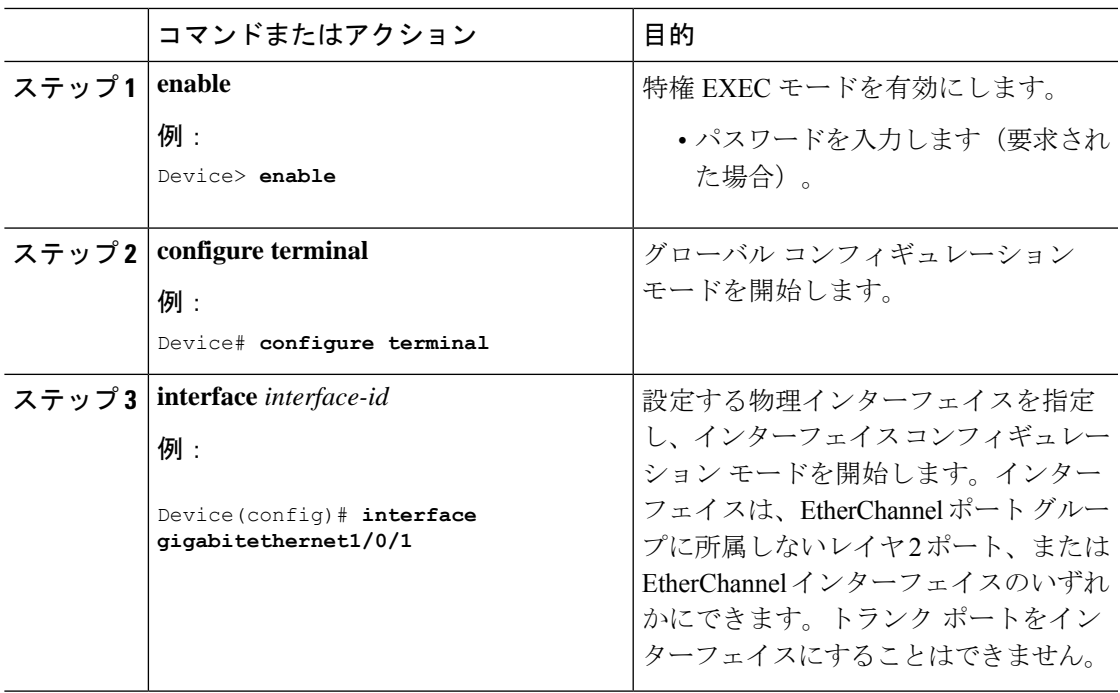

I

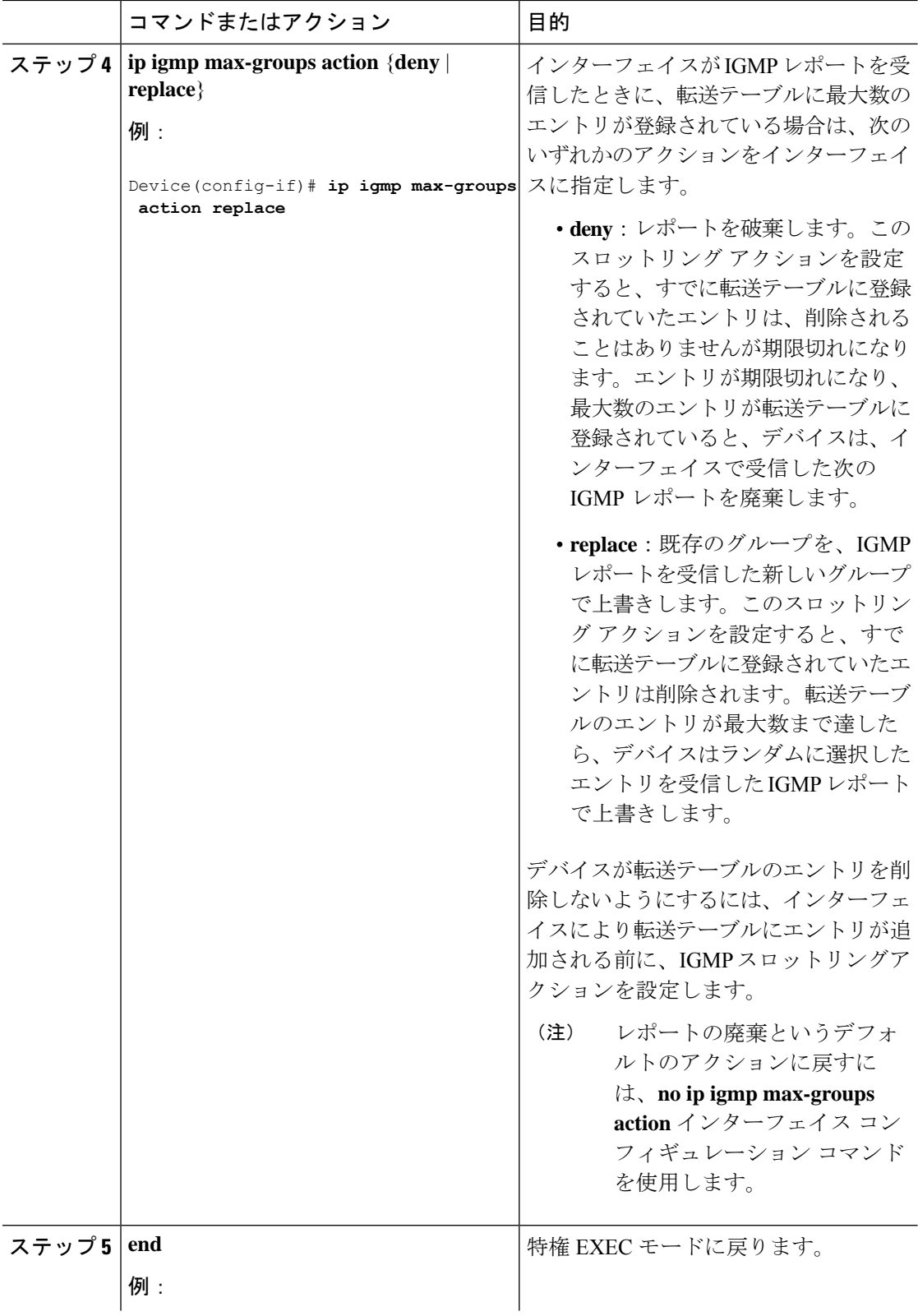

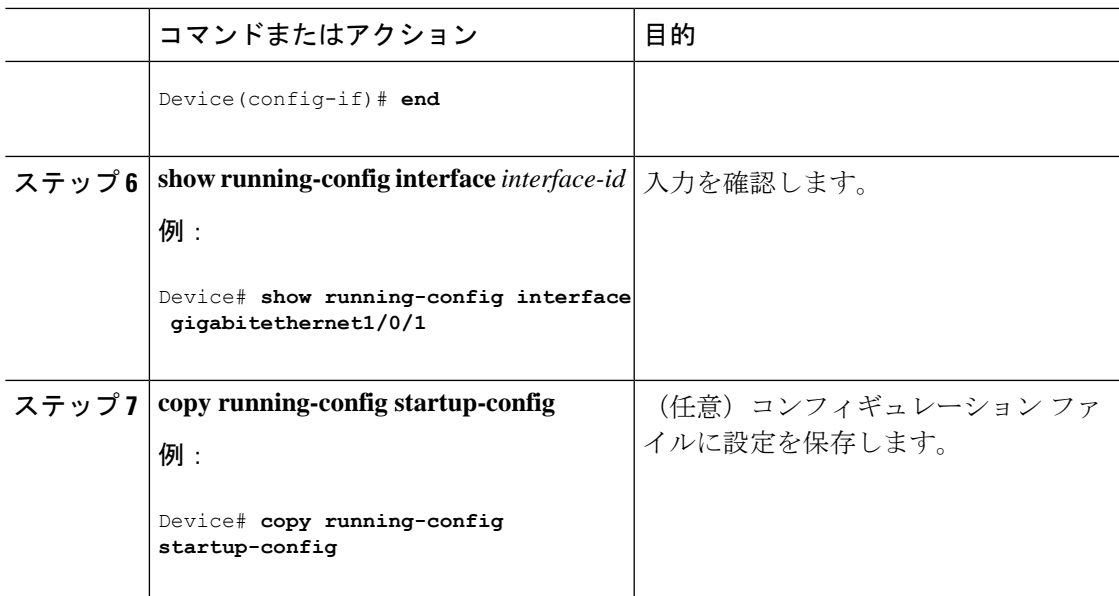

# 直接接続の **IGMP** ホストがない場合にマルチキャスト トラフィックが 転送されるようにデバイスを設定する方法

直接接続されたIGMPホストがない場合に、マルチキャストトラフィックを転送するようにデ バイスを設定するには、次のオプション作業を実行します。

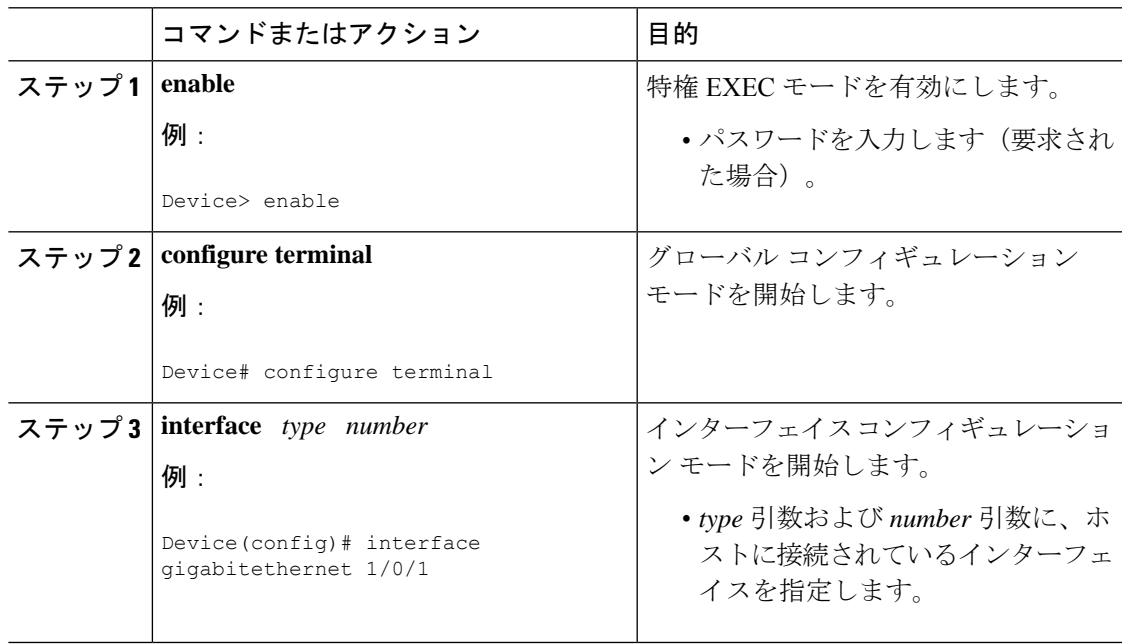

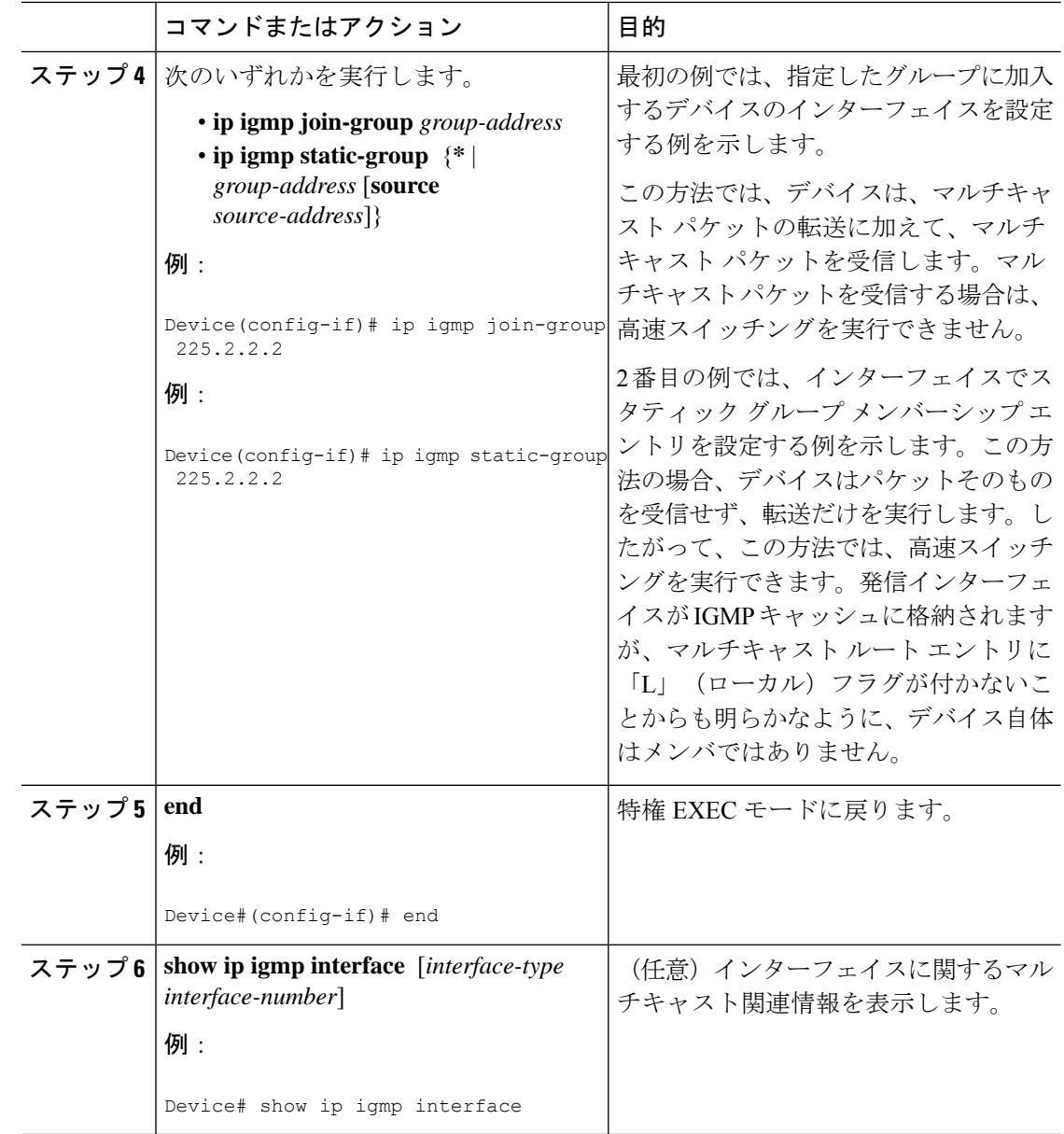

# **IGMP** 拡張アクセス リストを使用して **SSM** ネットワークへのアクセス を制御する方法

ソース アドレス、グループ アドレス、またはその両方に基づいて SSM トラフィックをフィル タするIGMP拡張アクセスリストを使用してSSMネットワークへのアクセスを制御するには、 次のオプション作業を実行します。

 $\mathbf{l}$ 

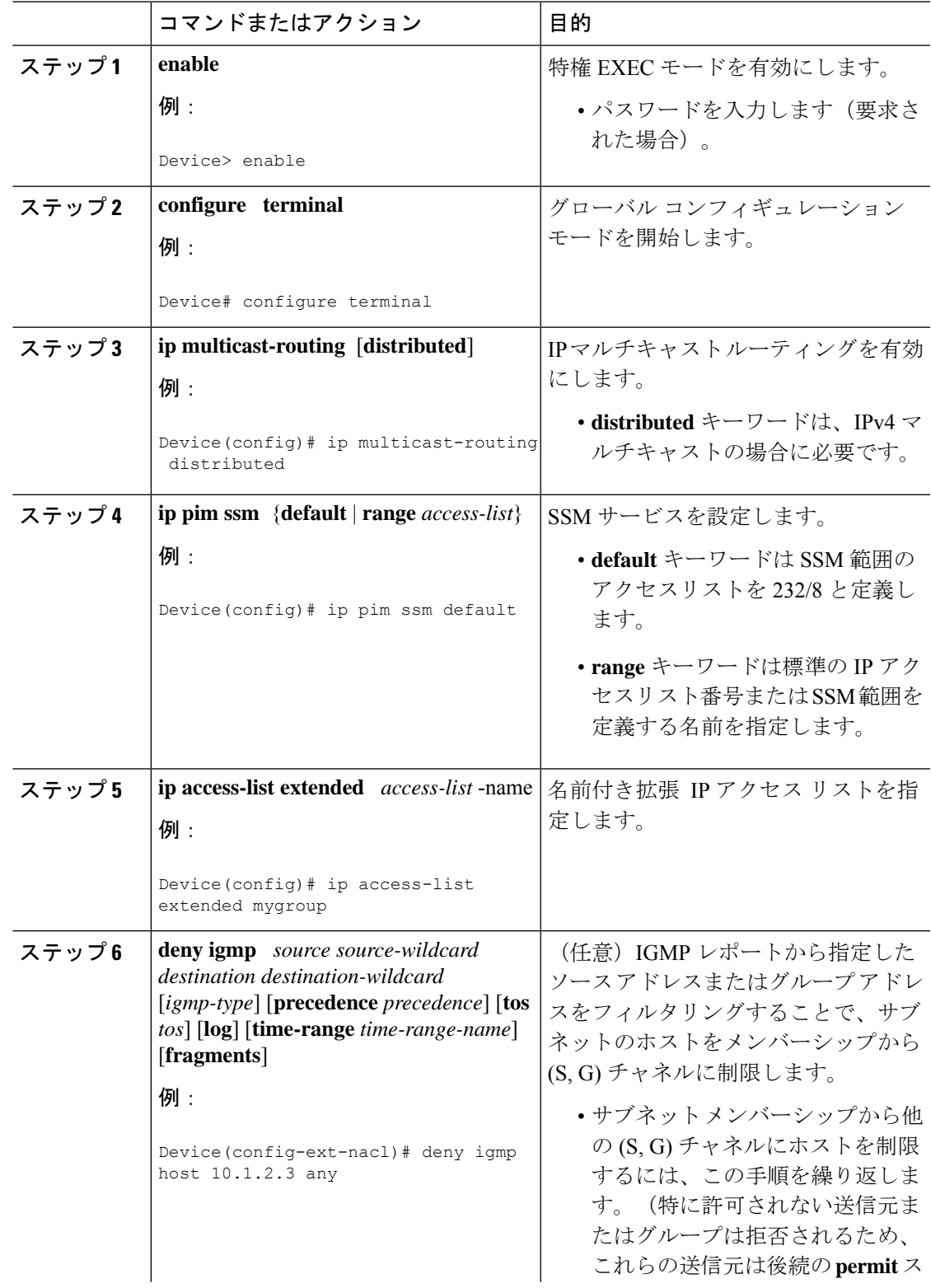

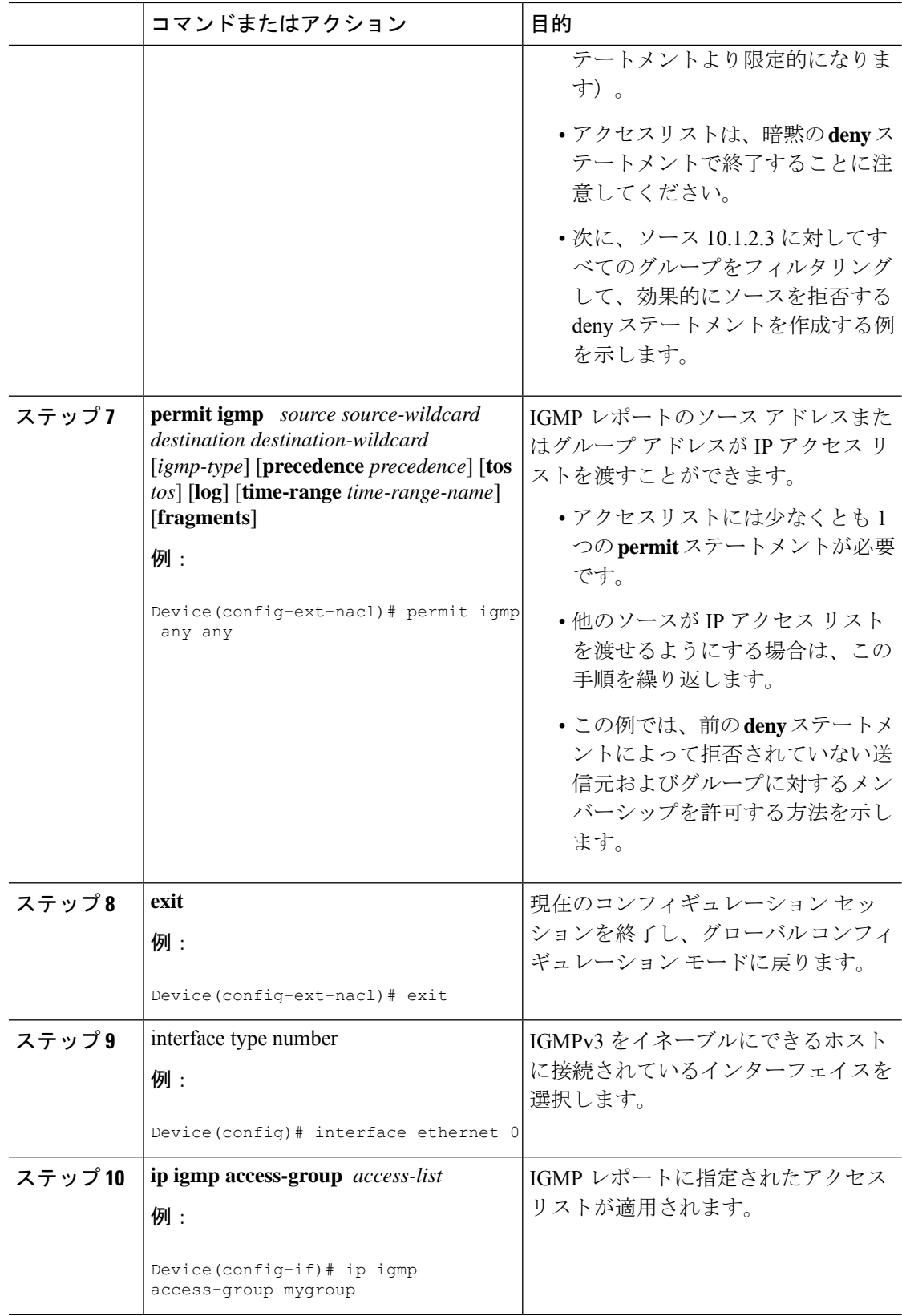

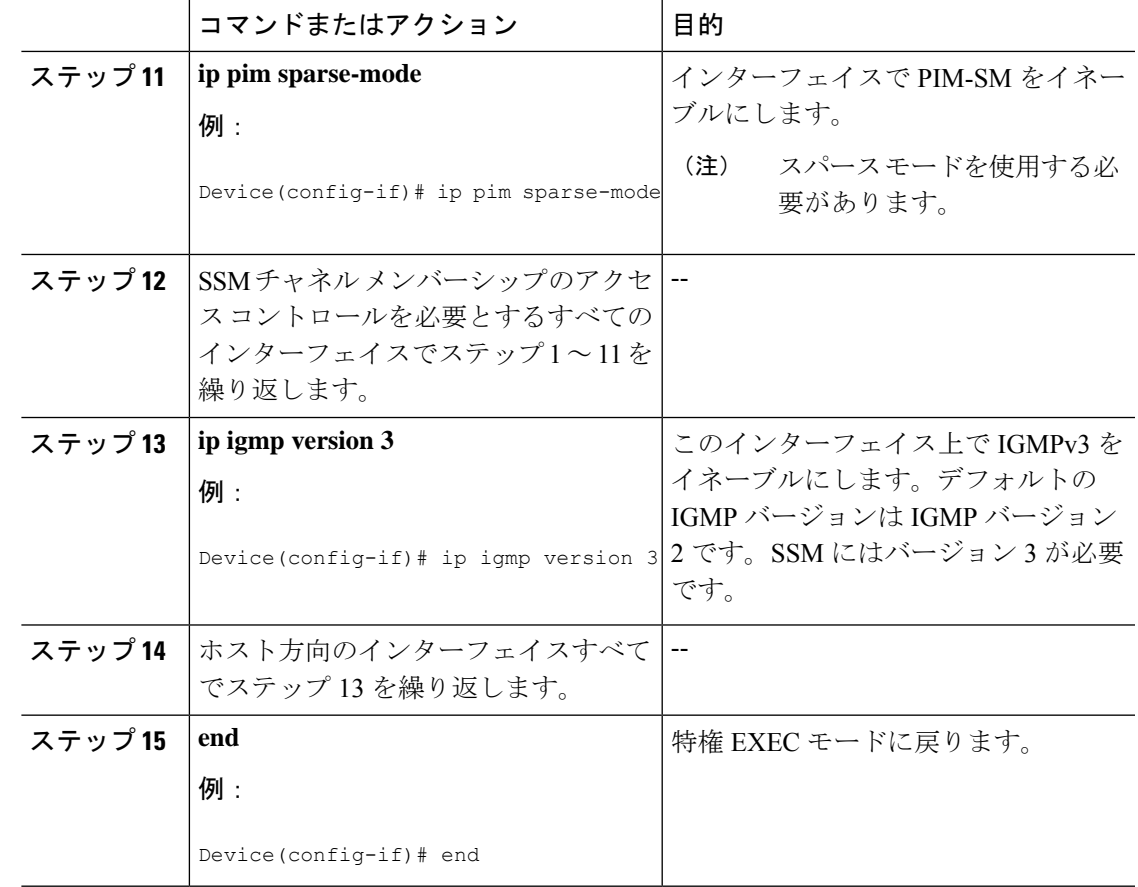

# <span id="page-36-0"></span>**IGMP** スヌーピングを設定する方法

# **IGMP** スヌーピングのイネーブル化

手順

I

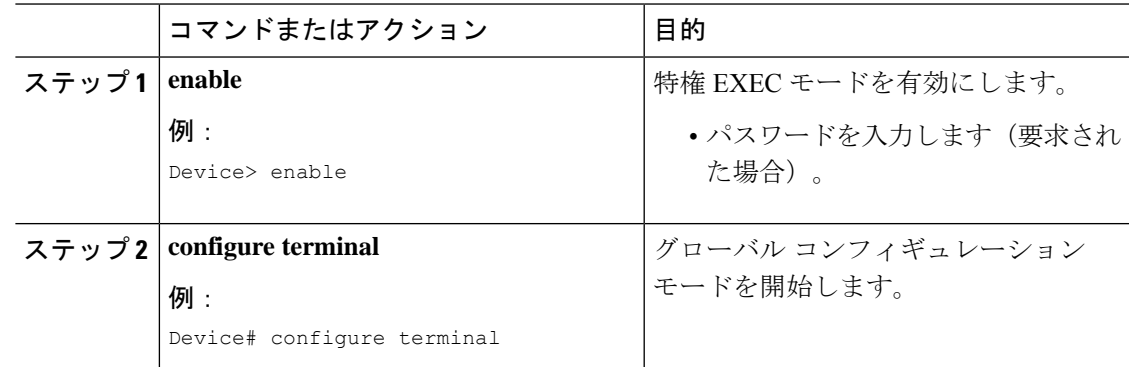

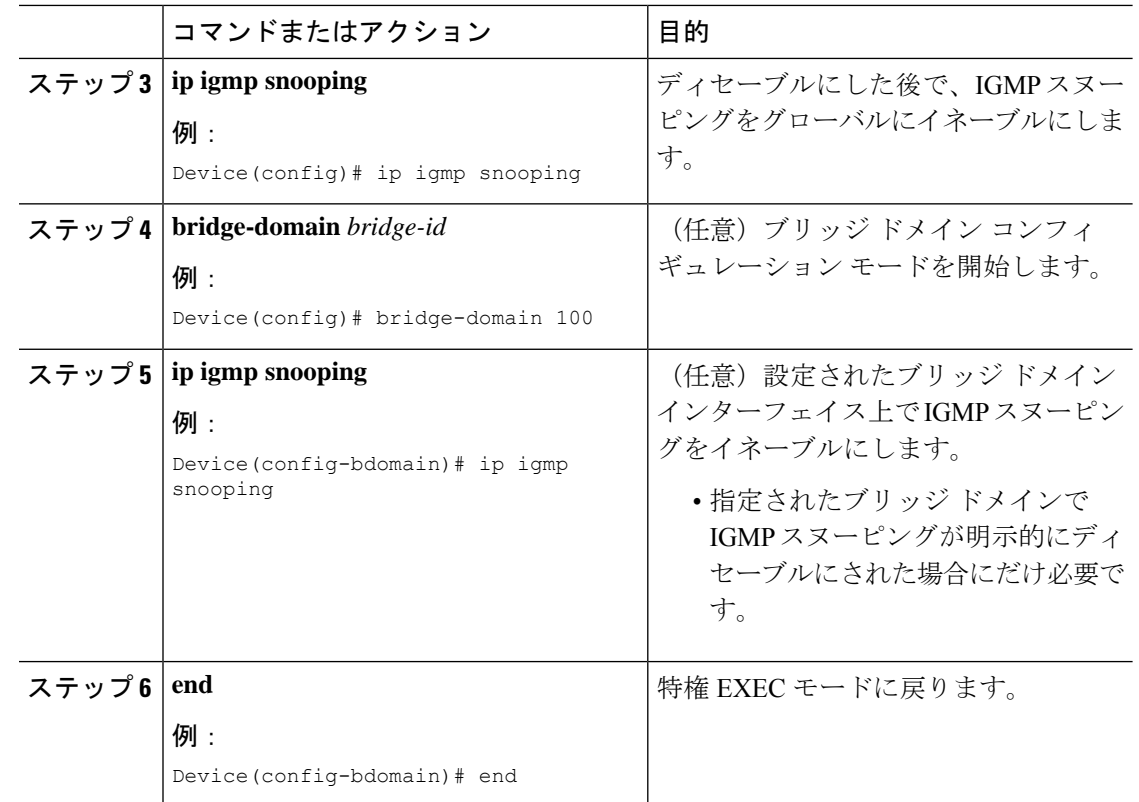

# **VLAN**インターフェイスでの**IGMP**スヌーピングのイネーブル化または ディセーブル化

VLANインターフェイス上でIGMPスヌーピングを有効にするには、次の手順を実行します。

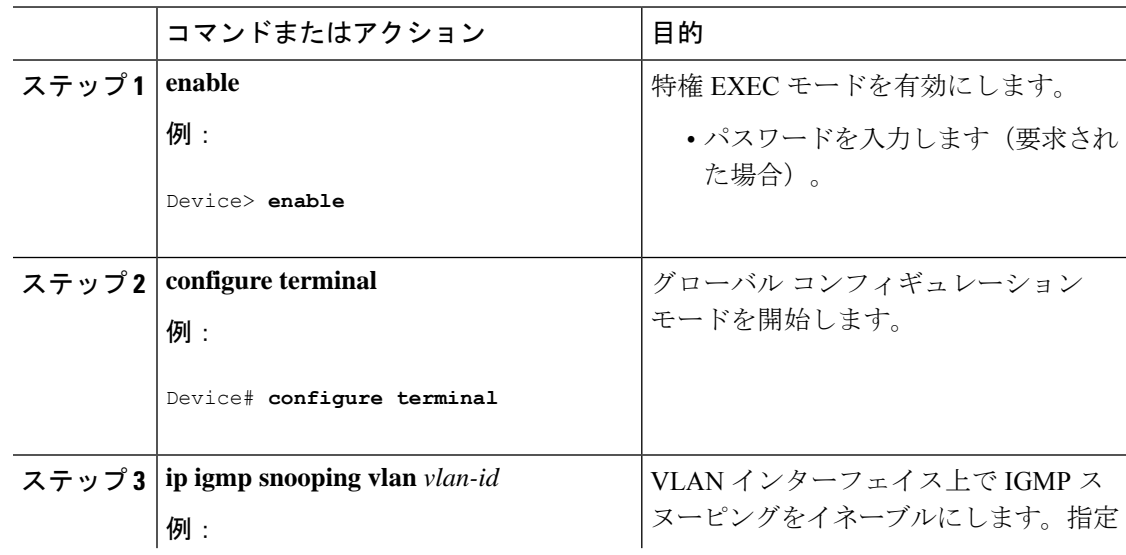

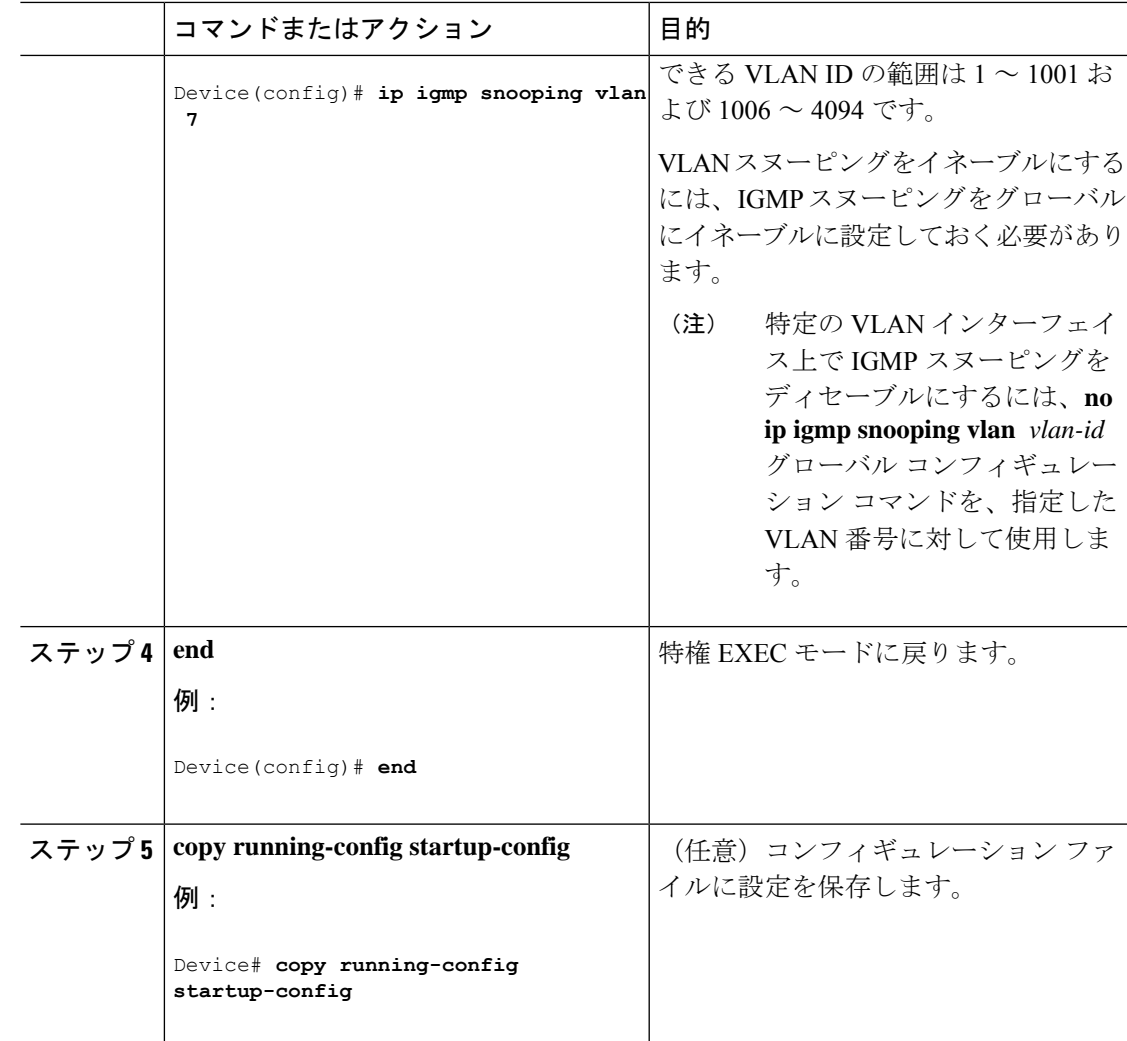

## スヌーピング方法の設定

マルチキャスト対応のルータ ポートは、レイヤ 2 マルチキャスト エントリごとに転送テーブ ルに追加されます。デバイスは、次のいずれかの方法でポートを学習します。

- IGMP クエリおよび Protocol Independent Multicast (PIM) パケットのスヌーピング
- **ip igmp snooping mrouter** グローバル コンフィギュレーション コマンドによるマルチキャ ストルータポートへの静的な接続

VLAN インターフェイスがマルチキャストルータにアクセスする方法を変更するには、特権 EXEC モードで次の手順を実行します。

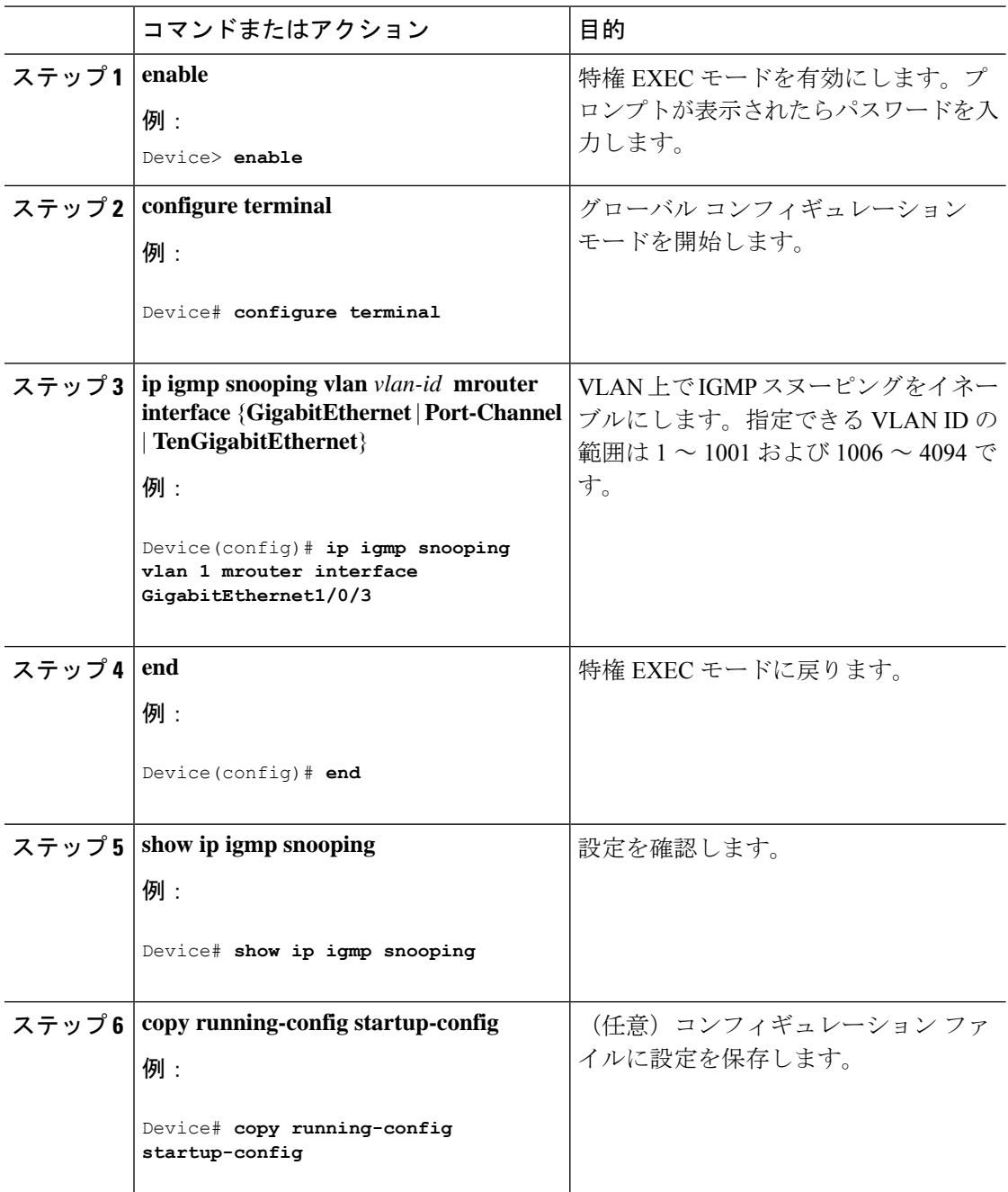

手順

## マルチキャスト ルータ ポートの設定

デバイスにマルチキャストルータポートを追加する(マルチキャストルータへのスタティック 接続を有効にする)には、次の手順を実行します。

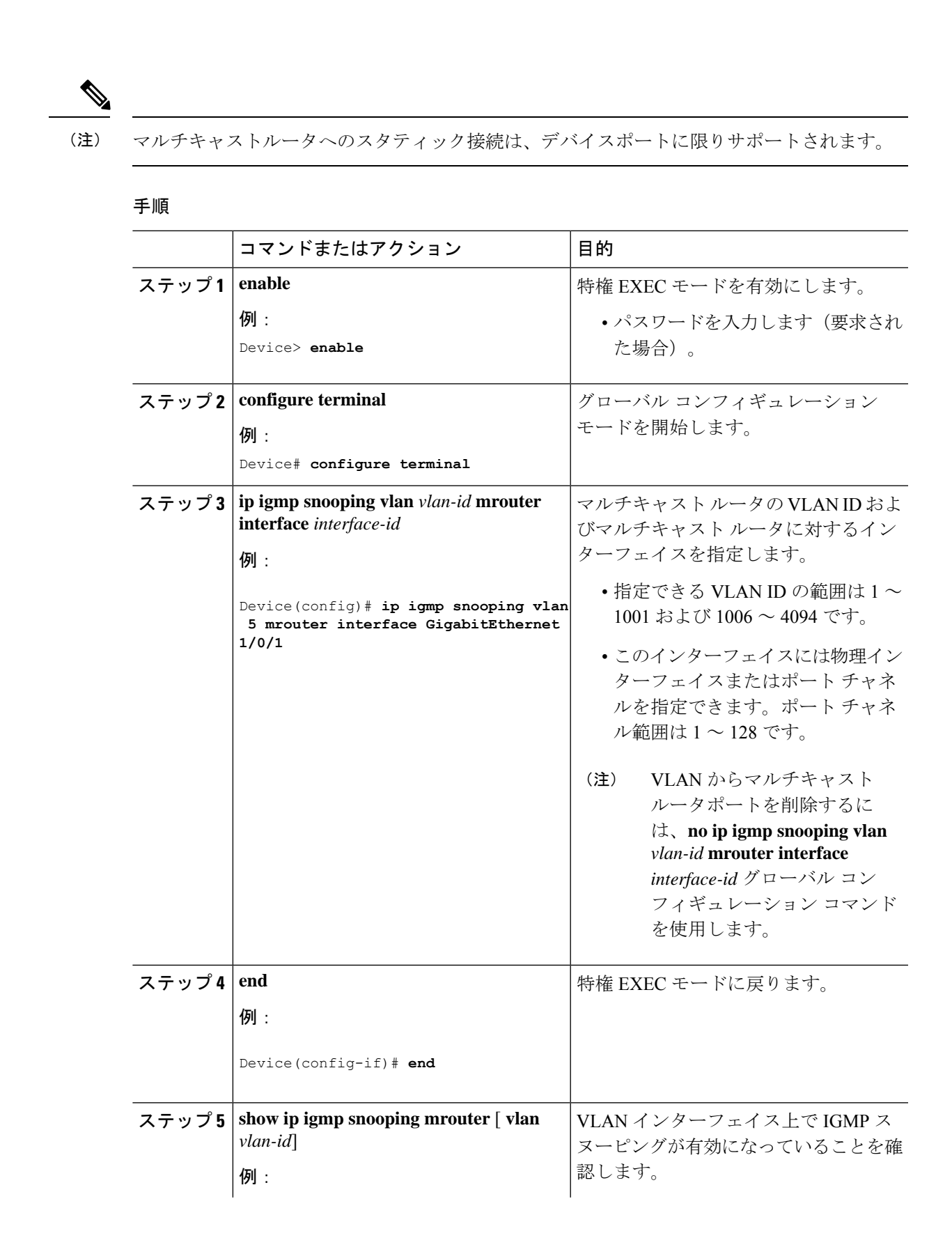

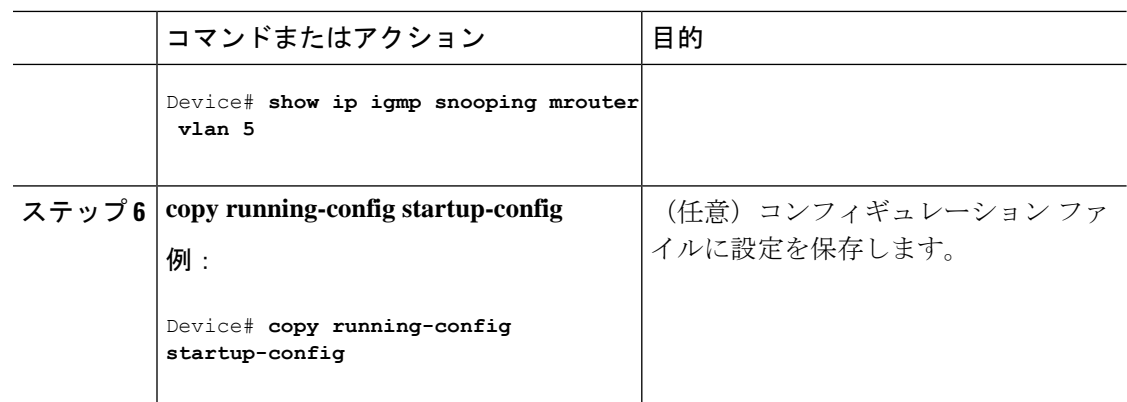

# グループに加入するホストの静的な設定

ホストまたはレイヤ 2 ポートは通常、マルチキャスト グループに動的に加入しますが、イン ターフェイス上にホストを静的に設定することもできます。

マルチキャストグループのメンバーとしてレイヤ2ポートを追加するには、次の手順を実行し ます。

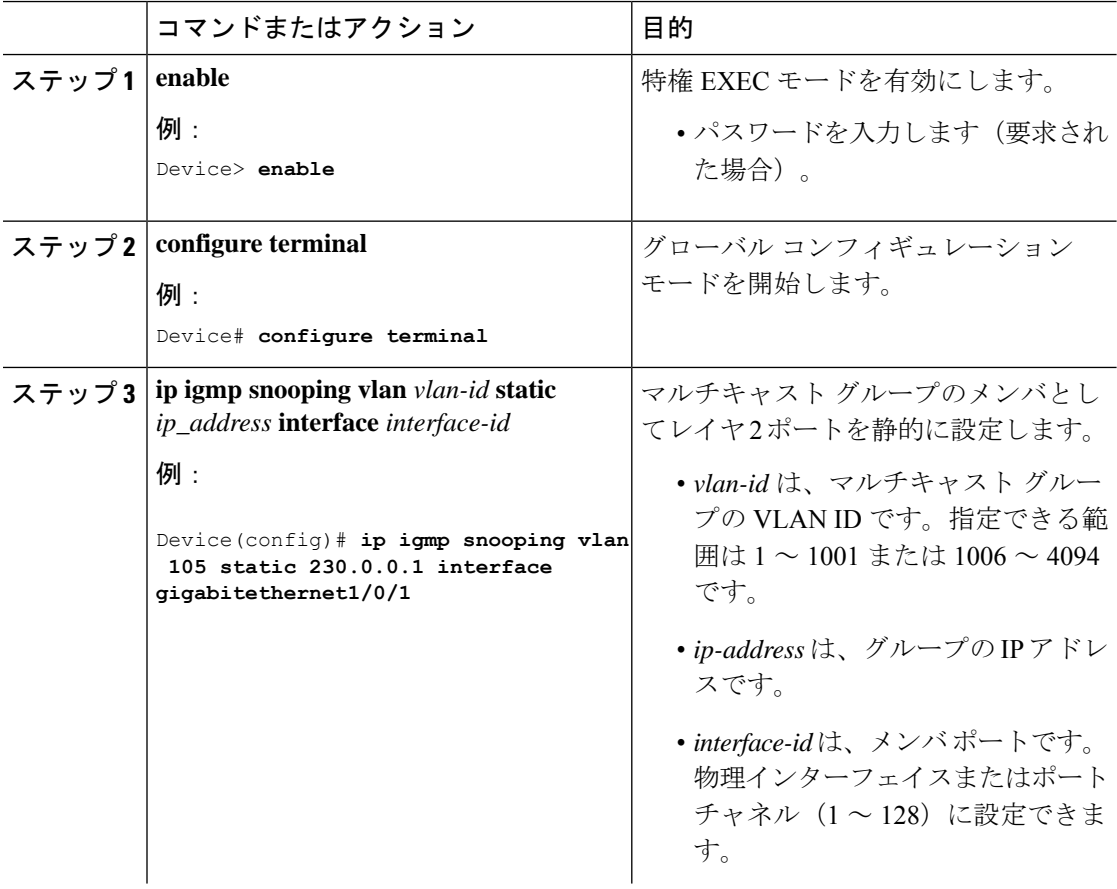

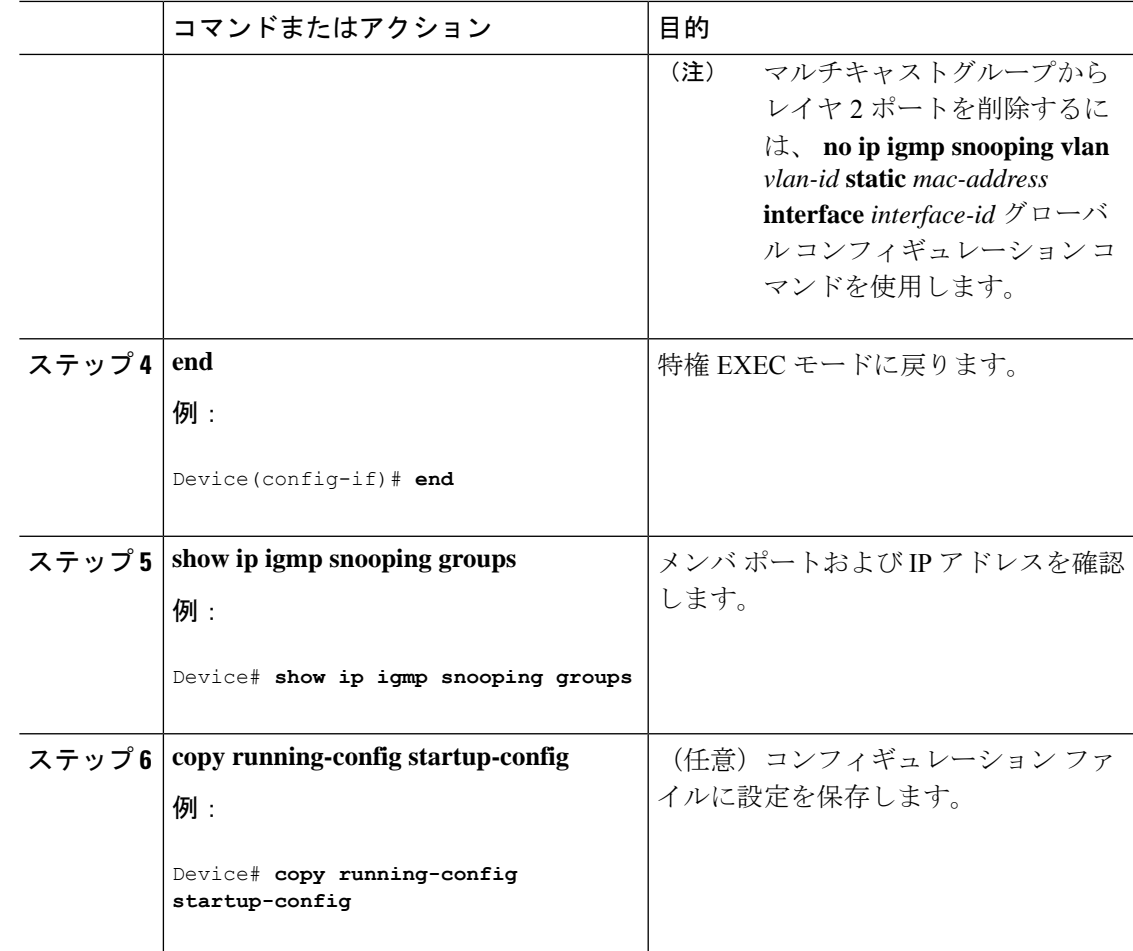

## **IGMP** 即時脱退のイネーブル化

IGMP即時脱退をイネーブルに設定すると、デバイスはポート上でIGMPバージョン2のLeave メッセージを検出した場合、ただちにそのポートを削除します。即時脱退機能は、VLANの各 ポートにレシーバが 1 つ存在する場合にだけ使用してください。

(注)

即時脱退機能をサポートするのは、IGMPバージョン2が稼働しているホストだけです。IGMP バージョン 2 は、デバイスのデフォルトバージョンです。

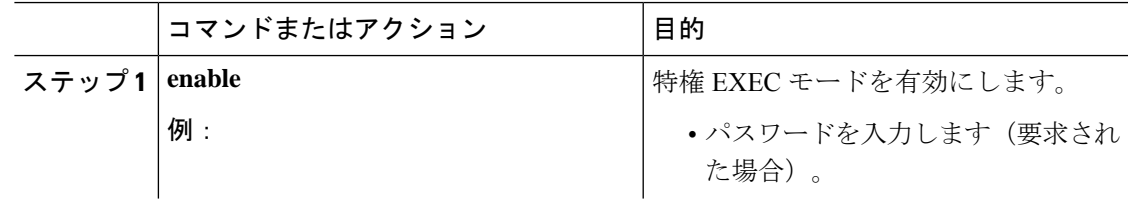

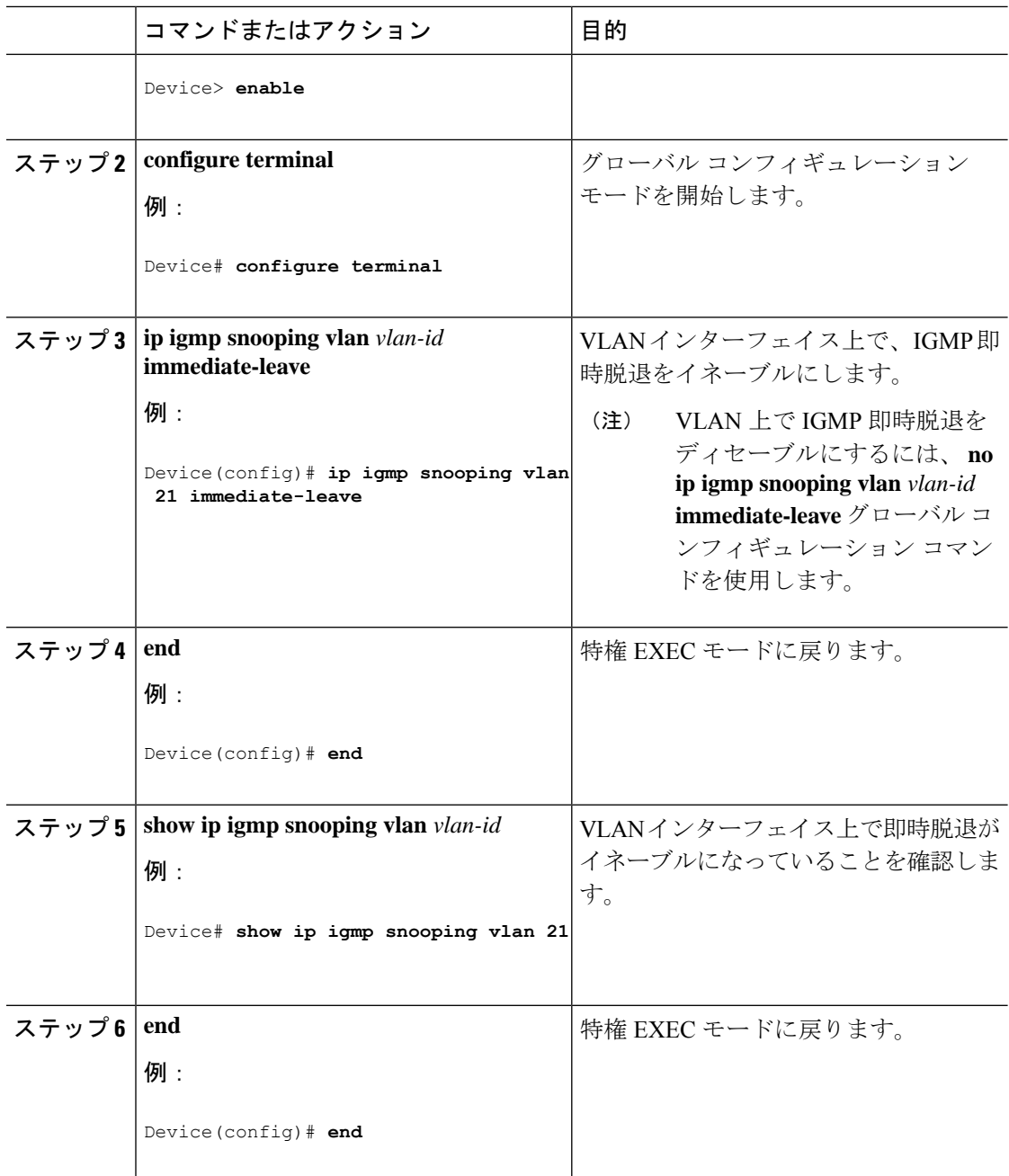

### **IGMP** 脱退タイマーの設定

脱退時間はグローバルまたはVLAN単位で設定できます。IGMP脱退タイマーの設定をイネー ブルにするには、次の手順を実行します。

 $\mathbf{l}$ 

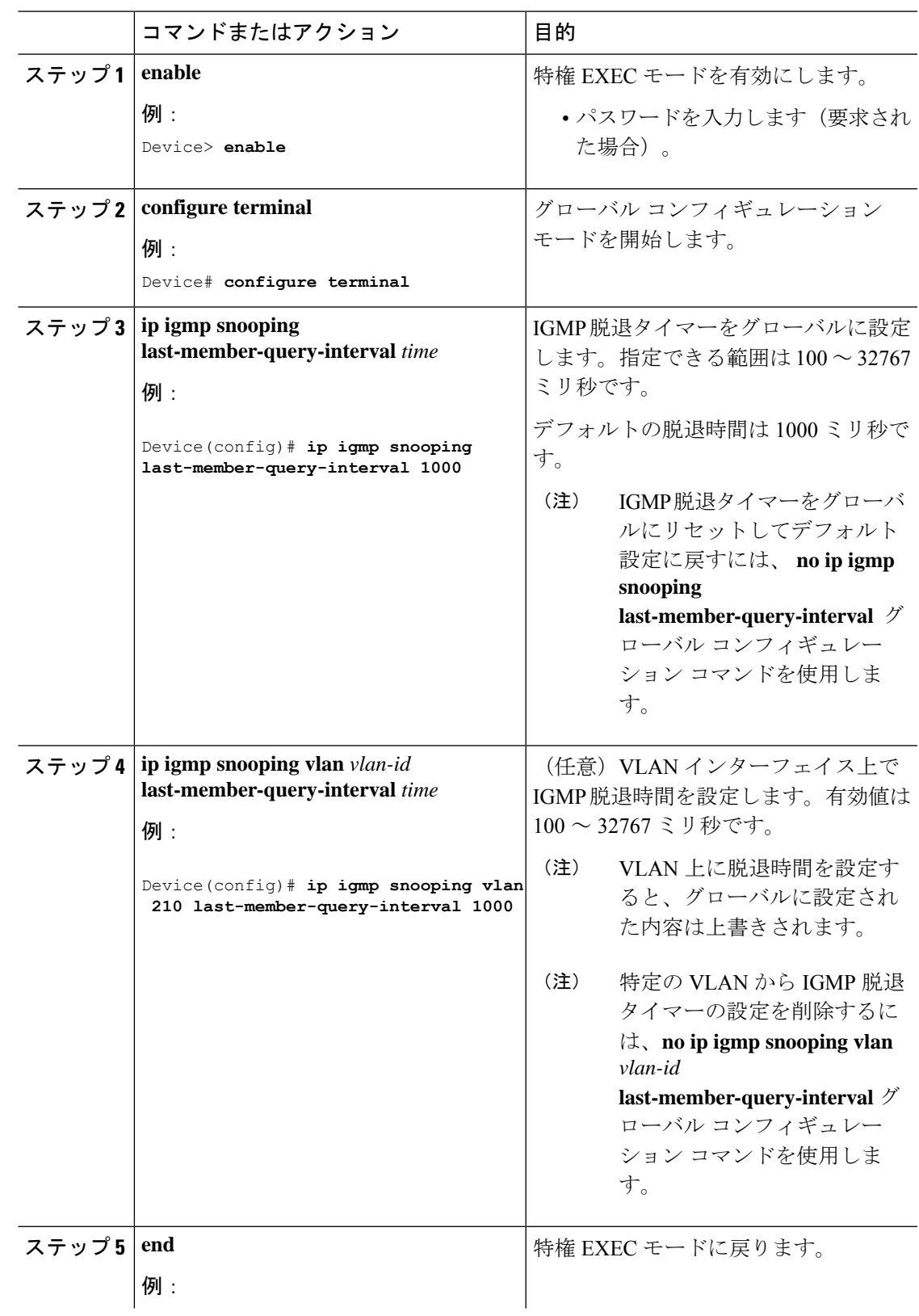

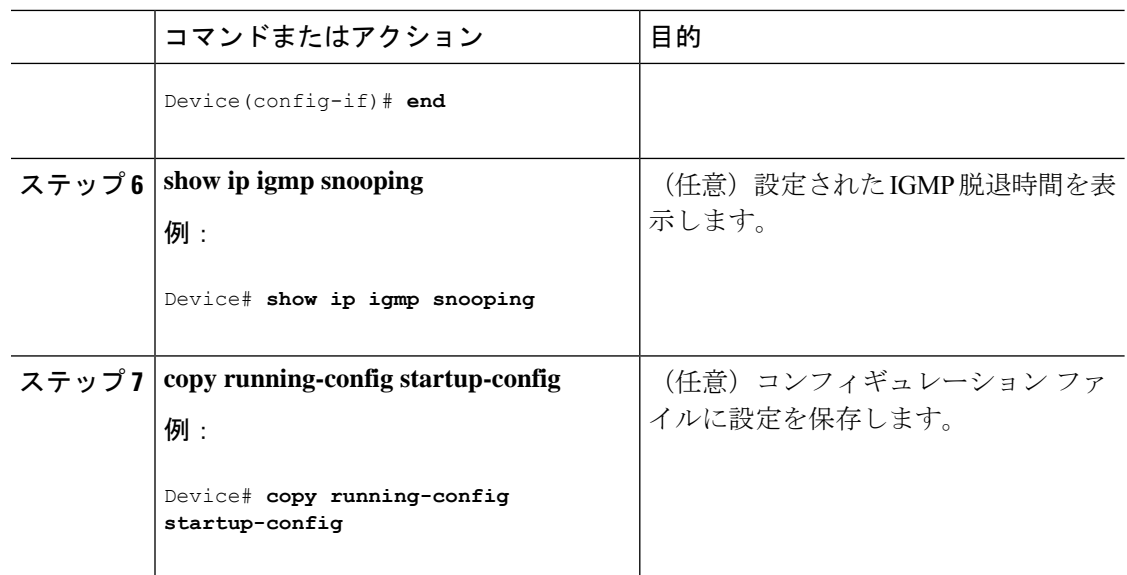

### **IGMP** 堅牢性変数の設定

このデバイスで IGMP 堅牢性変数を設定するには、次の手順を使用します。

堅牢性変数は、IGMP メッセージの計算時に IGMP スヌーピングで使用される整数です。堅牢 性変数により、想定されるパケット損失を考慮した微調整を実施できます。

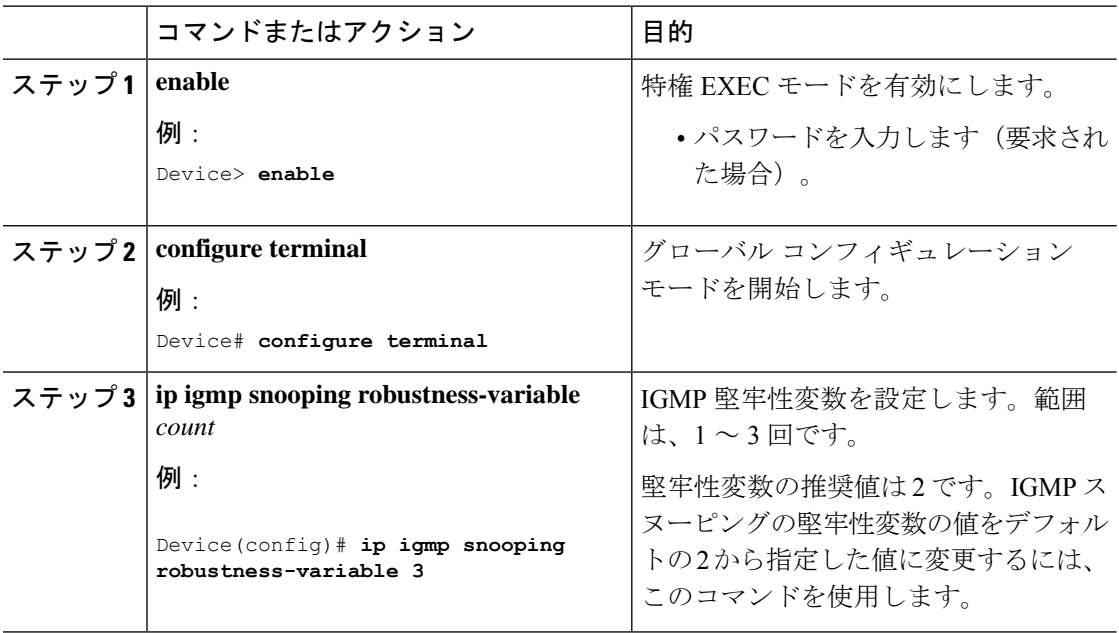

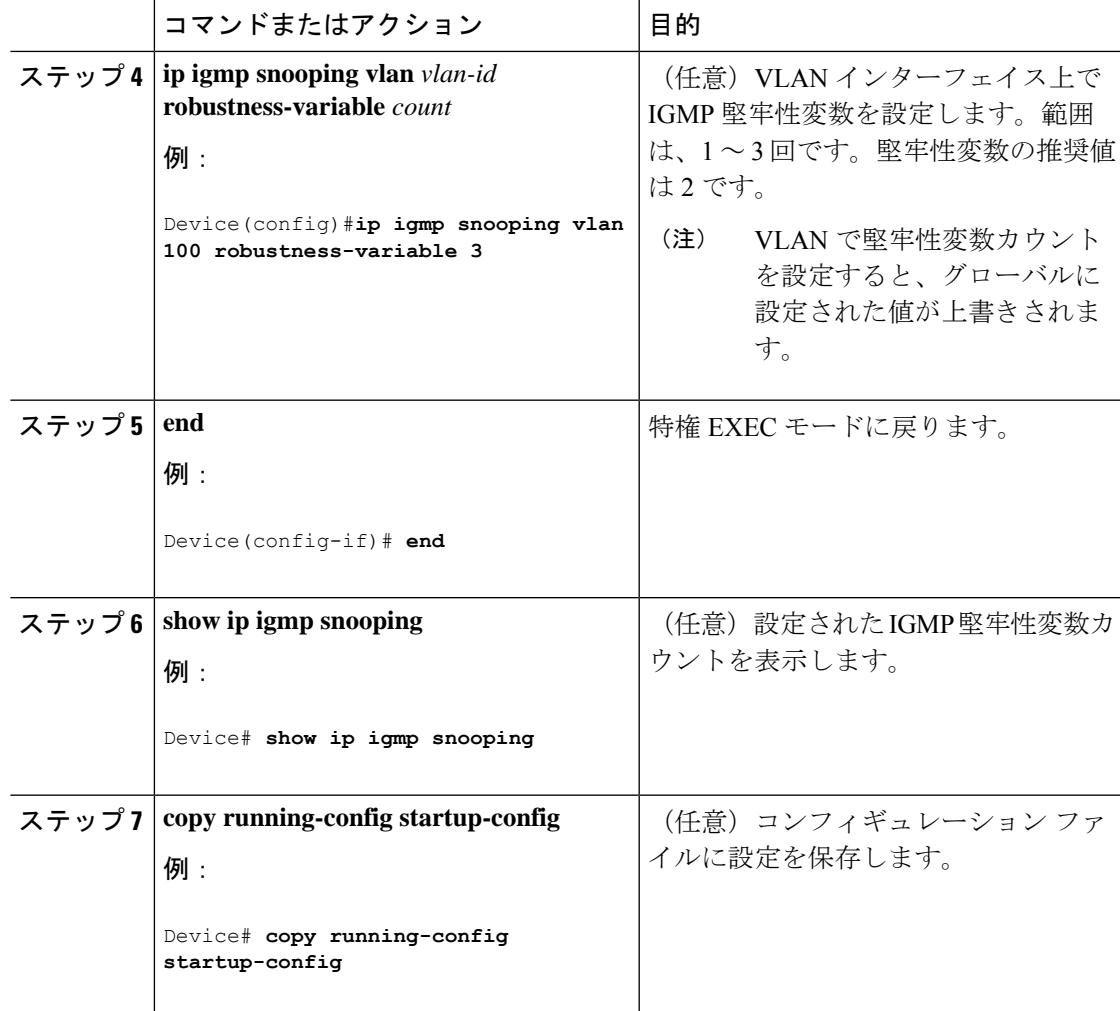

## **IGMP** 最終メンバー クエリ回数の設定

グループ固有またはグループソース固有の leave メッセージの受信に応答して、IGMP グルー プ固有またはグループソース固有の (IGMP バージョン3で)クエリメッセージをデバイスが 送信する回数を設定するには、次のコマンドを使用します。

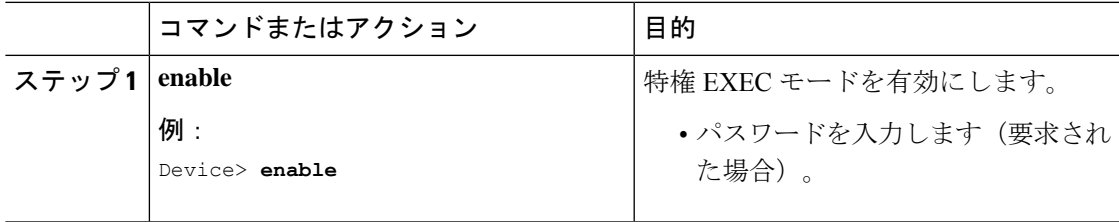

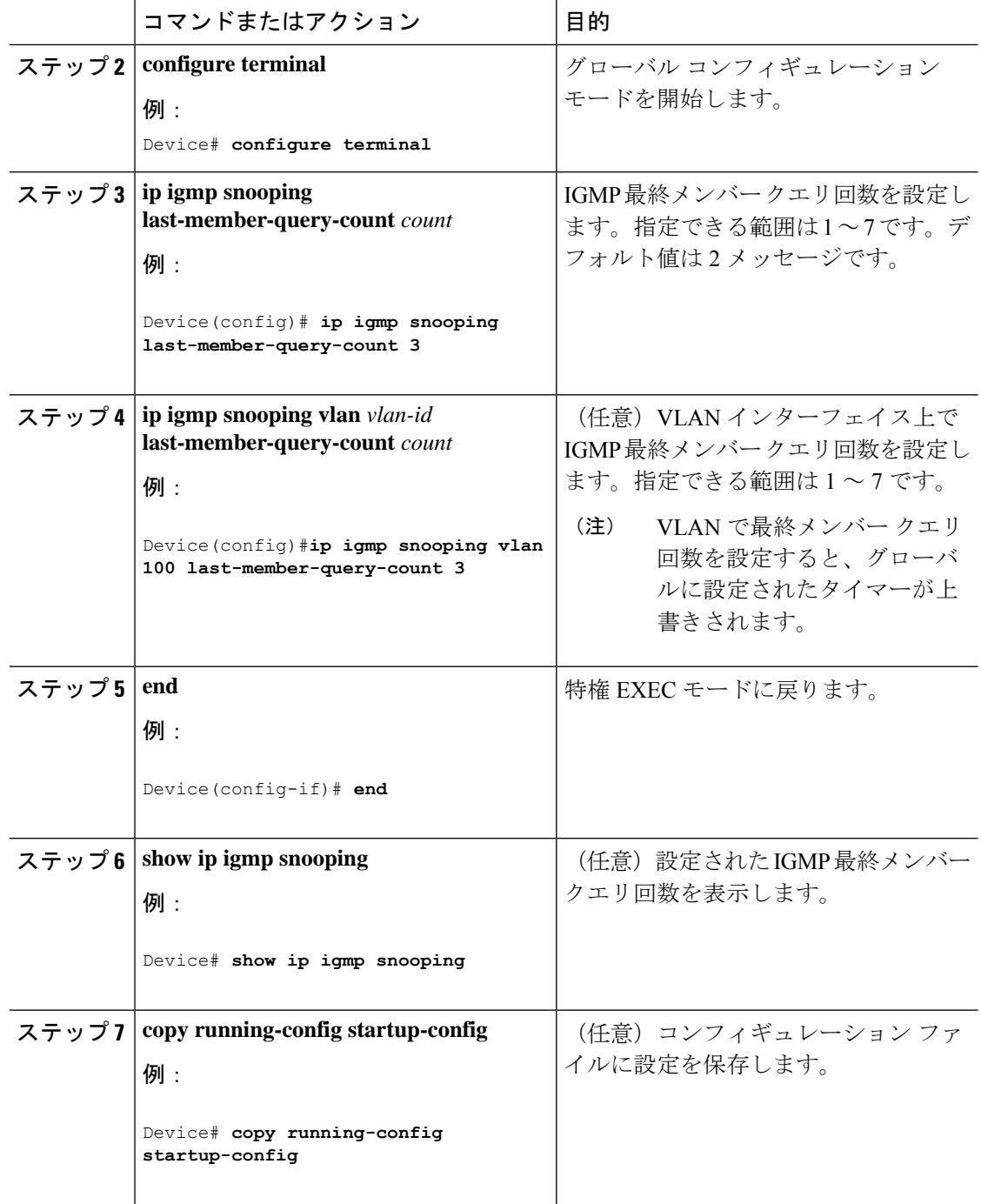

### **TCN** 関連コマンドの設定

#### **TCN** イベント後のマルチキャスト フラッディング時間の制御

トポロジ変更通知(TCN)イベント後にフラッディングするマルチキャストデータのトラフィッ クに対し、一般クエリー数を設定できます。TCN フラッド クエリ カウントを 1 に設定した場 合は、1 つの一般クエリーを受信した後にフラッディングが停止します。カウントを 7 に設定 した場合、一般クエリーを7つ受信するまでフラッディングが続きます。グループは、TCNイ ベント中に受信した一般的クエリーに基づいて学習されます。

クライアントロケーションが変更され、ブロックされていた後に現在は転送中の受信者が同じ ポートに存在する場合や、ポートが脱退メッセージを送信せずにダウンした場合などに TCN イベントが発生します。

TCN フラッド クエリー カウントを設定するには、次の手順を実行します。

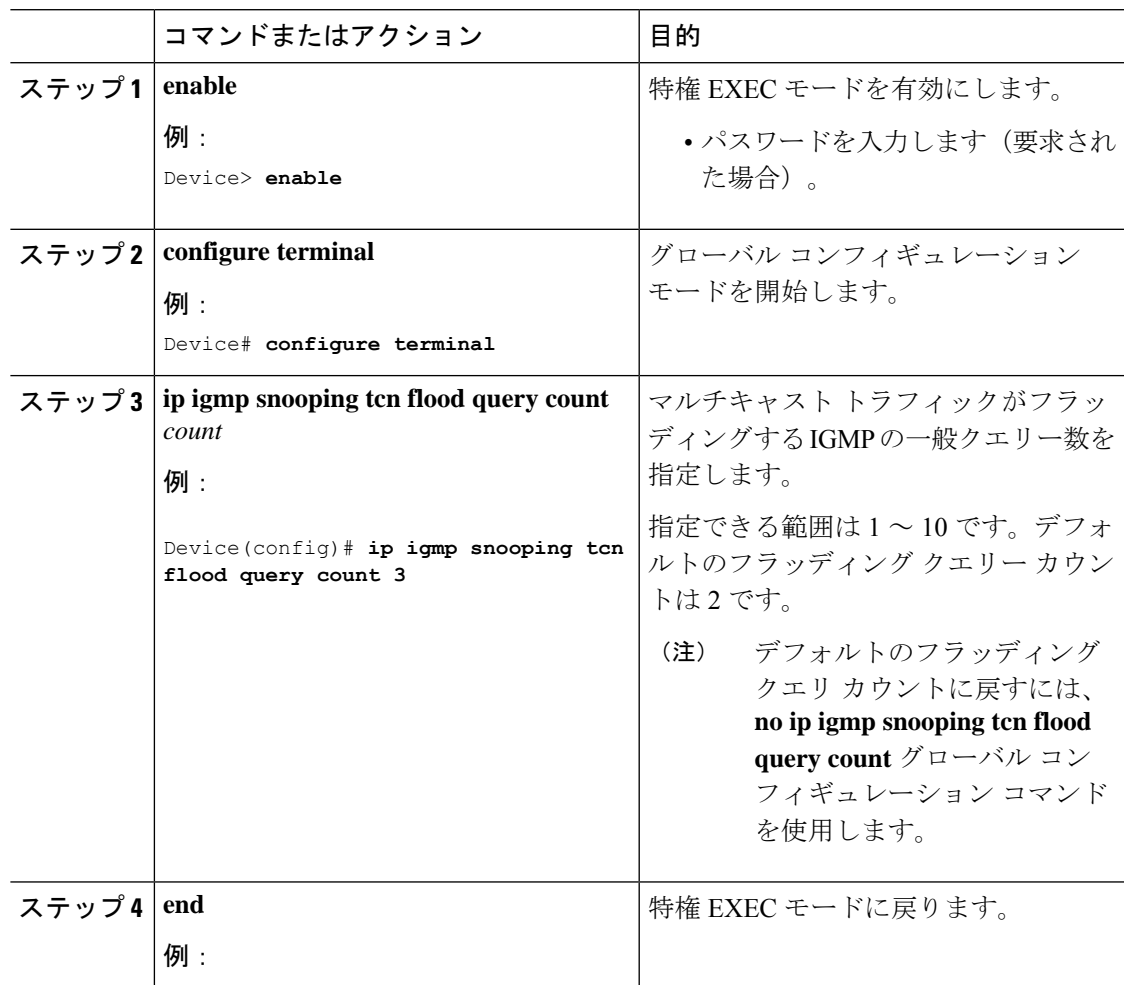

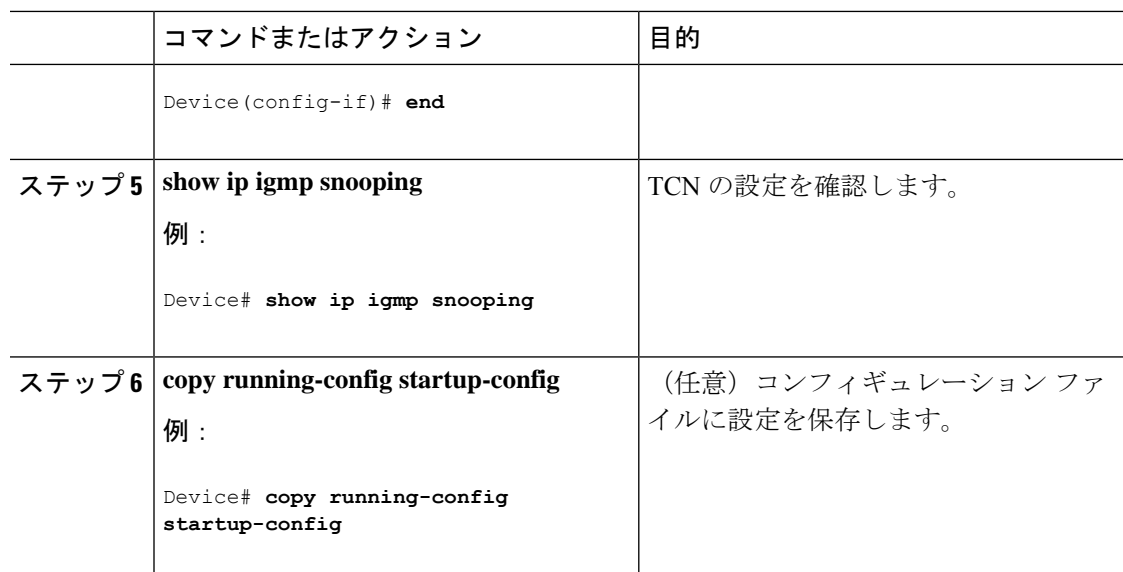

### フラッディング モードからの回復

トポロジの変更が発生した場合、スパニングツリーのルートは特別な IGMP Leave メッセージ (グローバル Leave メッセージ)をグループ マルチキャスト アドレス 0.0.0.0. に送信します。 ただし、スパニングツリープロトコルのルートであるかどうかにかかわらず、グローバルな Leave メッセージを送信するようにデバイスを設定できます。ルータはこの特別な Leave メッ セージを受信した場合、即座に一般クエリーを送信して、TCN 中のフラッディング モードか らできるだけ早く回復するようにします。デバイスがスパニングツリープロトコルのルートで あれば、このコンフィギュレーションに関係なく、Leave メッセージが常に送信されます。

Leave メッセージを送信できるようにするには、次の手順を実行します。

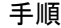

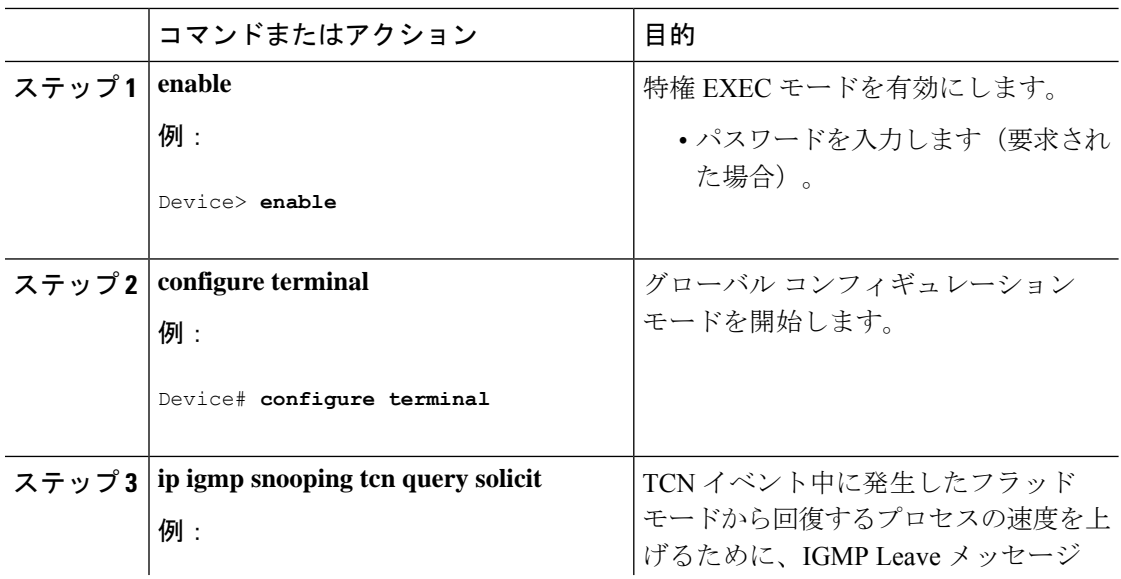

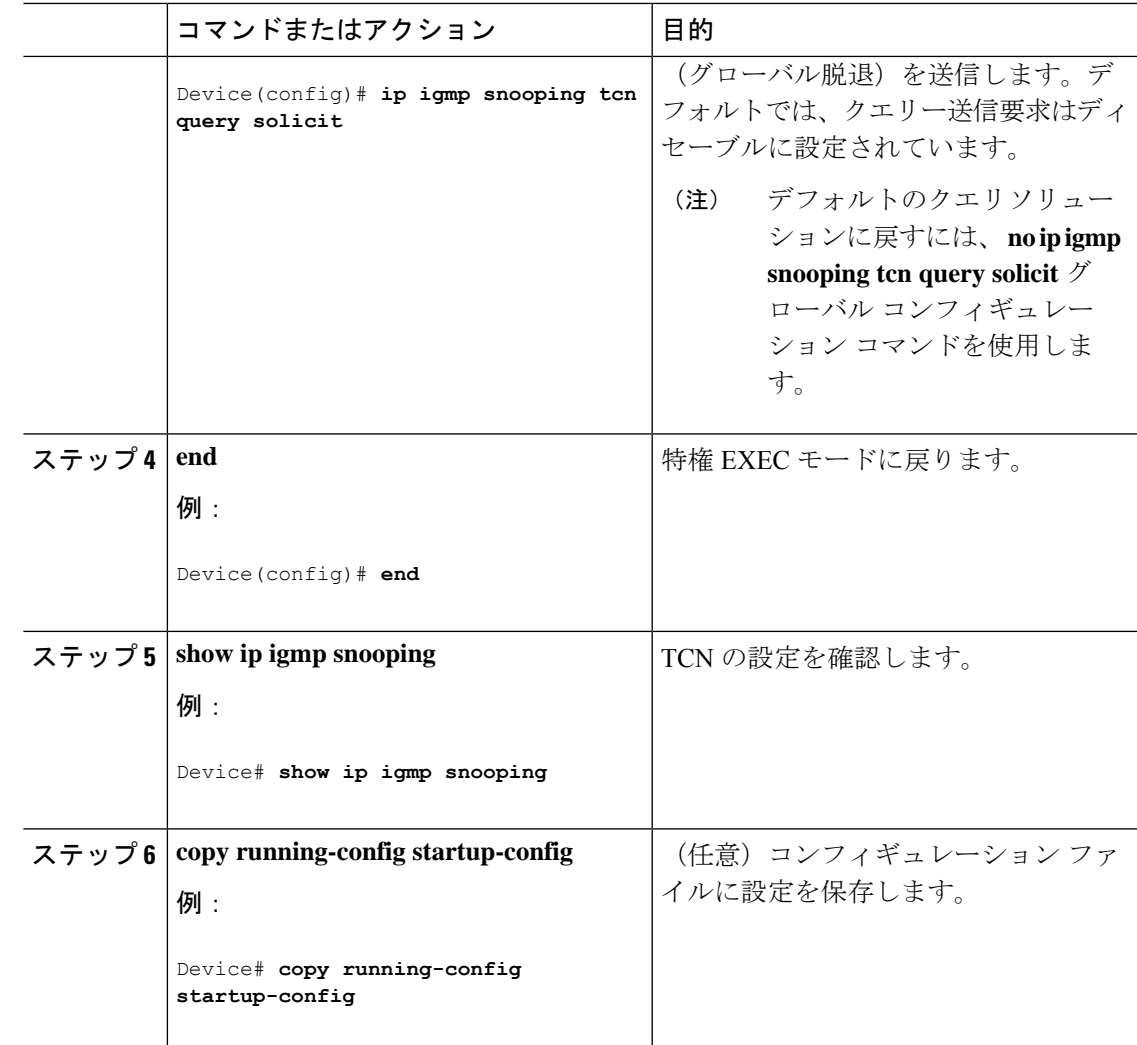

### **TCN** イベント中のマルチキャスト フラッディングのディセーブル化

デバイスは TCN を受信すると、一般クエリを 2 つ受信するまで、すべてのポートに対してマ ルチキャストトラフィックをフラッディングします。異なるマルチキャストグループのホスト に接続されているポートが複数ある場合、リンク範囲を超えてにデバイスよるフラッディング が行われ、パケット損失が発生する可能性があります。TCN フラッディングを制御するには、 次の手順を実行します。

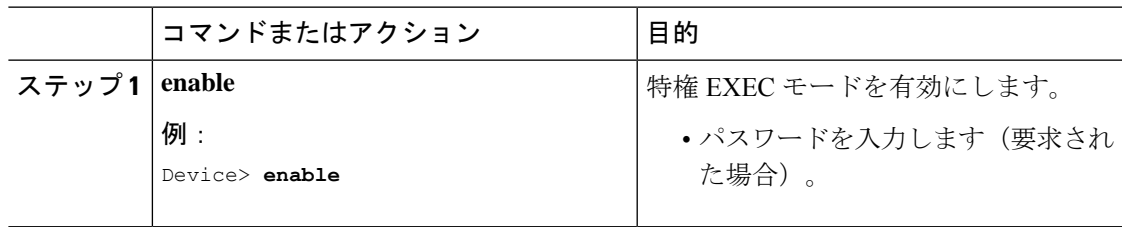

 $\overline{\phantom{a}}$ 

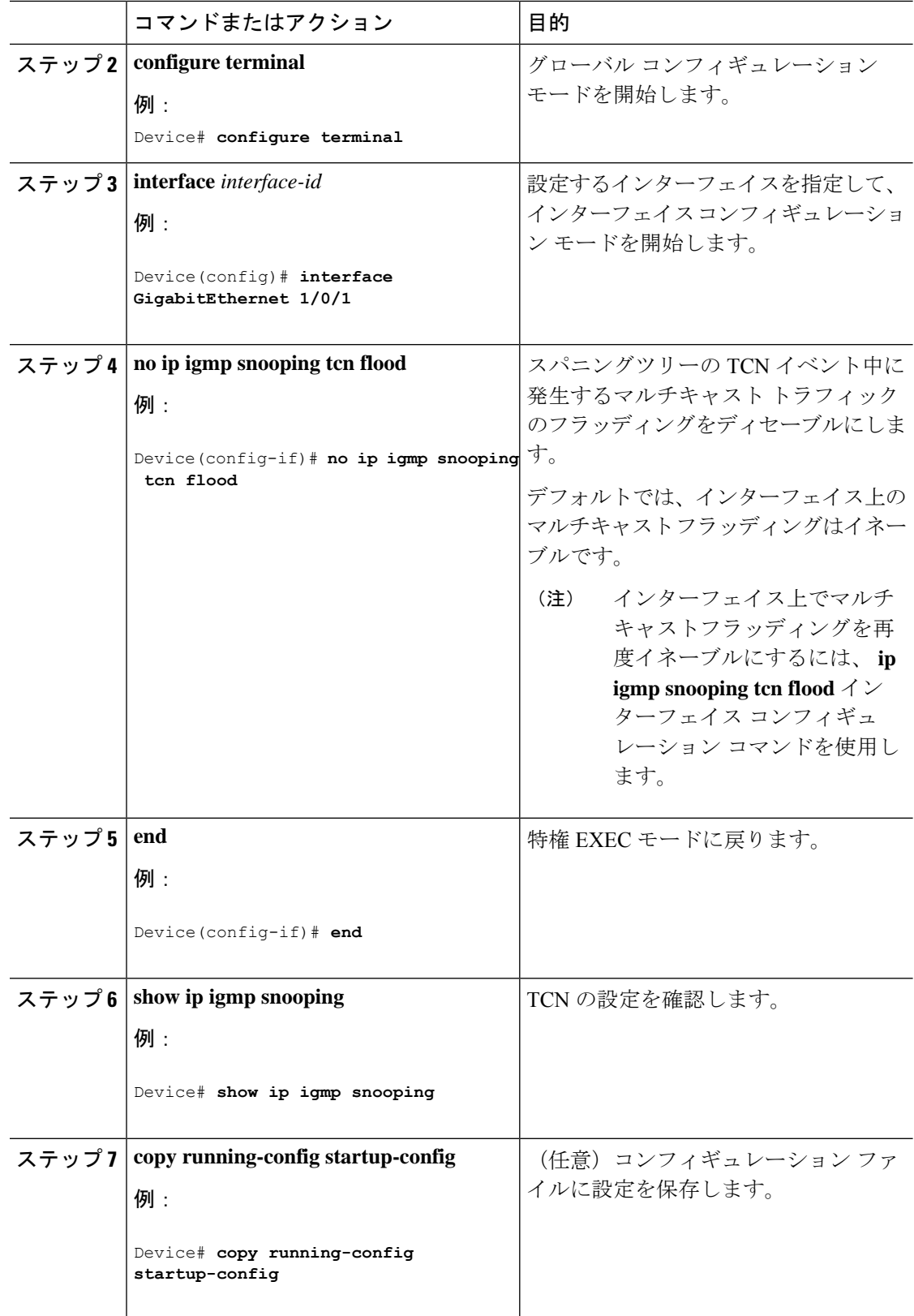

I

# **IGMP** スヌーピング クエリアの設定

特定の VLAN で IGMP スヌーピング クエリア機能をイネーブルにするには、次の手順を実行 します。

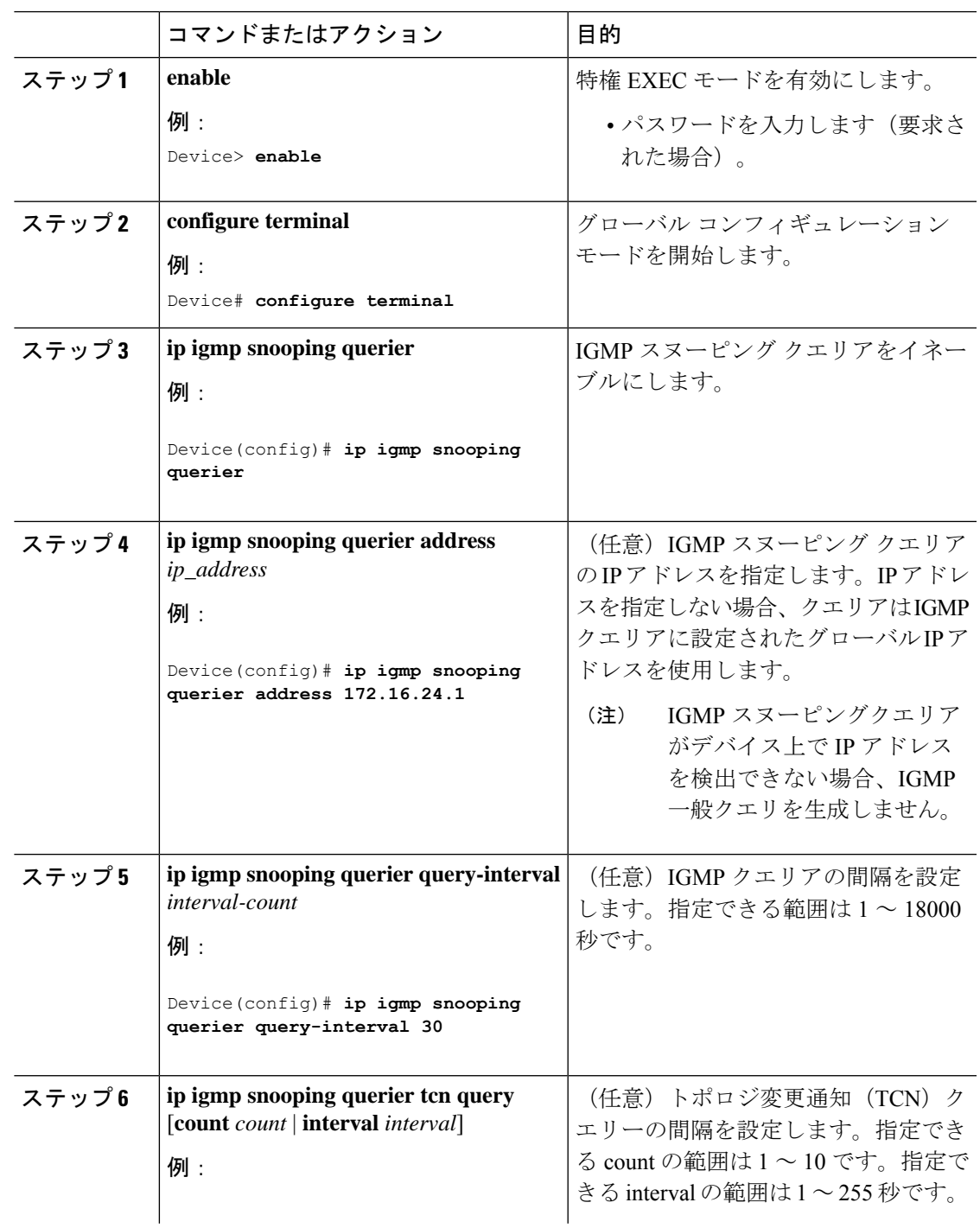

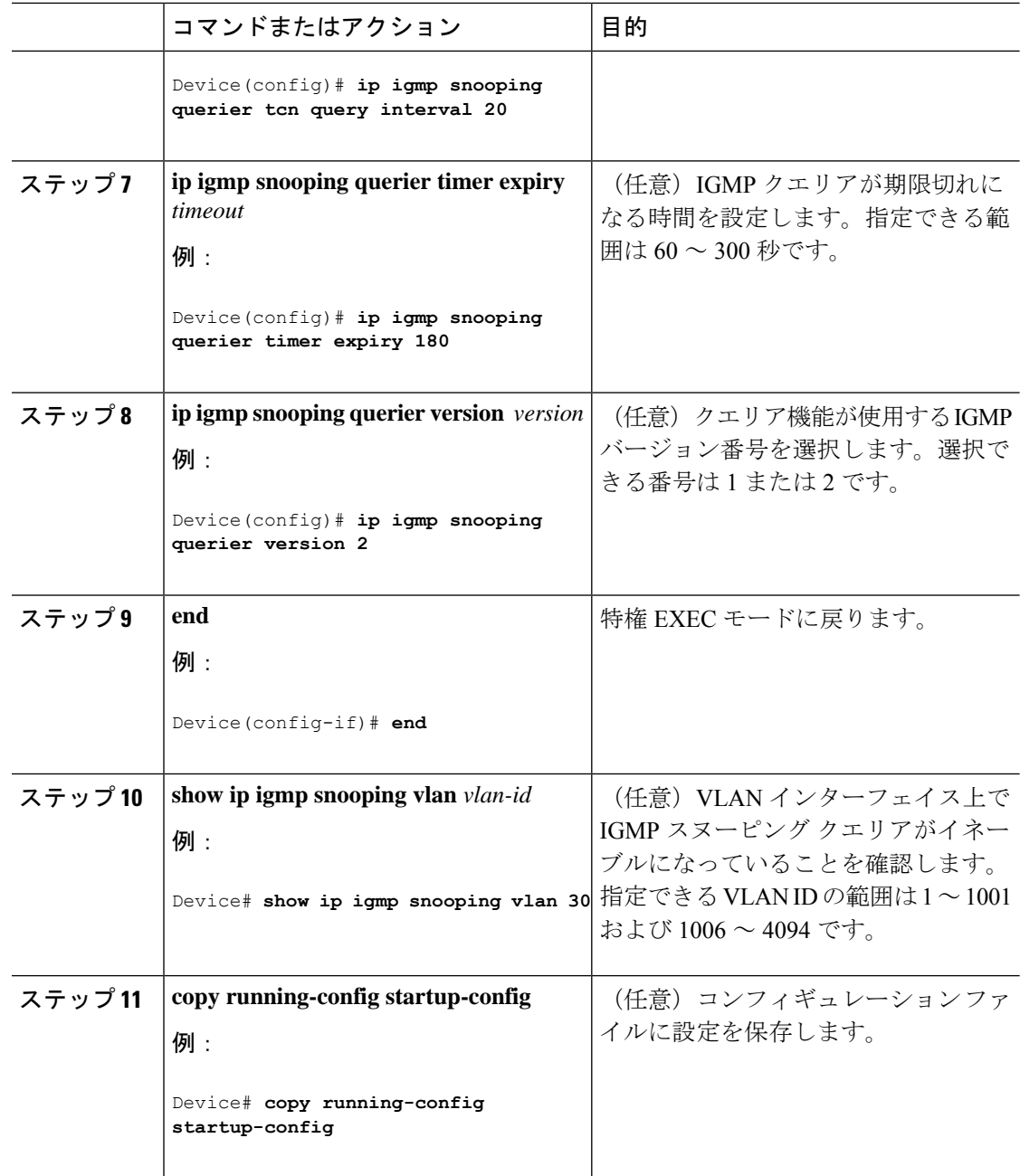

# **IGMP** レポート抑制のディセーブル化

IGMP レポート抑制をディセーブルにするには、次の手順を実行します。

 $\mathbf{l}$ 

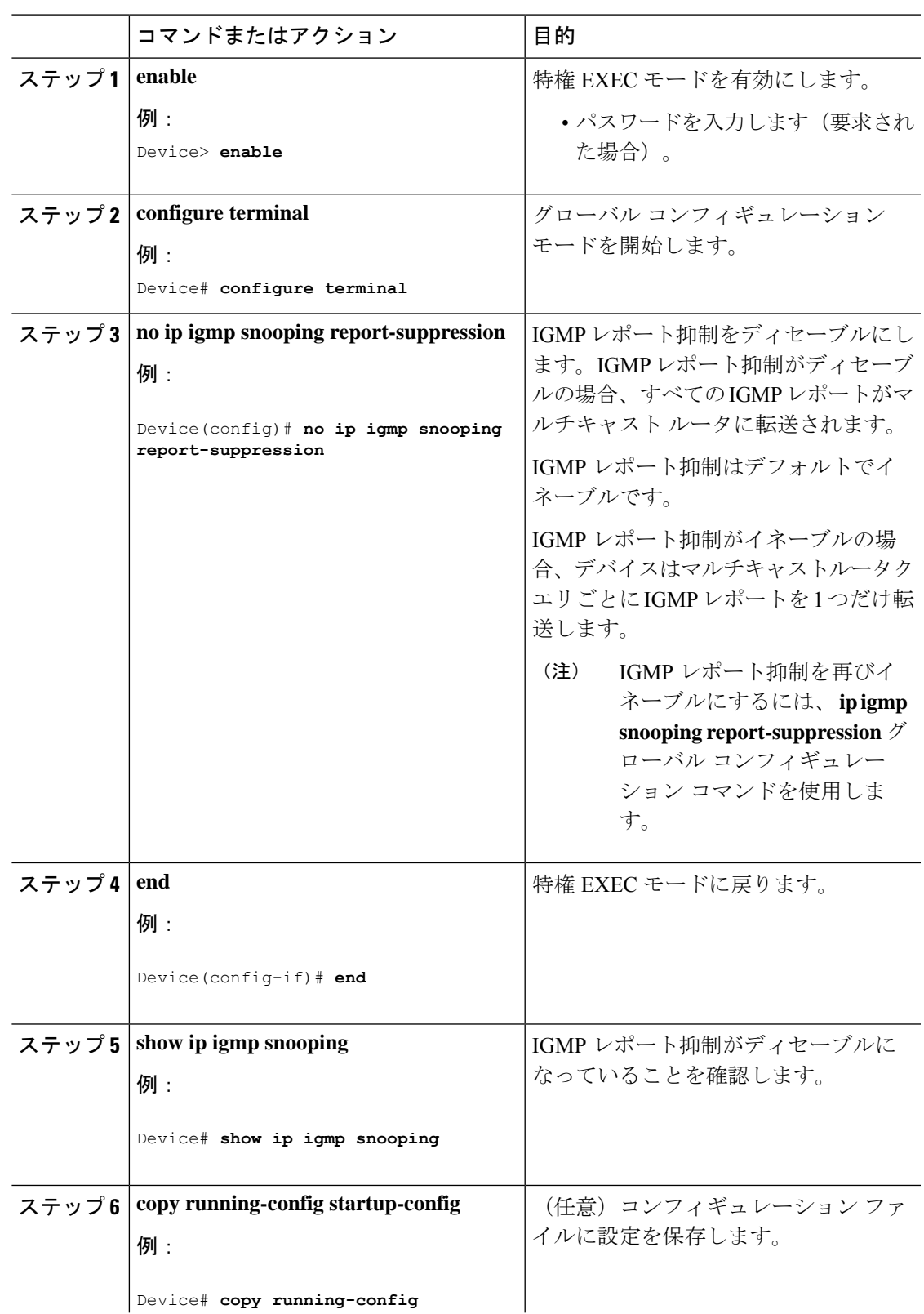

手順

**IGMP** の設定

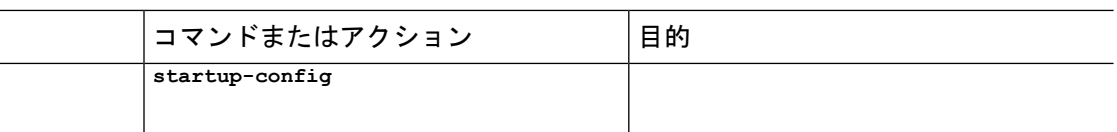

# <span id="page-55-0"></span>**IGMP** のモニタリング

IP ルーティング テーブル、キャッシュ、データベースの内容など、特定の統計情報を表示で きます。

(注) このリリースでは、ルート単位の統計情報がサポートされていません。

また、リソースの使用状況を学習し、ネットワーク問題を解決するための情報を表示すること もできます。さらに、ノードの到達可能性に関する情報を表示し、そのパケットが経由する ネットワーク内のパスを検出することもできます。

次の表に示す特権EXECコマンドのいずれかを使用すると、さまざまなルーティング統計情報 を表示できます。

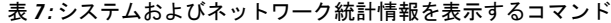

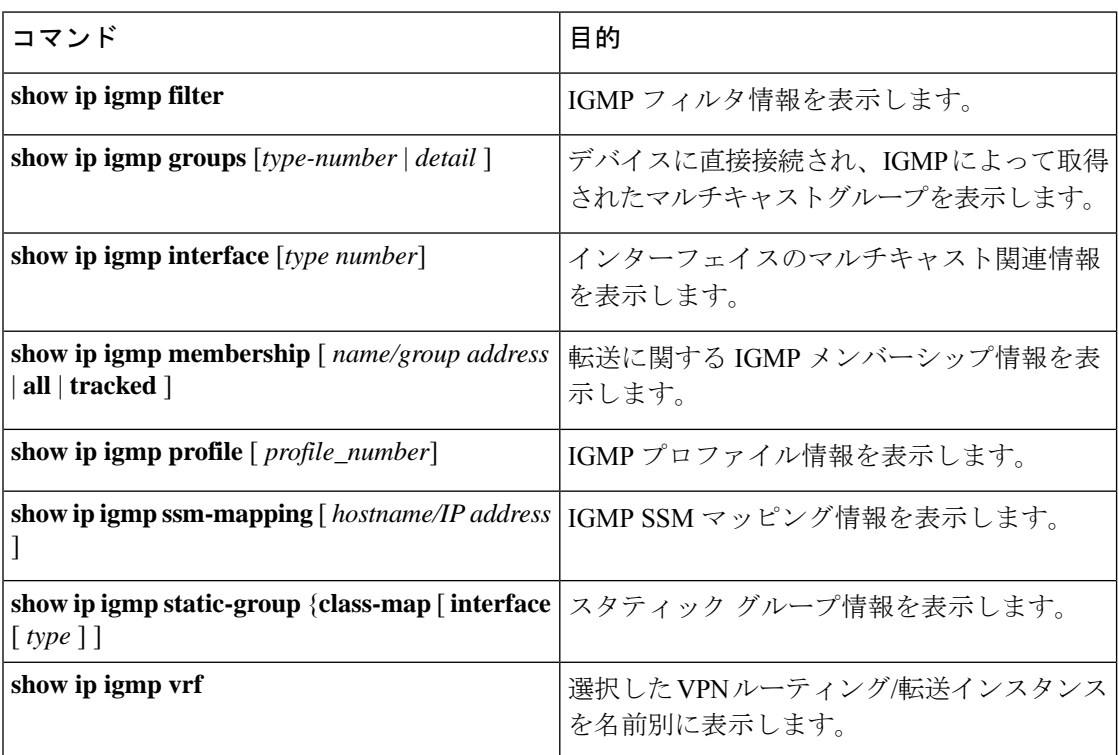

# **IGMP** スヌーピング情報の監視

ダイナミックに学習された、あるいはスタティックに設定されたルータ ポートおよび VLAN インターフェイスの IGMP スヌーピング情報を表示できます。また、IGMP スヌーピング用に 設定された VLAN の IP アドレス マルチキャスト エントリを表示することもできます。

表 **8 : IGMP** スヌーピング情報を表示するためのコマンド

| コマンド                                                                                                    | 目的                                                                                                    |
|----------------------------------------------------------------------------------------------------|----------------------------------------------------------------------------------------------------|
| show ip igmp snooping detail                                                                                          | 動作状態情報を表示します。                                                                                                    |
| show ip igmp snooping groups [count dynamic]<br>$\lceil \text{count} \rceil \rceil$ user $\lceil \text{count} \rceil$ | デバイスまたは特定のパラメータに関して、<br>マルチキャストテーブル情報を表示します。                                                                                                    |
|                                                                                                    | · count: 実エントリの代わりに、指定のコ<br>マンドオプションのエントリ総数を表示<br>します。                                                                                                    |
|                                                                                                    | · dynamic: IGMPスヌーピングによって学<br>習されたエントリを表示します。                                                                                                    |
|                                                                                                    | ·user: ユーザによって設定されたマルチ<br>キャストエントリだけを表示します。                                                                                                    |
| show ip igmp snooping groups [count   [vlan]<br>vlan-id [A.B.C.D   count ] ]                                          | デバイスまたは特定のパラメータに関して、<br>マルチキャストテーブル情報を表示します。                                                                                                    |
|                                                                                                    | • count: グループの合計数を表示します。                                                                                                    |
|                                                                                                    | • vlan: VLAN ID によるグループ情報を表<br>示します。                                                                                                    |
| show ip igmp snooping igmpv2-tracking                                                                                 | IGMP スヌーピングトラッキングを表示しま<br>す。                                                                                                    |
|                                                                                                    | (注)<br>このコマンドでは、ワイヤレスマル<br>チキャストIGMP加入のみに関する<br>グループおよびIPアドレスエント<br>リが表示され、有線 IGMP 加入につ<br>いては表示されません。このコマン<br>ドで表示させるには、ワイヤレスIP<br>マルチキャストを有効にしておく必<br>要があります。 |

I

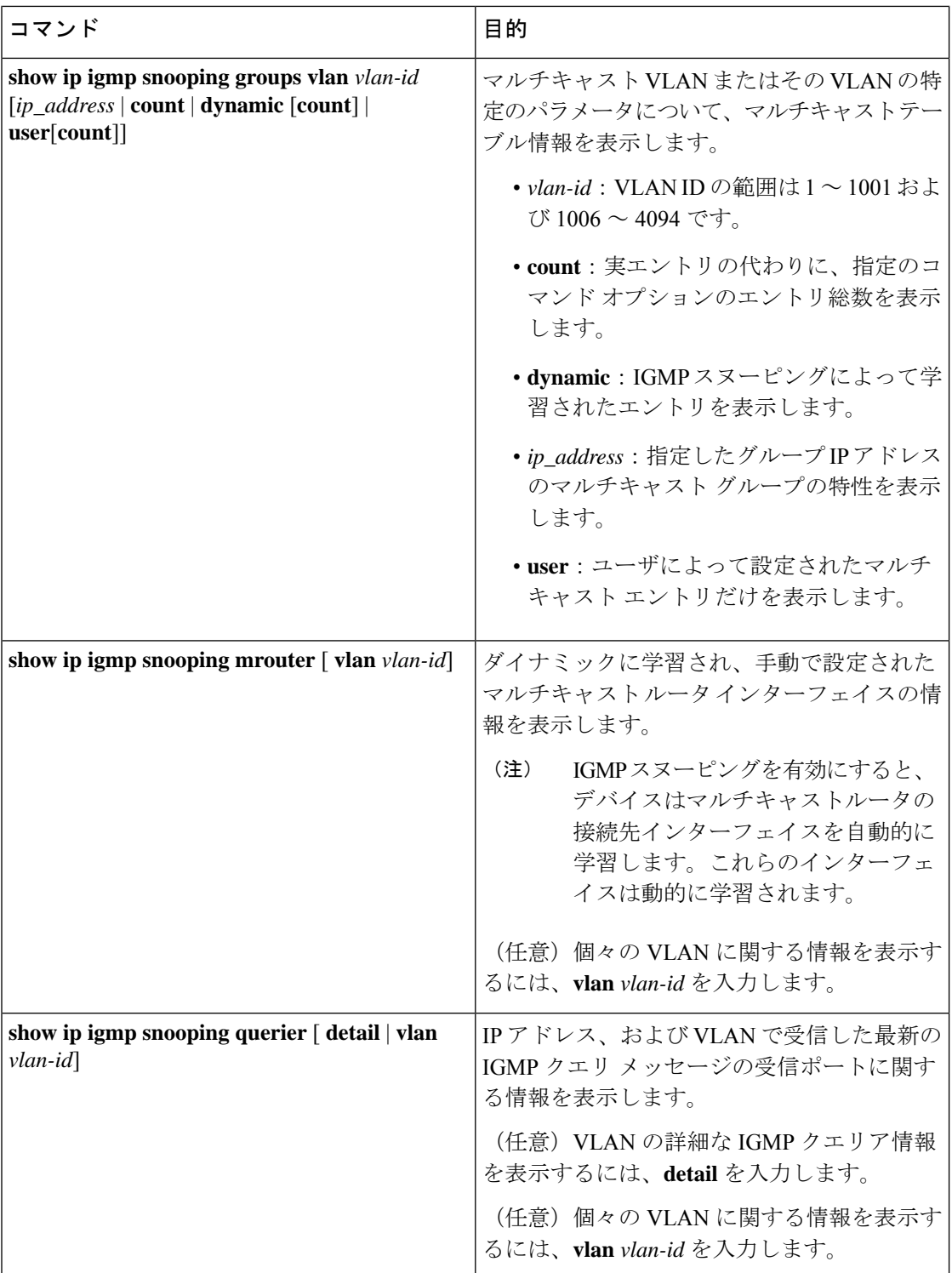

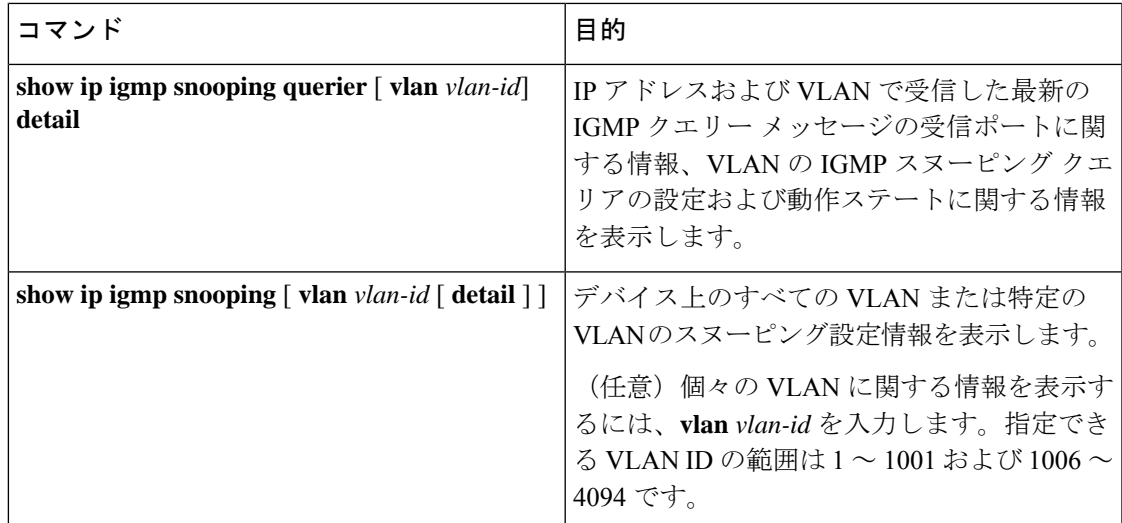

## **IGMP**フィルタリングおよび**IGMP**スロットリングの設定のモニタリン グ

IGMP プロファイルの特性を表示したり、デバイス上のすべてのインターフェイスまたは指定 されたインターフェイスのIGMPプロファイルや最大グループ設定を表示したりできます。ま た、デバイス上のすべてのインターフェイスまたは指定したインターフェイスに関するIGMP スロットリング設定を表示することもできます。

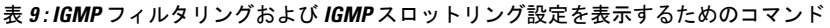

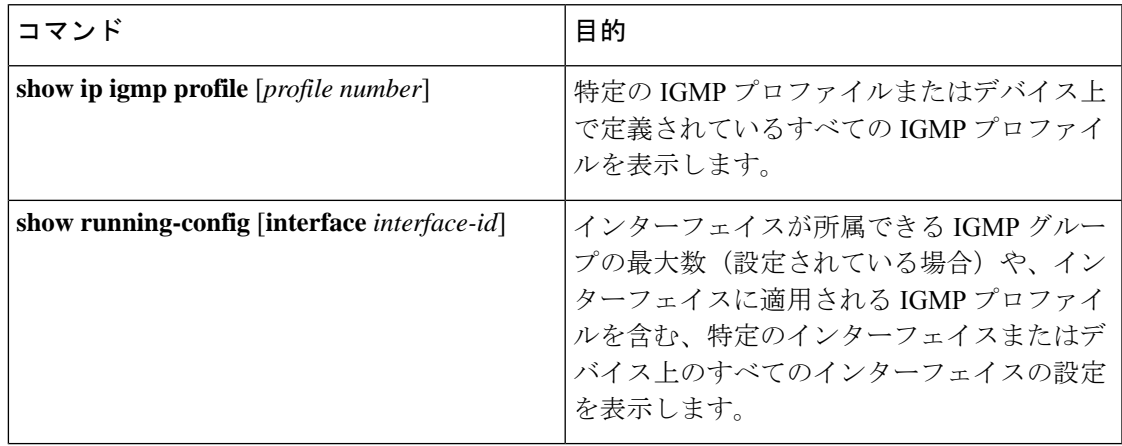

# <span id="page-59-0"></span>**IGMP** の設定例

### 例:マルチキャストグループのメンバとしてデバイスを設定

次に、マルチキャストグループ 255.2.2.2 へのデバイス加入を許可する例を示します。

Device(config)# **interface gigabitethernet1/0/1** Device(config-if)# **ip igmp join-group 255.2.2.2** Device(config-if)#

### 例:マルチキャスト グループへのアクセスの制御

インターフェイスで参加数を制限するには、IGMPプロファイルと関連付けるフィルタ用のポー トを設定します。

Device# **configure terminal** Device(config)# **ip igmp profile 10** Device(config-igmp-profile)# **?**

IGMP profile configuration commands: deny matching addresses are denied exit Exit from igmp profile configuration mode no Negate a command or set its defaults permit matching addresses are permitted range add a range to the set

Device(config-igmp-profile)# **range 172.16.5.1** Device(config-igmp-profile)# **exit** Device(config)# **interface gigabitEthernet 2/0/10** Device(config-if)# **ip igmp filter 10**

### 例:**IGMP** スヌーピングの設定

次に、マルチキャスト ルータへの静的な接続をイネーブルにする例を示します。

Device# **configure terminal** Device(config)# **ip igmp snooping vlan 200 mrouter interface gigabitethernet1/0/2** Device(config)# **end**

次に、ポート上のホストを静的に設定する例を示します。

Device# **configure terminal** Device(config)# **ip igmp snooping vlan 105 static 224.2.4.12 interface gigabitethernet1/0/1** Device(config)# **end**

次に、VLAN 130 上で IGMP 即時脱退をイネーブルにする例を示します。

Device# **configure terminal** Device(config)# **ip igmp snooping vlan 130 immediate-leave** Device(config)# **end**

次に、IGMP スヌーピング クエリアの送信元アドレスを 10.0.0.64 に設定する例を示します。

Device# **configure terminal** Device(config)# **ip igmp snooping querier 10.0.0.64** Device(config)# **end**

次の例では、IGMPスヌーピングクエリアの最大応答時間を25秒に設定する方法を示します。

Device# **configure terminal** Device(config)# **ip igmp snooping querier query-interval 25** Device(config)# **end**

次の例では、IGMPスヌーピングクエリアのタイムアウトを60秒に設定する方法を示します。

Device# **configure terminal** Device(config)# **ip igmp snooping querier timer expiry 60** Device(config)# **end**

次に、IGMP スヌーピング クエリア機能をバージョン 2 に設定する例を示します。

Device# **configure terminal** Device(config)# **no ip igmp snooping querier version 2** Device(config)# **end**

### 例:**IGMP** プロファイルの設定

次に、単一の IP マルチキャスト アドレスへのアクセスを許可する IGMP プロファイル 4 を作 成して、設定を確認する例を示します。アクションが拒否(デフォルト)である場合は、**show ip igmp profile** の出力には表示されません。

```
Device(config)# ip igmp profile 4
Device(config-igmp-profile)# permit
Device(config-igmp-profile)# range 229.9.9.0
Device(config-igmp-profile)# end
Device# show ip igmp profile 4
IGMP Profile 4
   permit
    range 229.9.9.0 229.9.9.0
```
# 例:**IGMP** プロファイルの適用

次に、ポートに IGMP プロファイル 4 を適用する例を示します。

Device(config)# **interface gigabitethernet1/0/2** Device(config-if)# **ip igmp filter 4** Device(config-if)# **end**

### 例:**IGMP** グループの最大数の設定

次の例では、ポートが加入できる IGMP グループ数を 25 に制限する方法を示します。

```
Device(config)# interface Gigabitethernet1/0/2
Device(config-if)# ip igmp max-groups 25
Device(config-if)# end
```
### 例:ルーテッド ポートとしてのインターフェイス設定

次に、デバイスのインターフェイスをルーテッドポートとして設定する例を示します。**no switchport**コマンドを実行して複数のIPマルチキャストルーティングを設定する必要がある場 合、インターフェイスでこの設定を行う必要があります。

```
Device# configure terminal
Device(config)# interface GigabitEthernet1/0/9
Device(config-if)# description interface to be use as routed port
Device(config-if)# no switchport
Device(config-if)# ip address 10.20.20.1 255.255.255.0
Device(config-if)# ip pim sparse-mode
Device(config-if)# ip igmp join-group 224.1.2.3 source 15.15.15.2
Device(config-if)# end
Device# configure terminal
Device# show run interface gigabitEthernet 1/0/9
Current configuration : 166 bytes
!
interface GigabitEthernet1/0/9
no switchport
ip address 10.20.20.1 255.255.255.0
ip pim sparse-mode
ip igmp static-group 224.1.2.3 source 15.15.15.2
end
```
### 例:**SVI** としてのインターフェイスの設定

次に、デバイスのインターフェイスをSVIとして設定する例を示します。**no switchport**コマン ドを実行して複数のIPマルチキャストルーティングを設定する必要がある場合、インターフェ イスでこの設定を行う必要があります。

```
Device(config)# interface vlan 150
Device(config-if)# ip address 10.20.20.1 255.255.255.0
Device(config-if)# ip pim sparse-mode
Device(config-if)# ip igmp join-group 224.1.2.3 source 15.15.15.2
Device(config-if)# end
Device# configure terminal
Device(config)# ip igmp snooping vlan 20 static 224.1.2.3 interface gigabitEthernet 1/0/9
Device# show run interface vlan 150
Current configuration : 137 bytes
!
interface vlan 150
 ip address 10.20.20.1 255.255.255.0
 ip pim sparse-mode
```

```
ip igmp static-group 224.1.2.3 source 15.15.15.2
end
```
# 例:直接接続された **IGMP** ホストがない場合に、マルチキャスト トラ フィックを転送するようにデバイスを設定

**ip igmp join-group** コマンドを使用して、直接接続された IGMP ホストがない場合に、マルチ キャストトラフィックを転送するようデバイスを設定する例を以下に示します。この方法で は、デバイスは、マルチキャスト パケットの転送に加えて、マルチキャスト パケットを受信 します。マルチキャスト パケットを受信する場合は、高速スイッチングを実行できません。

この例では、デバイスでギガビットイーサネットインターフェイス1/0/1が、グループ225.2.2.2 に加入するように設定されています。

```
interface GigabitEthernet1/0/1
ip igmp join-group 225.2.2.2
```
**ip igmp static-group** コマンドを使用して、直接接続された IGMP ホストがない場合に、マルチ キャストトラフィックを転送するようデバイスを設定する例を以下に示します。この方法の場 合、デバイスはパケットそのものを受信せず、転送だけを実行します。したがって、この方法 では、高速スイッチングを実行できます。発信インターフェイスがIGMPキャッシュに格納さ れますが、マルチキャストルートエントリに「L」(ローカル)フラグが付かないことからも 明らかなように、デバイス自体はメンバではありません。

この例では、グループ 225.2.2.2 のスタティック グループ メンバーシップ エントリがファスト イーサネット インターフェイス 0/1/0 で設定されます。

interface GigabitEthernet1/0/1 ip igmp static-group 225.2.2.2

### **IGMP** 拡張アクセス リストを使用して **SSM** ネットワークへのアクセス を制御する方法

ここでは、IGMP拡張アクセスリストを使用してSSMネットワーク上でアクセスを制御する、 次の設定例について説明します。

アクセス リストは非常に柔軟が高いことに留意してください。マルチキャスト トラフィック のフィルタリングに使用できる permit ステートメントと deny ステートメントの組み合わせは 多数あります。この項では、少しの例を示します。 (注)

#### 例:グループ **G** のすべての状態を拒否

次に、グループ G のすべての状態を拒否する方法の例を示します。この例では、IGMPv3 レ ポートの SSM グループ 232.2.2.2 のすべての送信元がフィルタリングされるよう、ファスト

**IGMP** の設定

イーサネット インターフェイス 0/0/0 が設定されます。これにより、このグループが効率的に 拒否されます。

```
ip access-list extended test1
deny igmp any host 232.2.2.2
permit igmp any any
!
interface GigabitEthernet 1/0/1
ip igmp access-group test1
```
#### 例:ソース **S** のすべての状態を拒否

次に、ソース S ですべての状態を拒否する方法の例を示します。この例では、IGMPv3 レポー トの送信元の 10.2.1.32 のグループがフィルタリングされるよう、ギガビット イーサネット イ ンターフェイス 1/1/0 が設定されます。これにより、このソースが効果的に拒否されます。

```
ip access-list extended test2
deny igmp host 10.2.1.32 any
permit igmp any any
!
interface GigabitEthernet1/0/1
ip igmp access-group test2
```
### 例:グループ **G** のすべての状態を許可

次に、グループ G ですべての状態を許可する例を示します。この例では、IGMPv3 レポートの SSM グループ 232.1.1.10 に対するすべてのソースが受け付けられるよう、ギガビット イーサ ネット インターフェイス 1/2/0 が設定されます。これにより、このグループ全体が効果的に受 け付けられます。

```
ip access-list extended test3
permit igmp any host 232.1.1.10
!
interface GigabitEthernet 1/2/0
ip igmp access-group test3
```
#### 例:ソース **S** のすべての状態を許可

次に、ソース S ですべての状態を許可する例を示します。この例では、IGMPv3 レポートの ソース 10.6.23.32 に対するすべてのグループが受け付けられるよう、ギガビット イーサネット インターフェイス 1/2 が設定されます。これにより、このソース全体が効果的に受け付けられ ます。

```
ip access-list extended test4
permit igmp host 10.6.23.32 any
!
interface GigabitEthernet1/2/0
ip igmp access-group test4
```
### 例:グループ **G** のソース **S** をフィルタリング

次に、グループGの特定のソースSのフィルタリング例を示します。この例では、IGMPv3レ ポートの SSM グループ 232.2.30.30 のソース 232.2.2.2 をフィルタリングするよう、ギガビット イーサネット インターフェイス 0/3/0 が設定されます。

```
ip access-list extended test5
deny igmp host 10.4.4.4 host 232.2.30.30
permit igmp any any
!
interface GigabitEthernet0/3/0
ip igmp access-group test5
```
## <span id="page-64-0"></span>**IGMP** に関するその他の関連資料

#### 関連資料

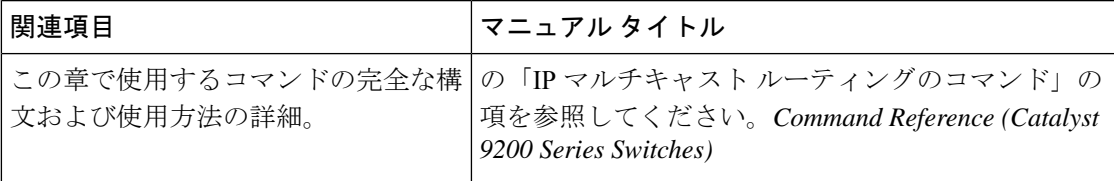

### <span id="page-64-1"></span>**IGMP** の機能履歴と情報

次の表に、このモジュールで説明した機能に関するリリース情報を示します。この表は、ソフ トウェア リリース トレインで各機能のサポートが導入されたときのソフトウェア リリースだ けを示しています。その機能は、特に断りがない限り、それ以降の一連のソフトウェアリリー スでもサポートされます。

プラットフォームのサポートおよびシスコソフトウェアイメージのサポートに関する情報を検 索するには、Cisco Feature Navigator を使用します。Cisco Feature Navigator にアクセスするに は、<https://www.cisco.com/go/cfn>に進みます。Cisco.com のアカウントは必要ありません。

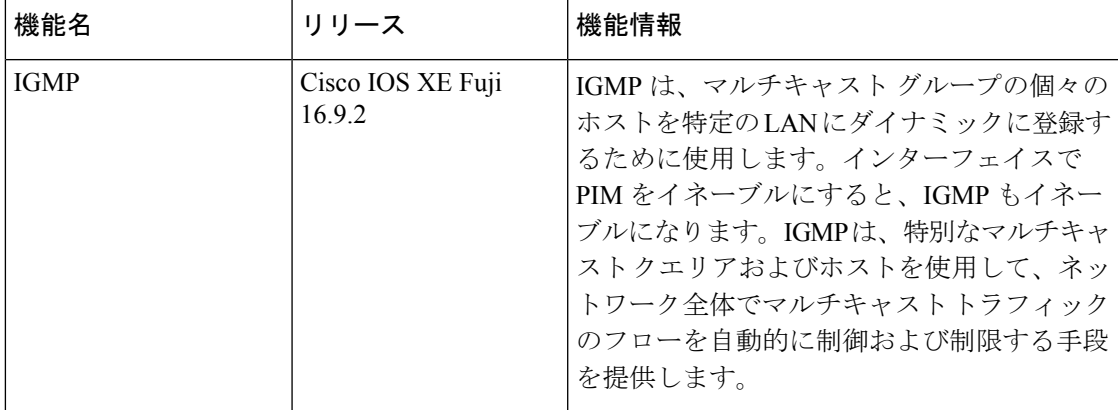

**IGMP** の機能履歴と情報

I